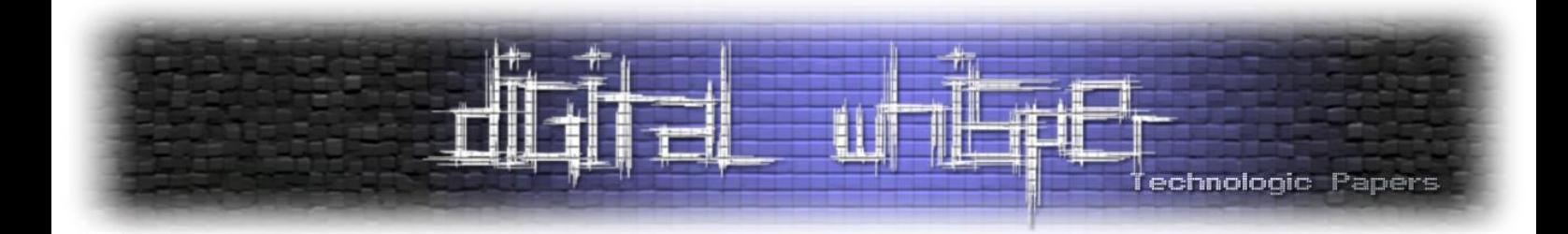

# **Mimikatz Internals**

מאת עדי מליאנקר ויהונתן אלקבס

#### **הקדמה**

לכל התוכנות שמקיפות אותנו, כמו גם לרוב המערכות ככלל, יש מטרה מאוד מוגדרת. בין אם מדובר במערכות פשוטות קונספטואלית כמו אוטובוס עירוני שמטרתו להסיע מספר נוסעים במסלול קבוע ובין אם מדובר בדרייבר של מקלדת שמטרתו לתקשר את פעולות ה-O/I אל מערכות המחשוב השונות. שימושים אחרים )להם לא התכוונו בשלבי הפיתוח( הם לרוב מסורבלים, אסורים או לכל הפחות מוגבלים מאוד. אם נמשיך עם הדוגמה מהעולם הפיזי שפתחנו עימה, הרי שתלישת כלל הכיסאות באוטובוס נוסעים על מנת להסבו לצרכי מגורים מתארת את הקונספט היטב; ובדיוק כך גם הדבר ברובד הדיגיטלי.

בין אם מדובר על שימוש ב-LOLbins בשביל להריץ Payload זדוני ולחמוק מ-AV ו\או מוצרי EDR, בטעינה של דרייבר פגיע )BYOVD (על מנת לנצלו לכיבוי שירותי הגנה במערכת, כתיבת נוזקה המנצלת syscalls לא מתועדים ב-WinAPI לשם התממשקות לתהליכים המכילים סודות ובין אם מדובר בניצול חולשה לוגית ב- Process של המדפסת בשביל לקרוא מבני נתונים מהזיכרון של תהליך אחר; הרי שהשימוש ה"לא סטנדרטי" בקונספט אלמנטרי הוא מה שדוחף קדימה את עולם הסייבר ואבטחת המידע.

במאמר הקודם [LSASS Inside](https://www.digitalwhisper.co.il/files/Zines/0x95/DW149-1-InsideLSASS.pdf) דיברנו על פתרונות ההגנה שחברת Microsoft יישמה בפלטפורמת Windows בשביל למנוע משחקנים התקפיים לחלץ נתונים מתשתית ה-LSA במערכת ההפעלה. המאמר עסק בתיאור ה-flow של נתוני המשתמשי בעת התחברות לעמדת קצה )לוקאלית ודומיינית( ואילו פערי אבטחה עולים מארכיטקטורת זו. לב המאמר עסק בפירוט על מנגנון Light Process Protected המאפשר רמות חתימה שונות עבור קבצי הרצה ספציפיים כדי למנוע אינטרקציות "לא סטנדרטיות" בין תהליכים וב- Guard Credential המשתמש בווירטואליזציה מבוססת חומרה כדי לבודד מידע רגיש באמצעות ה hypervisor (אותו בהחלט 'קצת' יותר קשה לתוכנת Userland לעקוף).

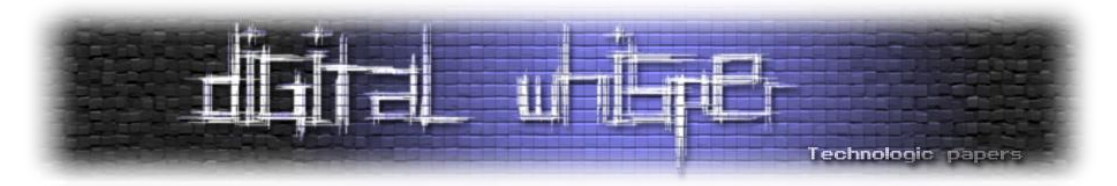

המאמר הנוכחי מעביר את הדגש מהצד הכחול אל הצד האדום ושופך אור על בדיוק אותן פעולות לא סטנדרטיות בצורה פרקטית וכיצד ניתן )או לא( לעקוף את מנגנוני האבטחה ולחלץ את הסודות של LSASS. בשביל לממש מטרה זו, עברנו על **קוד המקור** של אחד מאבות כלי התקיפה הפופולאריים ביותר: **Mimikatz**, והסברנו כיצד הוא עובד, מתקשר ומנצל את רכיבי מערכת ההפעלה בשביל להוציא את הסודות של LSASS.

במסגרת המחקר, בצמוד למעבר על (המון) קטעי הקוד, אנחנו הולכים להסביר על מנגנונים פנימיים של מערכת הפעלה ולהסביר ברמה מעמיקה על מתודולוגיות התקפיות ברמה הפרקטית. בקיצור - שווה להצטייד בכוס קפה ולהנות מהדרך.

## **מה הקטע של Mimikatz**

mimikatz( השם מהווה סלנג צרפתי לצמד המילים - **חתול חמוד**( הוא אחד החתולים הפופולאריים ביותר בעולם התקיפה וללא ספק החסיר שינה ממספר רב של צוותים כחולים. K17 כוכבים ומעל **k3 של forks** בעמוד ה-[Github](https://github.com/gentilkiwi/mimikatz) של הכלי יסכימו עם הטענה הזו. למרות המשפט המפורסם של דלפי בנוגע לכתיבתו:

*"Mimikatz is a tool I've made to learn C and make somes experiments with Windows security."*

בטוח לומר כי לאחר בערך עשור וחצי מהפרסום הפורמאלי של הכלי, מאות עדכונים ושינויים, הוספה של טכניקות תקיפה נוספות על בסיס מחקר מכל רחבי העולם, רתימתו לאינספור כלי תקיפה )חלקם אף עם סממני IoC אצל קבוצות APT מוכרות( כי mimikatz עבר מעל ומעבר את אותו תכנון "צנוע" של מר דלפי.

אגדה אורבנית אודות הכלי היא סביב העיתוי בו הכלי הפך ל-source open. לפי [הסיפור,](https://www.wired.com/story/how-mimikatz-became-go-to-hacker-tool/) דלפי התחיל לעבוד על mimikatz עוד ב7007- ועם התקדמות המחקר לאורך השנים החל להעביר הרצאות בנושא. סביב 2012, בעת הביקור שלו במוסקבה לתת הרצאה דומה, הוא מעיד שתפס על חם בנאדם חשוד לבוש בשחור מתעסק לו במחשב בחדר המלון. כמו כן, לאחר ההרצאה, פנה אליו בחור שני בשחור ודרש ממנו להביא לו את המצגות שהציג ועותק של mimikatz על גבי usb ובנג'מין נעתר לבקשה. קצת לפני שעזב את רוסיה, מתוך פחד לביטחונו האישי אם הכלי יהיה סודי, פירסם בנג'מין את הכלי ובכך הפך אותו לקוד פתוח. בנוסף, טען שאם תוקפים ישתמשו בכלי, על מגינים להכיר בו גם.

בהחלט נשמע מפחיד, אבל התקריות הנ"ל לא היו הטריגר המרכזי שגרמו לו לשתף את הכלי עם העולם. <u>[במציאות,](https://twitter.com/gentilkiwi/status/929672352522219520)</u> בנג'מין שיחרר את קוד המקור לפני שהכנס ברוסיה בכלל התרחש ויותר משנה קודם לכן כבר שיתף בינאריים ודוקומנטציה של הכלי עם אנשים רבים. אבל כמו שאומרים בהוליווד - **אל תתנו לעובדות להפריע לסיפור טוב.**

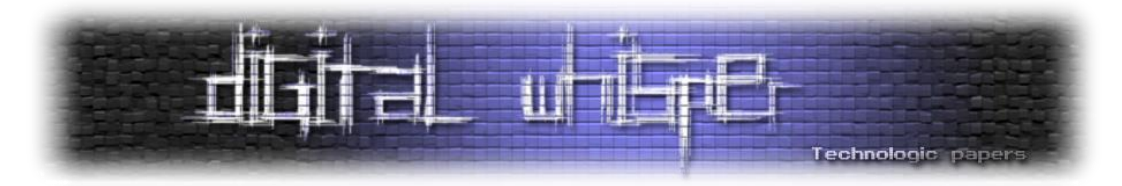

בכל מקרה, הנקודה שהכי חשוב לזכור מכל הסיפור היא שרק ב,2013- כמעט שנה לאחר הפירסום של הכלי, Microsoft החליטו שזה יהיה רעיון טוב לבטל את WDigest ב8.1- Windows אשר היה הוקטור העיקרי של הכלי עד אותה תקופה לשליפת שמות משתמשים וסיסמאות שנשמרו ב-next clear.

מגניב! אז בואו נצלול לאיך הכלי עובד והמודלים השונים שהוא מציע.

**הערה:** כבר עכשיו חשוב לנו לעצור ולומר שהמאמר הולך להתעסק בניתוח טכני )מאוד( של קוד המקור והשימושים השונים שהכלי מאפשר ופחות ב-"כיצד להשתמש בכלי באופן סטנדרטי", בשביל כך קיימים מאות מאמרים אחרים באינטרנט. עם זאת, בדומה לשאר המאמרים שכתבנו למגזין, חשוב לנו מאוד לוודא את ההבנה של הקורא ולכן גם במידה ואתם לא הכי תותחים ב-C או ב-Internals Windows, אין לכם ממה לחשוש )למרות שאנחנו ממש ממליצים שלפחות תעברו על המאמר [הקודם](https://www.digitalwhisper.co.il/files/Zines/0x95/DW149-1-InsideLSASS.pdf)(.

# **מיליון מיליון מודלים ופקודות**

כמו שרובכם בוודאי כבר יודע, Mimikatz הוא כלי console-י שמורץ מהטרמינל. במידה ולא יצא לכם עדיין להתנסות עם הכלי אתם יכולים לעשות זאת ממש תוך כמה דקות )גם במידה ואין לכם סביבה וירטואלית לכך) באמצעות החדר של Post-Exploitation Basics בפלטפורמת Try Hack Me. ממליצים בחום. בכל מקרה, לאלו שכן יצא לשחק קצת עם mimikatz, בוודאי שמתם לב שהכלי מכיל הרבה הערות debug שמצד אחד פחות נוח לנו בתור משתמשים, אבל מצד שני זה מאוד שימושי ב-troubleshooting והבנה של כיצד הקוד רץ. הכלי נראה כך:

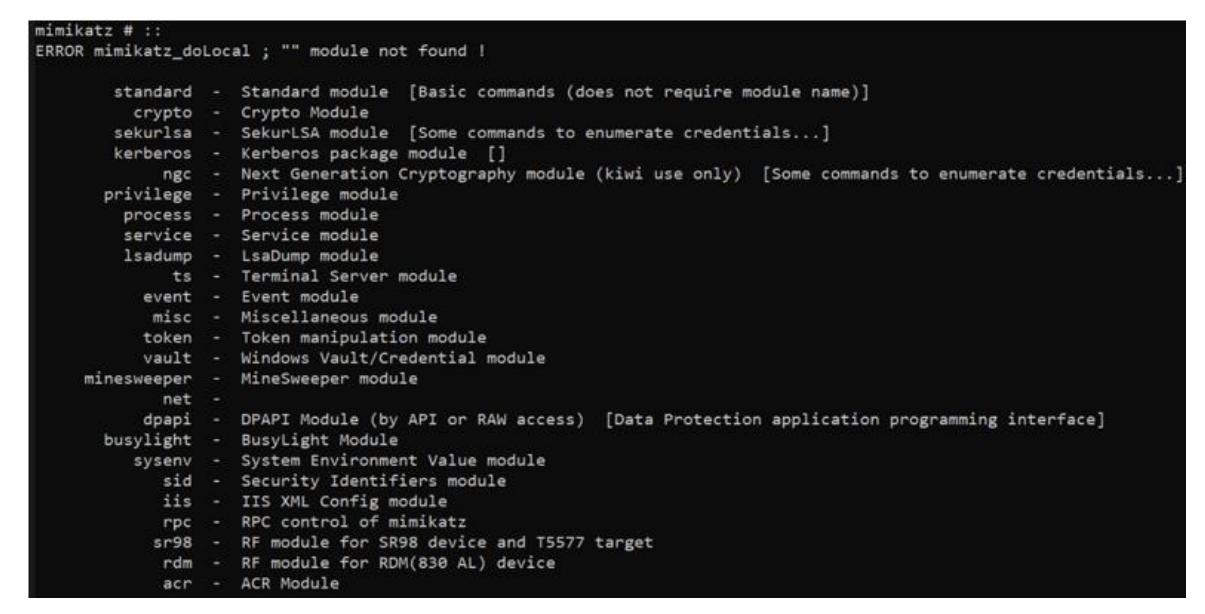

כל פונקציה של הכלי מיוצגת על ידי תבנית של **Command::name-Module** ולפי הם פונקציית ה-main של mimikatz יודעת לאיזה מודול אנחנו רוצים לקרוא ולאיזו פקודה שבתוכו. בקובץ mimikatz.c בקוד המקור אפשר לראות בדיוק את החלוקה הזו בפונקציות doLocal\_mimikatz וב-dispatch\_mimikatz.

> Mimikatz Internals **www.DigitalWhisper.co.il**

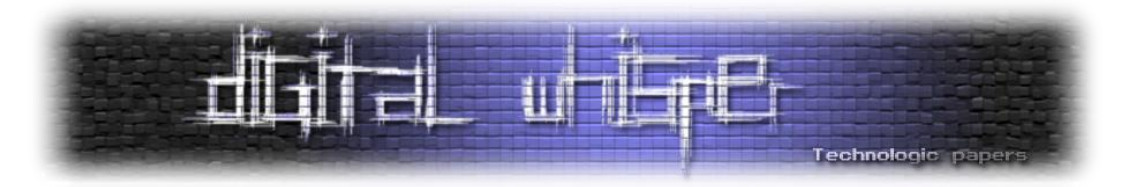

סך הכל ישנם **77 מודלים שונים** ב-Mimikatz. נפרט עליהם בקצרה ובפרק הקרוב )ולמעשה ברוב המאמר( נתעסק בניתוח של כיצד אותם מודלים עובדים ומה מייחד את שיטת הפעולה של אחד מראהו. כמו כן, תוצר לוואי שנרוויח מהדרך הם התרחישים האפשריים של מתי יהיה הכי נכון להפעיל מודל מסוים ושני לא.

מודלים רבותיי, מודלים:

- .0 **Sekurlsa** כנראה המודל הכי נפוץ של mimikatz ;ומסיבה טובה מכיוון שהוא מתעסק ישירות בחילוץ סיסמאות, מפתחות, codes pin ו-ticket-ים מהזיכרון של LSASS. אנחנו נשקיע לא מעט זמן )כלומר, דפים) בהמשך בשביל להסביר כיצד כל הקסם הזה קורה. משפט נפלא של דלפי שפשוט חייבים לצטט: *"one day people will discover that Mimikatz is more than sekurlsa::logonpasswords "*
- .7 **Lsadump** המודל מחלץ סיסמאות מ-LSA ומה-SAM. הוא מכיל כמה מהפונקציונאליות המוכרות ביותר .DCSync, DCShadow כגון mimikatz של
- .3 **Kerberos** מבצע את כלל הפעולות שקשורות באימות מבוסס Kerberos עם טיקטים כל מה שקשור ל-TGT, TGS וניהול Sessions. כתוצאה מכך במודל הזה ניתן לראות את מתקפות Hash-The-Pass, golden ticket ועוד רבים אחרים. כאמור, כולם מתבססים על Kerberos. חלקים נרחבים מקוד המקור של [Rubeus](https://github.com/GhostPack/Rubeus) (כלי תקיפה פופולארי נוסף) נלקחו ישר מהמודל הנוכחי.
- .4 **Crypto** כל מה שקשור לעולם המופלא של קריפטוגרפיה ב-Windows: הצפנה, פיענוח, מפתחות, גיבובים ועוד מלא מלא קללות של מתמטיקאים שבחרו ללמוד את התואר הלא נכון. במודל תוכלו למצוא גם חילוץ של תעודות, כרטיסים חכמים ועוד.
- .5 **Dpapi** חילוץ סיסמאות משירות ה-DPAPI שמציע הצפנת credentials ברמת מערכת ההפעלה עבור אפליקציות. לא נתעמק בו במסגרת המאמר מכיוון שהוא לא רלוונטי אל תהליכי ההזדהות ואל תשתית LSASS החביבה.
- .6 **Event** המודל מתעסק בכל הקשור אל logs Event Windows ;עצירה וניקוי של הלוגים לאחר השתלטות מוצלחת על המכונה.
- .7 **Misc** מודל שמכיל פונקציונאליות שונות שתכל'ס לא היה מקום אחר לזרוק אותן. נוכל למצוא שם למשל מימוש של PrintNightmare, Spooler Print, מימוש של שיטות persistence שונות כמו Key Skeleton, הזרקת SSP Windows לקצירת פרטי התחברות לוקאליים, פתיחת תוכנות שונות במערכת ההפעלה ועוד מלא מלא פיצ'רים איזוטוריים שנוספו לכלי לאורך השנים.
- .8 **Net** חלק מהפונקציות במודול זה דומות לפקודות net המוכרות של Windows. יש בו גם אנומרציה של session-ים ושרתים המוגדרים עם delegation שונים. תכל'ס לא רואה סיבה להשתמש במודל הנוכחי ולא בכלי כמו [PowerView](https://github.com/PowerShellMafia/PowerSploit/blob/master/Recon/PowerView.ps1) או [module ActiveDirectory](https://learn.microsoft.com/en-us/powershell/module/activedirectory/?view=windowsserver2022-ps)( שגם חתום על ידי מייקרוסופט( בשביל המטרות האלה.
- .9 **Privilege** מודול האחראי על מניפולציית הרשאות בסביבת Windows. מספר רב של מודלים ופונקציות שונות ב-mimikatz דורשים שינוי )זמני לכל הפחות( של הרשאות התהליך. מודול קצר ודי forward straight במימוש שלו.

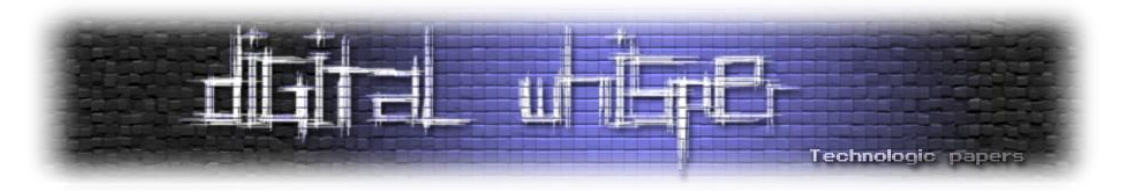

- .00 **Process** מתעסק בכל הקשור לאסיפת מידע על תהליכים ועל אינטרקציה איתם: עצירה, השהייה, הרצה והצגה שלהם. קיימות במודל גם פונקציות של injection process, spoofing process parent וכו'.
- .00 **Sid** כל הפעולות שקשורות אל SID( Identifier Security )והעבודה איתו. למשל חיפוש SID לפי שם משתמש, ערכית SID, הוספת מאפיין של sIDHistory לאובייקט של משתמש )שימושי למתקפות בין דומיינים) ועוד.
- .07 **Standard** פעולות סטנדרטיות במערכת ההפעלה )שלא קשורות ל-exploitation )כמו מעבר בין תיקיות, ניקוי מסך, קבלת ה-hostname של המכונה והכנת קפה מסוג ASCII.
- .03 **Token** מאפשר ל-Mimikatz לקיים אינטראקציה עם tokens authentication Windows, כולל התחזות אל token-ים קיימים, הדפסה שלהם למסך ומציאה כאלה השייכים אל admins Domain על המכונה.
- .04 **Ts** כל הקשור ל-Services Terminal ול-sessions אינטרקטיביים של Desktop Remote על מחשב מרוחק ברשת.
- .05 **Vault** חילוץ סיסמאות שנשמרו ב-Vault בשביל השימוש בדפדפן, משימות מתוזמנות, RDP ושירותים נוספים.
- .06 **Rpc** שליטה מרחוק )מבוססת פרוטוקול RPC )ב-Mimikatz. כן כן מה ששמעתם. שנים רציתי לחשוב שאני מכיר היטב את הכלי ואז פתאום אנחנו מגלים על פיצ'ר "משני" שכזה.
- .07 **Service** התקנה, מחיקה וניהול של service Mimikatz -" **mimikatzsvc**". בדומה למודול ה-RPC מדובר בפתרוו די נוח להתחברות (עם שם משתמש וסיסמה או בלי) לשירות של הכלי ולנהל אותו מרחוק.

נקודה שחשוב לתת עליה היא את הדגש היא למה פיצ'רים כמו mimikatzsvc או RPC mimikatz הם פחות מוכרים ולמעשה גם פחות שימושיים. נתחיל מהתרחיש הקלאסי בתקיפה ממושכת - למה לנו לשמור persistence מבוסס משימה מתוזמנת שמעלה איזה beacon להתחברות אל שרת C&C מרוחק כדוגמת strike cobalt באינטרוולי זמן חצי רנדומאליים, אחר כך, כשמעוניינים לבדוק אם משתמשים חדשים התחברו לעמדה )שכאמור בשליטתנו( אז להתחבר לעמדה באמצעות ה-client של ה-C&C ולבסוף לטעון מודול כזה או אחר של קצירת סיסמאות מהזיכרון. למה לעשות כזו דרך מסורבלת אם במקום כל זה פשוט אפשר לזרוק על העמדה שירות של mimikatz ולהזדהות ישירות אליו כאשר מעוניינים לחלץ סיסמאות מהזיכרון בשביל לבדוק אם השגנו credentials חדשים?

התשובה הפשוטה - **OPSEC**. זה פשוט רועש מידי. גם אם לא נתייחס לכל האנומאליות שיתעוררו כתוצאה מכך, תהיו בטוחים שהשירות של mimikatz (כמו גם אופן הפעולה של הכלי עצמו) כנראה חתום בכל דרך אפשרית על ידי כל חברת AV\EDR אפשרית בשוק. העובדה שרוב הכלים )מלבד Pypykatz )שהתפתחו מ- הליבה בפעולות להתמקד בחרו Invoke-Mimi, SafetyKatz, BetterSafetyKatz, SharpKatz כמו Mimikatz של הכלי ולא לממש יכולות אלו גם מחזקים את הטענה.

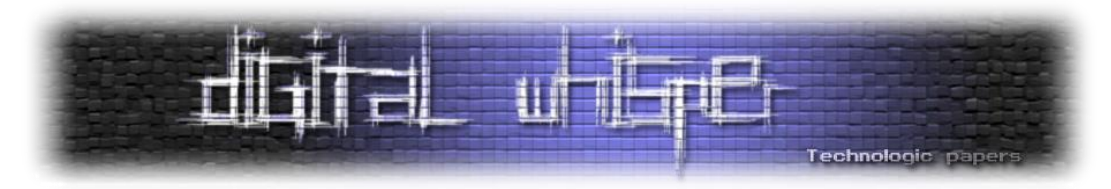

בנימה קצת יותר אישית ופחות טכנית, לפני מספר שנים כשיצא לי להריץ את הכלי בפעם הראשונה על גרסה לא מפוצ'פצ'ת של 10 Windows ולחוות מהשורה הראשונה את "הקסם" הזה של פתאום ללא הכנה מוקדמת כל הסיסמאות והמפתחות נזרקים למסך הטרמינל וכל מה שנשאר לי זה, בצורה מאוד מעורערת וחסרת ביטחון, להריץ Runas בשביל להזדהות כמשתמש אחר ובאמצעותו לזוז למכונה אחרת ברשת ושזה אשכרה יעבוד. הרגשתי שזה לא פחות מקסם.

המאמר הנ"ל בא בדיוק בשביל כך - להמיר את הרגשות האלו (שאולי חלקכם חולקים גם) אל ההבנה של כיצד mimikatz עובד "**באמת**" מאחורי הקלעים. אז במידה ועשינו לכם חשק - זה הזמן לצלול לקוד המקור, לעבור מודל מודל ולנתח כיצד החלקים השונים עובדים.

**הערה :7** מתוך רצון להמשיך עם הנרטיב של המאמר הקודם, למרות שתיעדנו את כל הקוד של mimikatz, בחרנו להתמקד במאמר זה רק בשיטות הקשורות להזדהות ולתשתית LSASS( ליבנו עם אלו שציפו שנסביר כיצד mimikatz מסייע לסמן את כל המוקשים בשולה מוקשים בעזרת המודול [minesweeper](https://www.youtube.com/watch?v=ExnVM1lI_Wo)). בדיוק מסיבה זו לא הכנסנו למאמר הנוכחי את אופן העבודה של DPAPI.

**הערה :2** לאורך כל מודול אנחנו הולכים להוסיף מספר קישורים מעניינים ורלוונטים לקריאה מעמיקה + את הקישור של הקובץ בקוד מקור עצמו כך שאם תרצו לעבור ביחד עם המאמר על הקוד )בשביל לחדד הבנה של נקודות מסויימות) אתם בהחלט יכולים (ומוזמנים!).

# **מתחילים**

מלבד המודל הראשון )crypto )שנציג בקרוב, בחרנו להציג את המודלים לאו דווקא בסדר בו הם מופיעים בדוקומנטציה אלא לפי **שכיחות**. כלומר, נתחיל מהמודלים הכי מוכרים שנמצאים בשימוש הנרחב ביותר ונעבור לאלו עם היכרות נמוכה כאשר כל מודל יקבל פרק משלו. וזאת נטו מהסיבה שאלו הנושאים שתכל'ס הכי יעניינו אתכם )מאוד אכפת לנו מהנאת הקריאה של קוראי המגזין( ומהעובדה שאם ישאלו אתכם "**נו אז איך Mimikatz עובד**?" בראיון העבודה הבא שלכם - תדעו לענות ברמה מספקת.

עם זאת, בחרנו להתחיל את המעבר על קוד המקור עם מודל ה-crypto מכיוון שהוא יחסית פשוט ויכניס אותנו )אתכם( לעיניינים בצורה נוחה. זאת גם מדוע בחרנו להציג את רוב ה-flow של פקודת **hash::crypto** ולא )בדומה להסברים אחרים( להסתפק במספר פסקאות בודד. we Shall?

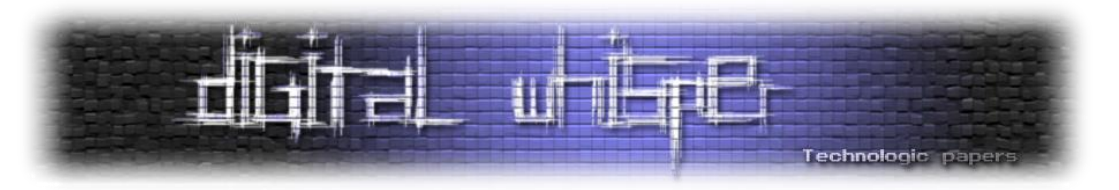

# **Module Crypto - כי חייבים שיהיה משהו מסובך**

המודל מתעסק בכל מה שקשור לקריפטוגרפיה בסביבת Windows: הצפנה, פיענוח, מפתחות, תעודות, כרטיסים חכמים ועוד.

אם נסתכל על מימוש הפקודה **hash::crypto** נראה שהיא חופפת בהרבה מקומות לתבנית בה Windows )ו-LSASS בפרט( מאחסנת את הסיסמאות שלה. למי שרוצה להעמיק את הקריאה בנושא אנחנו ממליצים על המאמר ניהול ססמאות וזהויות ברשתות [מיקרוסופט](https://www.digitalwhisper.co.il/files/Zines/0x3F/DW63-3-WindowsHashes.pdf) מאת יהודה גרסל בגליון .63

הפונקציה מבצעת hash לסיסמה עם שם משתמש אופציונלי ומחזירה בנוסף את ה1-DCC, 2DCC במידה וקיימים:

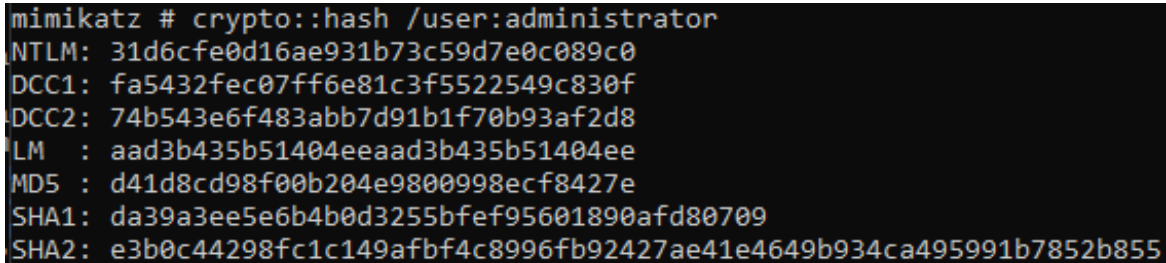

**מה אלו 1DCC, 2DCC ?**בפשטות, בכל פעם שאתם מתחברים למערכת ההפעלה, Windows שומרת מידע על פרטי ההתחברות שלכם בצורה לוקאלית )cache )למקרה וה-DC עם תפקיד אימות המשתמשים בדומיין לא יהיה זמין. במקרה כזה, עדיין תוכלו לגשת למשאבי רשת שאינם דורשים אימות דומייני )ניתן לקנפג את זה די בפשטות). מקרה קלאסי של רציפות תפעולית חשובה יותר מאבטחה.

ובכן, Credentials Cached Domain גרסה 0 ו7- מממשים בדיוק את הרעיון הזה. גרסה 0 היא legacy שמספק מכניזם לאיחסון hashes password על המכונה הלוקאלית בנוסף לאיחסון NTLM המסורתי. 7DCC החליף את 0DCC בגרסאות היותר חדשות של Windows ומאפשר לאחסן hashes password של משתמשי דומיין שהתחברו בעבר למחשב על מנת שיוכלו להתחבר גם כאשר ה-DC לא זמין )ניתן להשתמש בפרמטר count על מנת להגדיר את 2DCC).

נחזור לקוד של Mimikatz, ה-flow של הפקודה **hash::crypto** די ארוך יחסית בשביל לנסות להציג בצורה מלאה תחת מאמר אינטרנטי אבל נציג חלקים עיקריים ממנו בשביל להמחיש את הרעיון במעבר על הקוד שביצענו במסגרת המחקר.

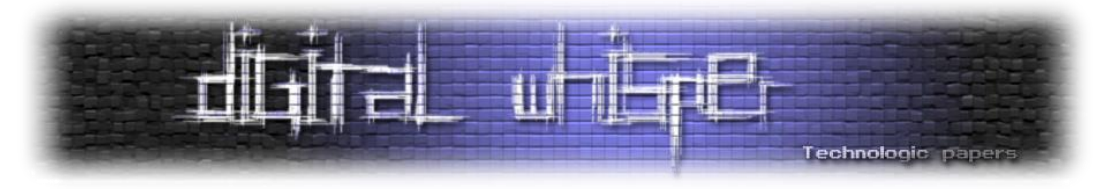

הכל מתחיל מפונצקיית ה-main של Mimikatz שבה נבחר שם המודול והפקודה שיש לבצע. בפקודה :[kuhl\\_m\\_crypto.c](https://github.com/gentilkiwi/mimikatz/blob/c78b1cf37c517ae9d0e872447bb103da9fa6034a/mimikatz/modules/kuhl_m_crypto.c) בקובץ הבאה לפונקציה נכנסים **crypto::hash**

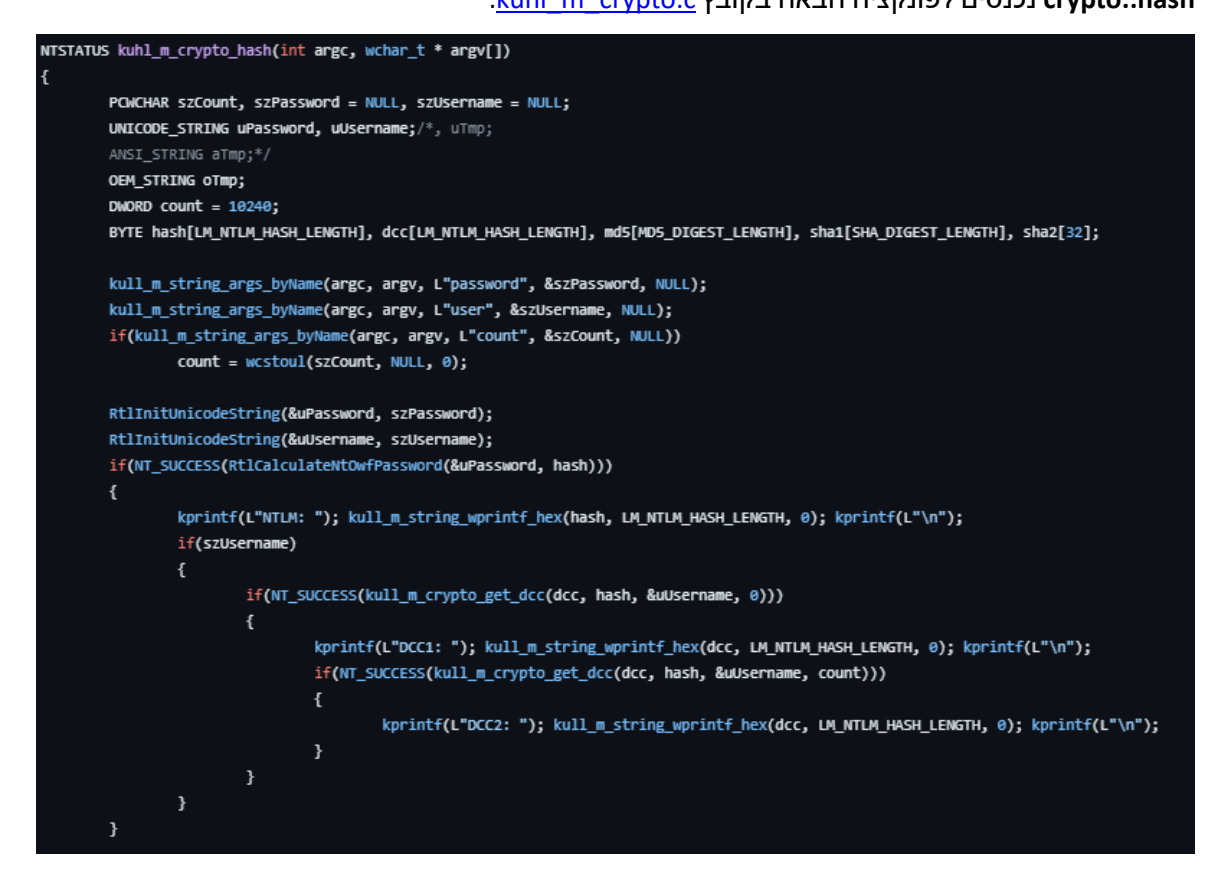

בהתחלה קצת הגדרת וקבלת משתנים ושינויהם לפורמט נוח ואז מבצעים את הפונקציה RtlCalculateNtOwfPassword בשביל לייצר hash 4MD של הסיסמה. נוכל לבדוק מה עומד מאחורי RtlCalculateNtOwfPassword באמצעות הקובץ kull m crypto\_system.h באמצעות הקובץ RtlCalculateNtOwfPassword של מזהה למחרוזת( ונראה שהוא מפנה לפונקציית מערכת 007 )*Bond James ,Bond*):

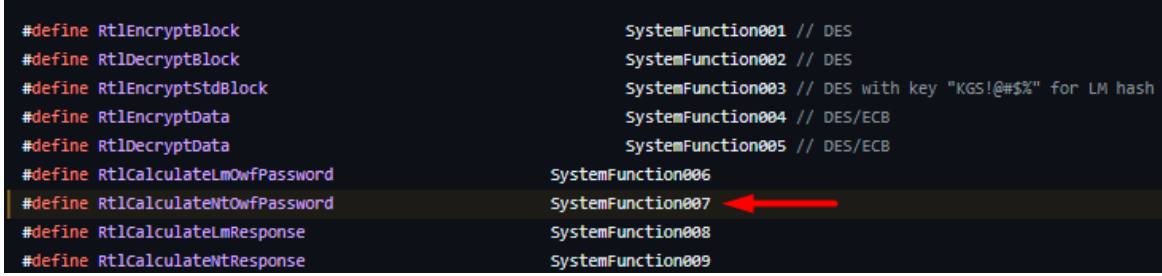

מעבר קצר על דוקומנטציה לא פורמאלית [\]0\[](https://source.winehq.org/WineAPI/SystemFunction007.html)[\]7\[](https://www.geoffchappell.com/studies/windows/win32/advapi32/api/index.htm) של Windows אודות אותה 007systemFunction המסתורית בגוגל יביא אותנו להבנה כי מדובר למעשה בפונקציה בספריית DLL32.ADVAPI( המאפשרת לתוכנות לקיים אינטראקציה עם היבטים שונים של המערכת, כגון ניהול חשבונות משתמש, גישה ל- Registry של Windows וביצוע פעולות הצפנה( אשר מבצעת 4MD על מחרוזת )bytes 16 )ומחזירה סטאטוס ביצוע.

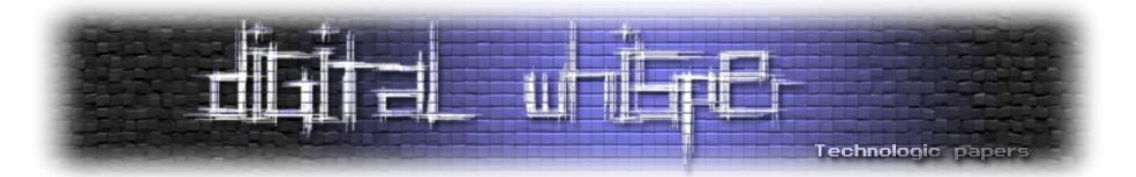

**אתנחתא קצרה:** מחיפוש קצרצר של 007systemFunction ברחבי האינטרנט מצאנו [בלוג](https://blog.gentilkiwi.com/tag/systemfunction007) של ה-kiwi בכבודו ובעצמו עוד מ7003- שמדבר על שיטות אימפלמטציה שונות שהוא חקר בנושא פעולות קריפטוגרפיה דרך ה-APIs השונים של Windows. בהחלט פיסה היסטורית )מזהירים מראש, הכל בצרפתית).

אז כיצד Mimikatz מחשב ברמתו את ה-DCCs ?אם ניכנס לפונקציית dcc\_get\_crypto\_m\_kull נוכל לראות

בדיוק את זה:

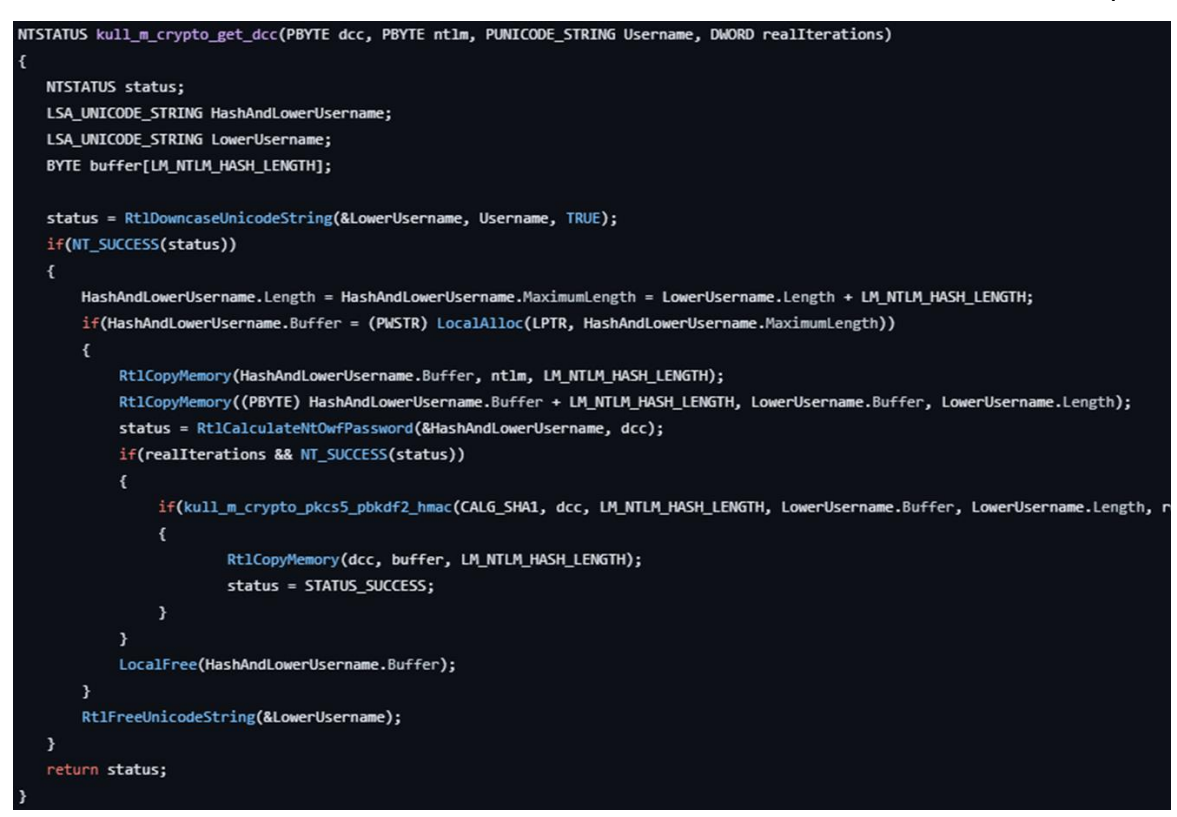

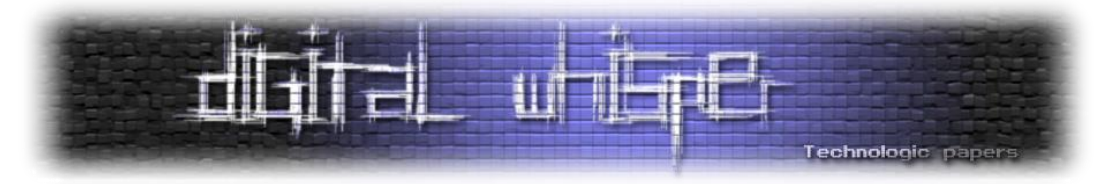

#### לב החישוב היא פונקצית hmac\_2pbkdf\_5pkcs\_crypto\_m\_kull שממומשת בצורה הבאה:

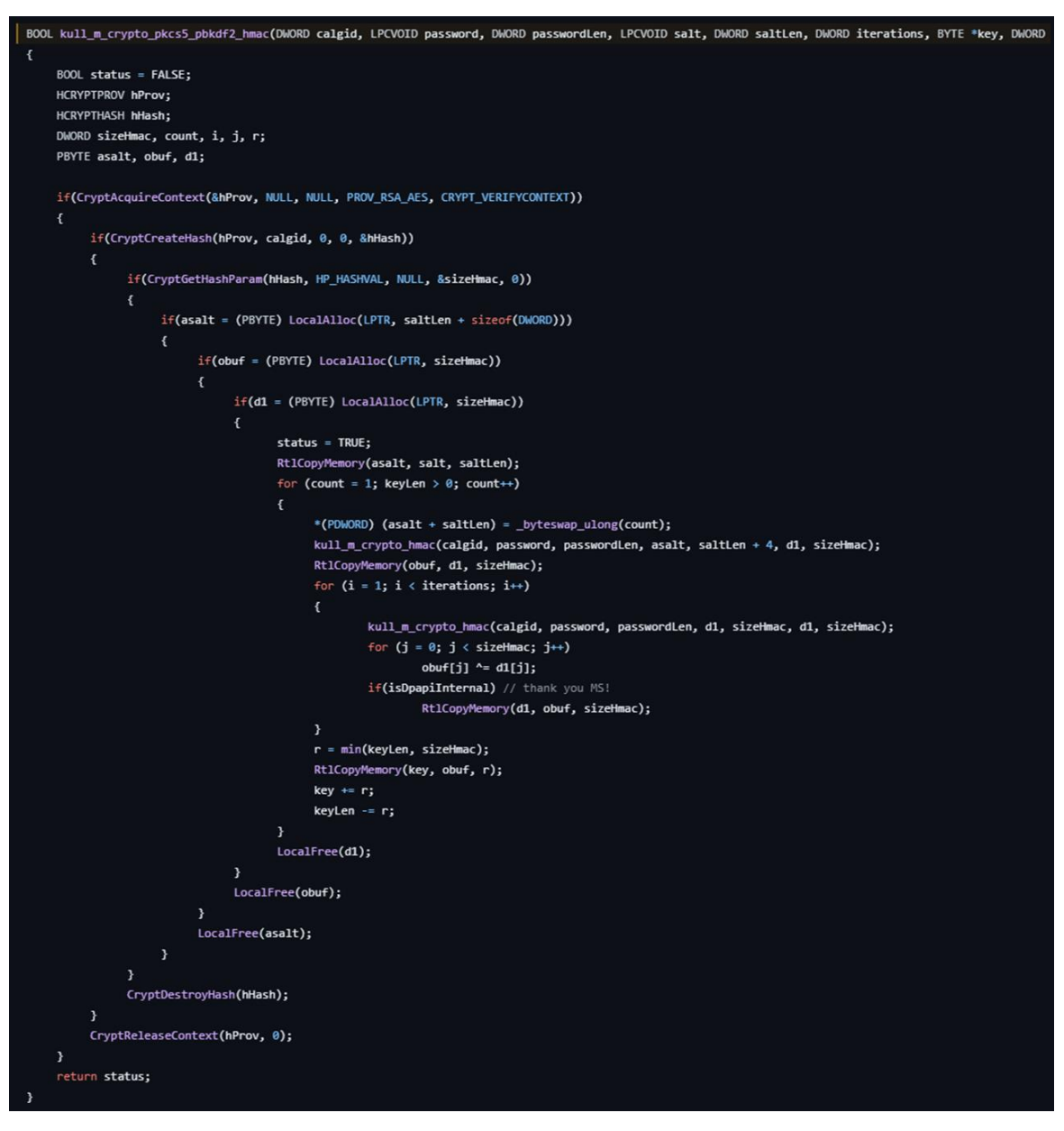

יש עוד קצת כניסה לפונקציות אחרות אבל לשם פשטות בסופו של דבר נקבל כי עבור חישוב 1DCC מתבצעת הפעולה הבאה:

#### DCC1 = md4(md4(password)|lowercase(username))

עבור 2DCC מבוצע NTLM על הסיסמה, שם המשתמש מועבר ב-case lower אל unicode ומשורשר אל ערך ה-hash שחושב קודם - נקרא לפלט הזה "c "בשביל לפשט את ההסבר. מבצעים על c שלנו את ולאחר מכן מבצעים 2bkdf2 (עם הפרמטרים 10,240 md4) ntmac- sha-1 (עד כה יצירת 10,240 כמספר האיטרציות, המחרוזת c כסיסמה ושם המשתמש ב-unicode כ-salt. ניקח רק את 078 הביטים הראשונים מתוך התוצאה בת 060 הביטים.

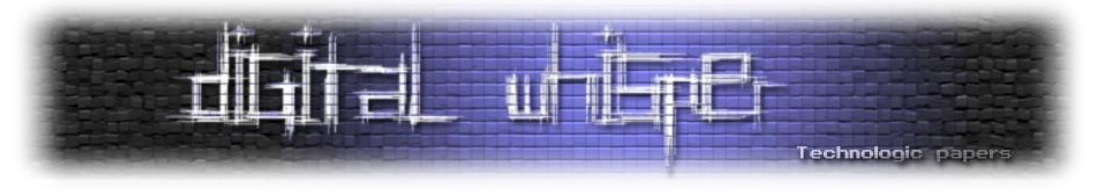

#### בקצרה ניתן לשרטט זאת כך:

#### DCC2 = PBKDF2(HMAC-SHA1, 10240, DCC1, username) [0:128]

#### לבסוף, בחזרה אל hash\_crypto\_m\_kuhl, מעבר זריז על סוגי הפורמט תדפיס אותם למסך:

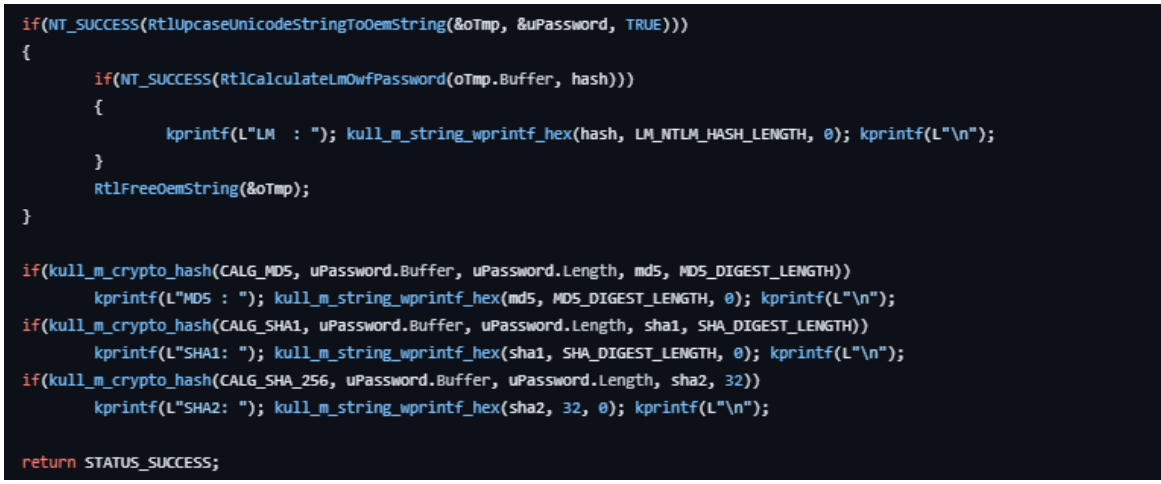

לצורך שלמות הסבר, נציין ששליטה על אופן ה-cache וכמה התחברויות לשמור לאחור במערכת ההפעלה ניתן לבצע באמצעות הערך CachedLogonsCount תחת הנתיב ברגיסטרי של:

HKEY\_LOCAL\_MACHINE\Software\Microsoft\Windows NT\CurrentVersion\Winlogon

במקרה של המכונה השלי, הערך הדיפולטי הוא 00 - משמע רק ה00- התחברויות האחרונות של כלל המשתמשים במכונה ישמרו לוקאלית:

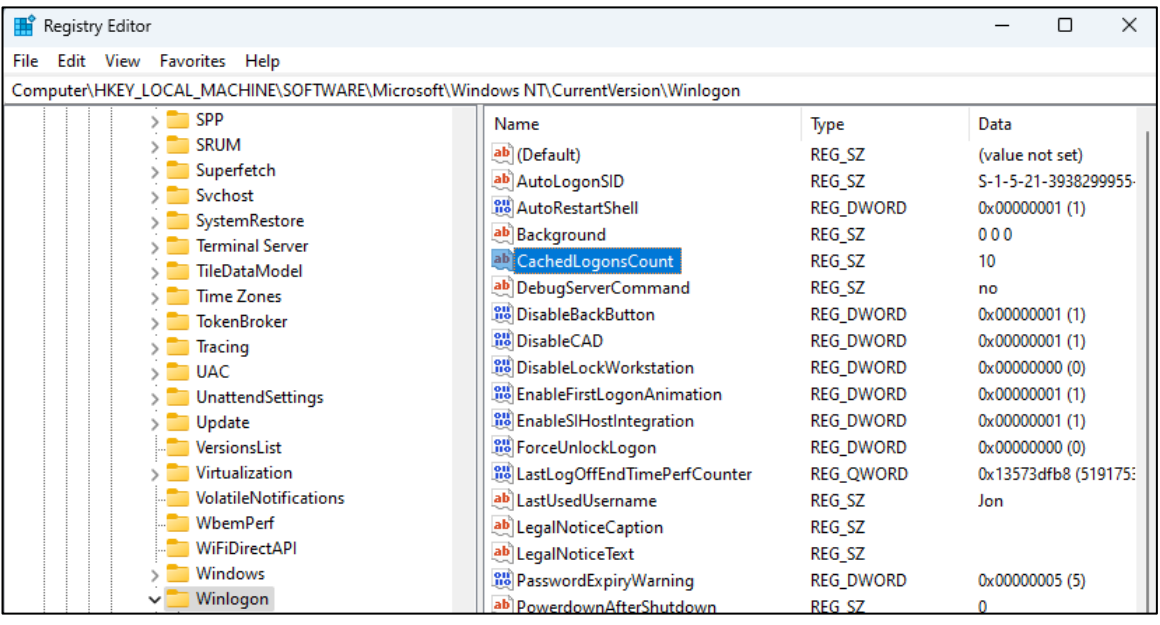

כמו כן, ערך ה2-DCC מאוחסן ברגיסטרי תחת:

HKEY\_LOCAL\_MACHINE\SECURITY\Cache

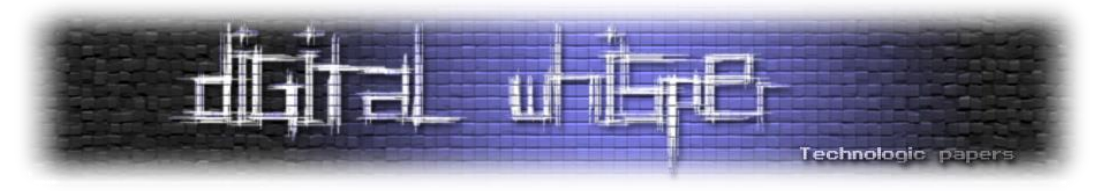

#### **Crypto::extract**

הפקודה אמונה על הוצאת מפתחות מתוך תשתית ה-CryptoAPI של Windows. הפקודה עובדת ע"י חיפוש של תהליכים בזיכרון אחר מפתחות קריפטוגרפיים ומידע רגיש אחר כדוגמת keys session, תעודות מאפשרת [kull\\_m\\_process.c](https://github.com/gentilkiwi/mimikatz/blob/c78b1cf37c517ae9d0e872447bb103da9fa6034a/modules/kull_m_process.c#L30) בקובץ kull\_m\_process\_getProcessInformation הפונקציה .RSA ומפתחות לקבל מידע על כל תהליך בעזרת callback שנקרא ProcessAnalysis\_extract\_crypto\_m\_kuhl שמשיגה את ה-ID של התהליך ולבסוף, לאחר שירשור קצר של פונקציות נוספות, את ה-PEB ( [Process](https://www.geoffchappell.com/studies/windows/km/ntoskrnl/inc/api/pebteb/peb/index.htm) Environment Block שלו - המידע במסגרת userland של התהליך. בהמשך, ישנו חיפוש של המודול [dll.rsaenh](https://csrc.nist.gov/csrc/media/projects/cryptographic-module-validation-program/documents/security-policies/140sp1330.pdf)( ספריה המממשת provide service cryptographic בשביל לבצע את פונקציות ההצפנה והפיענוח של RSA )בתהליך ומושג מידע על ה-functions exported שלו. אותן פונקציות מאפשרות להבין האם התהליך מכיל סודות.

#### להלן הקוד בקובץ exported functions- שמבצע את הבדיקה ב-exported functions

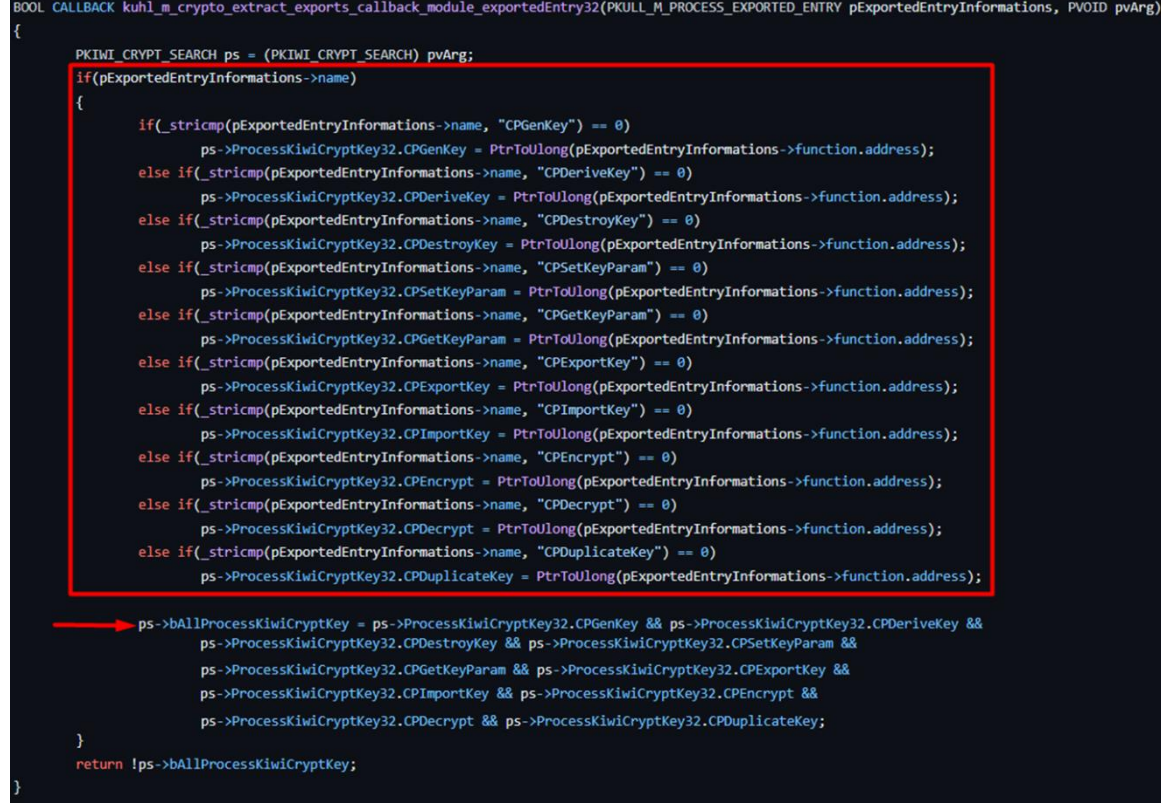

כאשר dll.rsaenh אינו בזיכרון, ישנו חיפוש של ספריות dll.bycrypt( מימוש פוקנציות הצפנה סימטריות, אסימטריות, גיבובים וכן חתימות ב-Windows, החל ממערכות Vista Windows והלאה( ו-dll.bcryptprimitives( מימוש פונקציות קריפטוגרפיות כדוגמת גזירת מפתחות, הצפנה ופיענוח - החל מ- 8 Windows והלאה). כאמור, הכל כתלות במערכת ההפעלה. גם בהן מתבצע חיפוש של ה- exported .functions

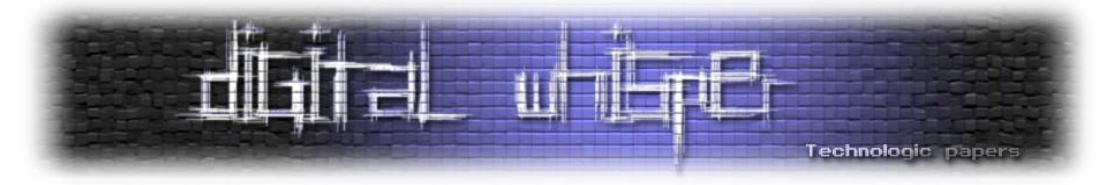

במידה ואכן נמצא שקיימות functions exported חשודות, ישנו ניסיון לקרוא מהזיכרון של התהליך, לחפש בו מבני זיכרון המתאימים למבנים קריפטוגרפיים כדוגמת מפתחות RSA ו-AES. לדוגמה, בשביל לבדוק אם הזיכרון מכיל מפתח פרטי של RSA מתבצע חיפוש לפי Header ספציפי ובדיקת האורך שלו. במידה ואותו שדה קיים, המידע מועתק מהזיכרון.

דוגמה למבני זיכרון שהקוד מחפש:

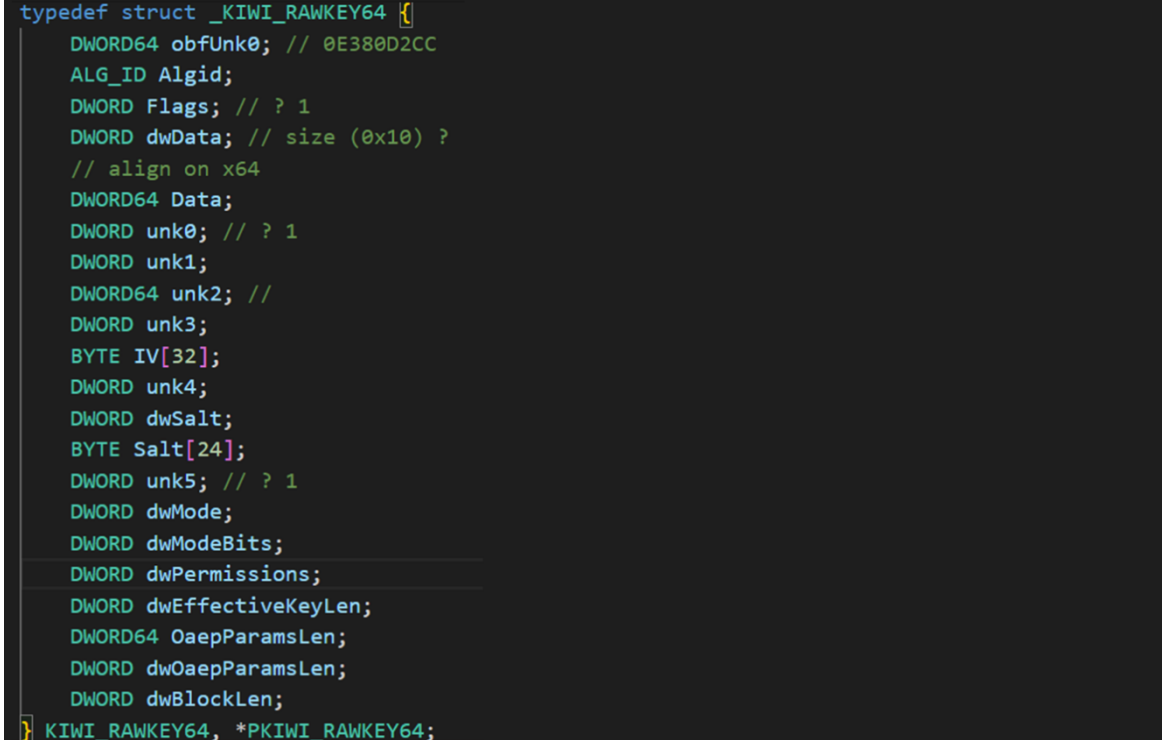

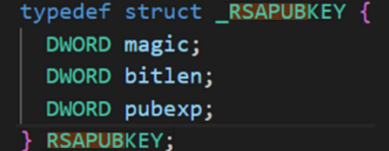

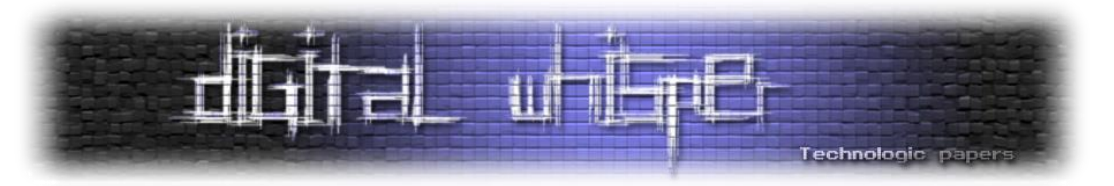

# **module Sekurlsa - האם מימיקץ בכלל צריך עוד מודלים חוץ ממנו?**

כנראה המודל הכי מוכר בכל Mimikatz. אפשר לומר שבפרק הקרוב ניגע רק ב"פקודה אחת" **logonpasswords::sekurlsa**. השתמשנו בגרשיים מכיוון שלמעשה הפקודה הזו הכוללת כמעט את כל שאר פקודות המודול בתוכה ולכן תכל'ס נסביר כבר פחות או יותר את כולן. כמו כן, נציין שרוב הפקודות במודל דומות מאוד באופן הפעולה שלהן ולכן לאחר ההסבר הראשוני על אחת מהן )msv), לא נעמיק בכולן (ובחלקן לא ניגע כלל). רוב הלוגיקה של המודל ממומשת בקובץ kuhl\_m\_sekurlsa.c אבל מכיוון שהמודל עצמו מבצע פעולות רחבות מאוד הוא לוקח גם די הרבה קוד ממודלים אחרים.

נושא שחשוב להכיר לפני שצוללים לפרק הוא Packages Authentication( חבילות אימות בעברית לא ברורה). רשמתי על כך ארוכות במאמר <u>[הקודם](https://www.digitalwhisper.co.il/files/Zines/0x95/DW149-1-InsideLSASS.pdf)</u> ולכן נסתפק בלגנוב משם את האיור של ארכיטקטורת SSPI )Interface Provider Support Security), להדגיש בו את חבילות האימות ולהפנות את הקורא האחראי אל המאמר הנ"ל במידה ומשהו לא מובן:

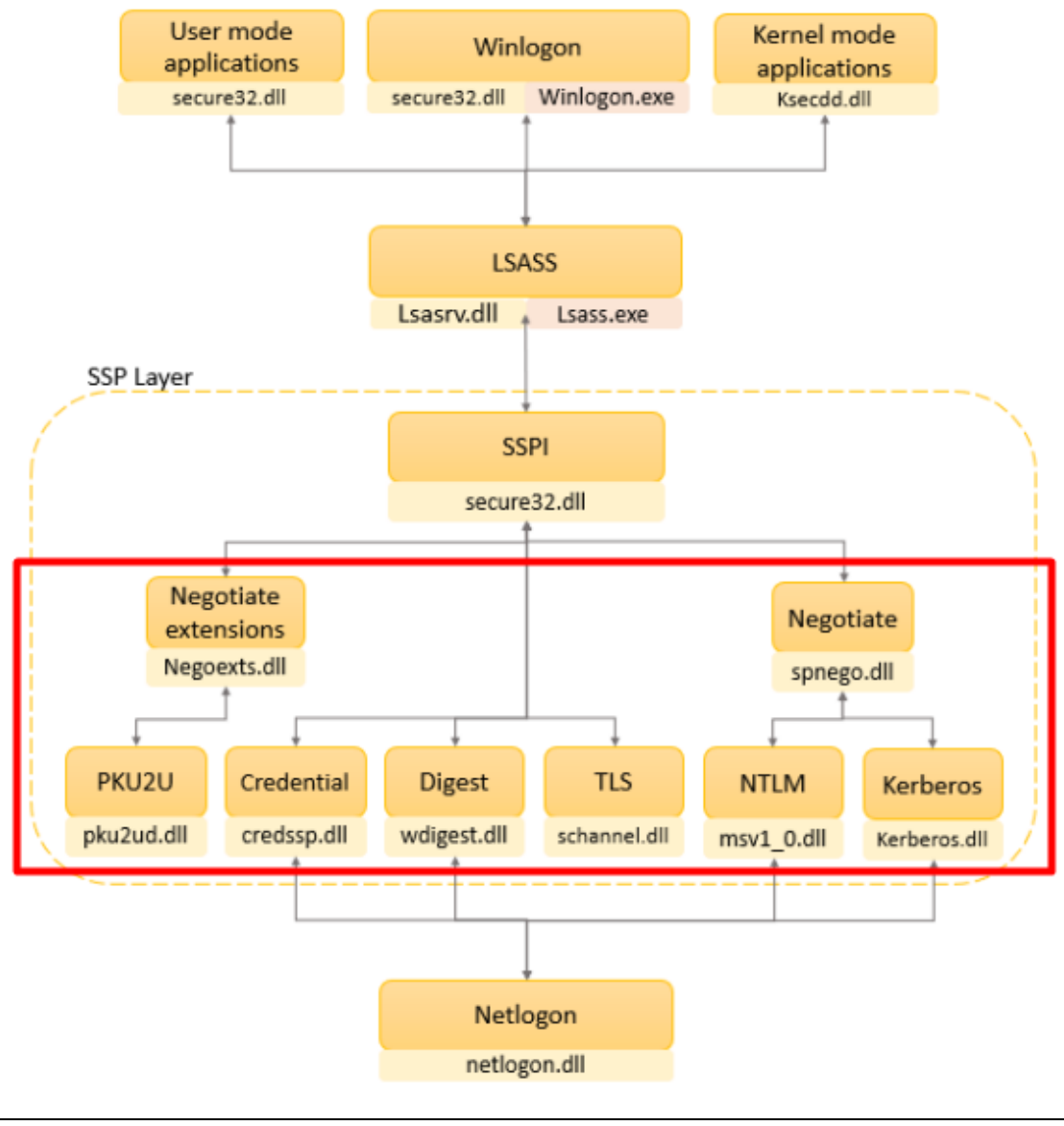

Mimikatz Internals **www.DigitalWhisper.co.il**

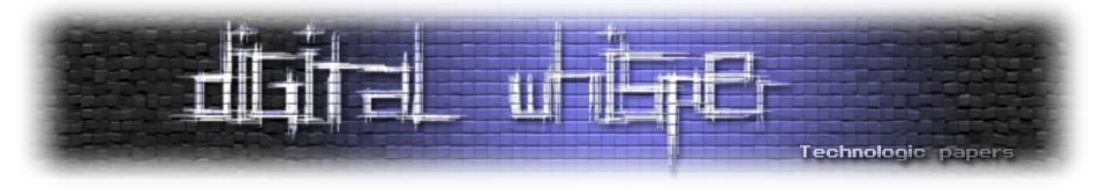

אוקיי אוקיי מתחילים. הפקודה **logonpasswords::sekurlsa** נוגעת בחבילות האימות הבאות - msv, :LSASS בתוך פועלות אשר ועוד wdigest, credential manager ,Kerberos ,livessp

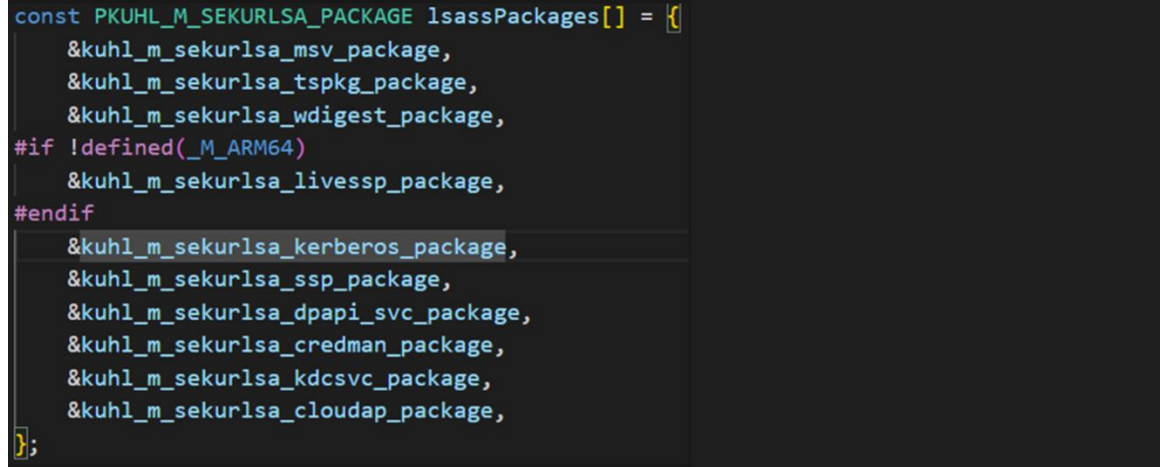

לפני שנעבור על כיצד sekurlsa מנצלת כל חבילה בנפרד בשביל לשלוף את הסודות ממנה, נסתכל על פונקציה acquireLSA\_sekurlsa\_m\_kuhl אשר מהווה חלק חשוב בחיבור אל מול תהליך ה-lsass עצמו )והלכה למעשה קוראים לה בכל פעם שרוצים להתממשק אליו בקוד(.

**הערה:** מכיוון שתהליך lsass הוא תהליך רגיש, כל ההתקשרות מולו מוצפנת )על ידי מפתח סימטרי(. בשביל כך, mimikatz מחפש בזיכרון תבניות המייצגות את את מפתח ה-IV, מפתח ה-DES3 ומפתח ה-AES ובאמצעותם יוצר מפתח סימטרי לתקשורת מול lsass.

פונצקיית acquireLSA\_sekurlsa\_m\_kuhl מתחילה בטיפה הגדרת משתנים ואז בודקת האם בעבר השגנו כבר את מרחב הזיכרון של תהליך ה-lsass( לפי בדיקת משתנה hLsassMem). במידה ועדיין אין לנו את הכתובת )זו הריצה הראשונה של מיפוי כתובת ה-lsass), הקוד ינסה להשיג את ה-id של תהליך מהזיכרון. ניתן לראות את זה בתמונה הבאה:

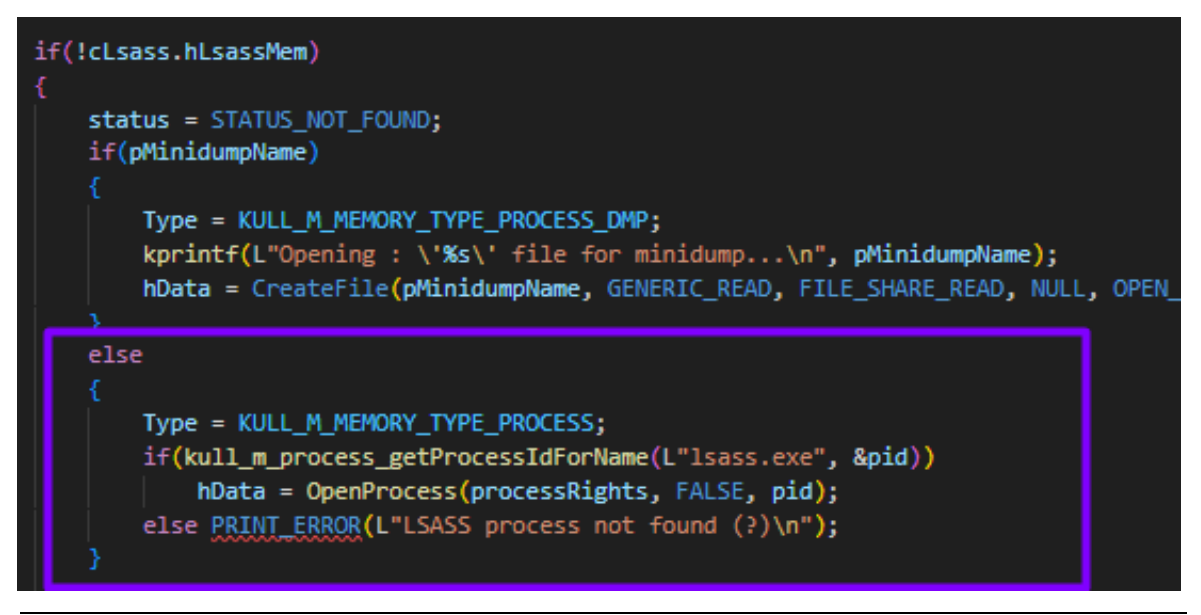

Mimikatz Internals **www.DigitalWhisper.co.il**

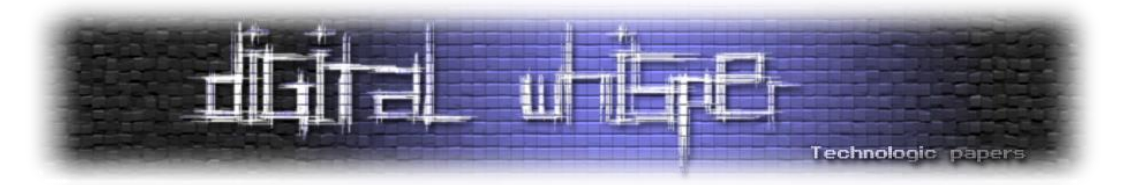

הפונקציה getProcessIdForName\_process\_m\_kull שבתמונה היא חלק ממודל **Process**( אליו נקדיש פרק שלם בהמשך) אשר מנסה להשיג את ה-pid של תהליך מסוים ולפתוח אליו handle בעזרת פנייה אל .[openProcess](https://learn.microsoft.com/en-us/windows/win32/api/processthreadsapi/nf-processthreadsapi-openprocess) עם Windows API

ונראה בדיוק את זה: kull m\_process.c ליצד אז משיגים את ה-bid ולא נראה בדיוק את זה

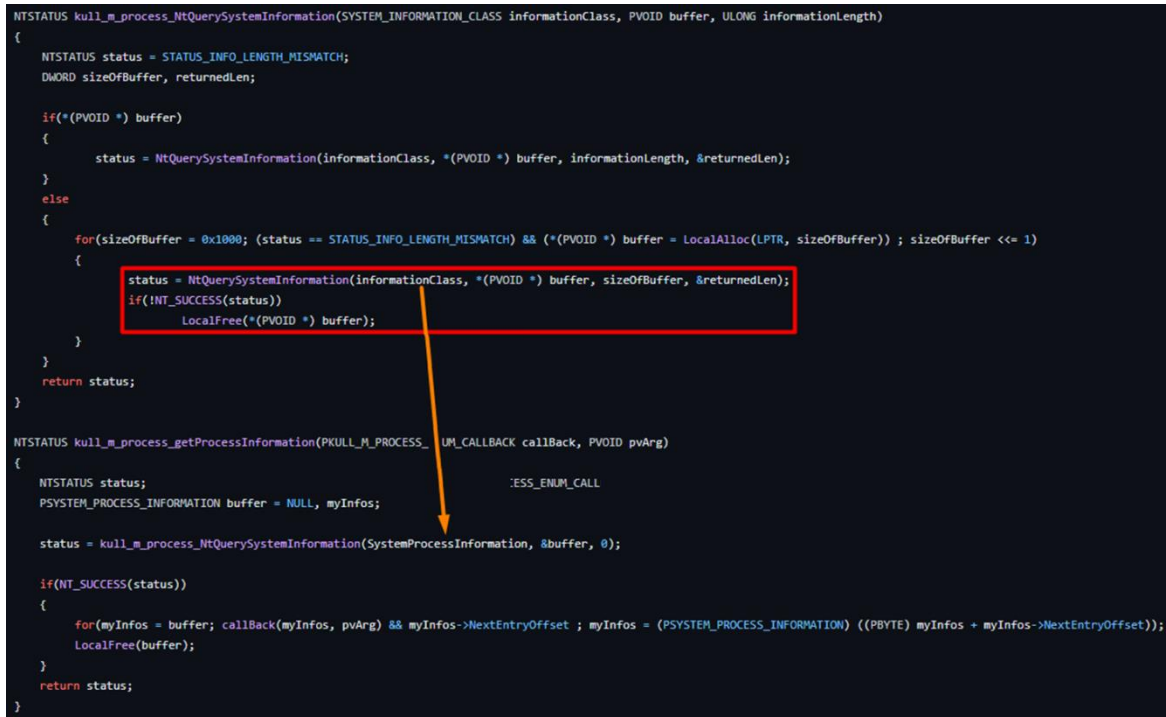

כמו שאפשר לראות, שתי הפונצקיות שבתמונה עושות שימוש ב-[NtQuerySystemInformation](https://learn.microsoft.com/en-us/windows/win32/api/winternl/nf-winternl-ntquerysysteminformation) עם הדגל של SystemProcessInformation. לפי [הדוקומנטציה](https://learn.microsoft.com/en-us/windows/win32/api/winternl/nf-winternl-ntquerysysteminformation) של מייקרוסופט, שימוש בדגל הנוכחי יחזיר מערך עם כל התהליכים שרצים כעת במערכת. אחר כך, באמצעות [RtlEqualUnicodeString](https://learn.microsoft.com/en-us/windows-hardware/drivers/ddi/wdm/nf-wdm-rtlequalunicodestring) מתבצעת השוואה עבור כל תהליך שמצאנו אל מול שם התהליך שברצוננו לחפש, שכאמור במקרה זה - "**exe.lsass**".

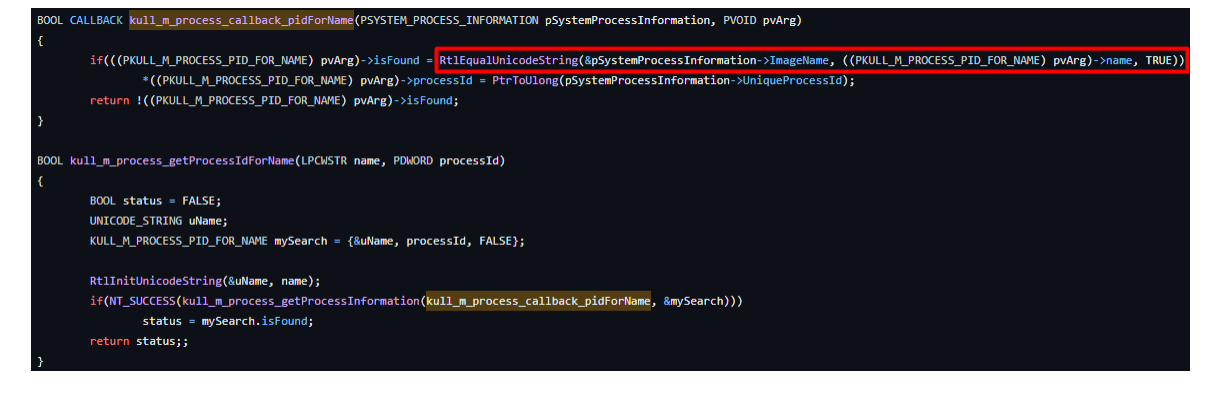

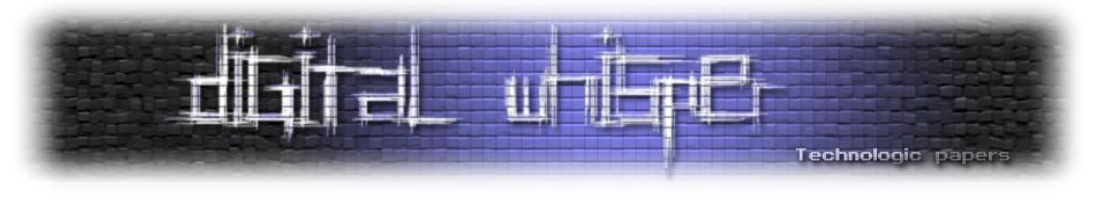

לאחר השגת ה-handle, נשים את המצביע המתאים אל התהליך:

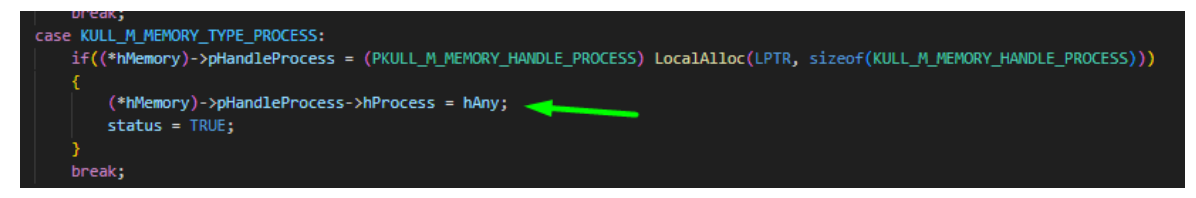

בהמשך, mimikatz משיג מידע על הכתובות והסיפריות בהן התהליך משתמש ולאחר קריאה אל פונקציה LsaInitializeProtectedMemory\_6nt\_sekurlsa\_m\_kuhl נשיג את המפתחות אל מול ה-lsass בעזרת קריאת מערכת [BCryptGetProperty](https://learn.microsoft.com/en-us/windows/win32/api/bcrypt/nf-bcrypt-bcryptgetproperty) אשר מחזירה מאפיינים קריפטוגרפיים.

במידה והכל צלח, נחפש בזיכרון את התבנית המייצגת את את מפתח ה-IV, מפתח ה-DES3 ומפתח ה-AES. הכלי משתמש במפתחות האלו על מנת ליצור מפתח הצפנה סימטרי משלו עבור הדיבור עם תהליך ה-lsass בעזרת [BCryptGenerateSymmetricKey:](https://learn.microsoft.com/en-us/windows/win32/api/bcrypt/nf-bcrypt-bcryptgeneratesymmetrickey)

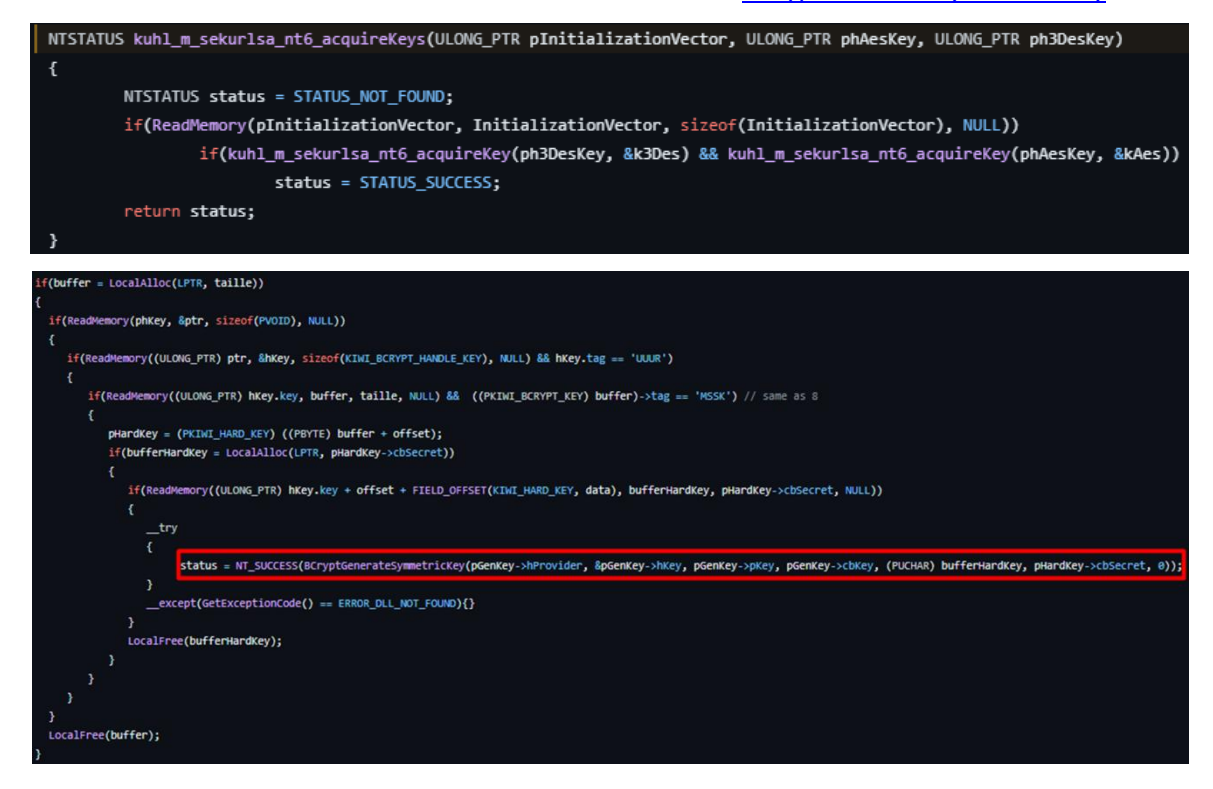

אז יש לנו handler ישיר לזיכרון של תהליך lsass ואת מפתח ההצפנה שמאפשר לנו לתקשר איתו. מה אפשר לעשות מכאן? ובכן, בדיוק מה שאתם חושבים - **להוציא את כל הסודות שיש בתוכו**. זה לא כל כך פשוט. נתחיל לעבור על חבילות האימות השונות.

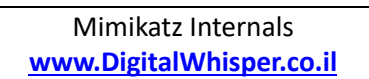

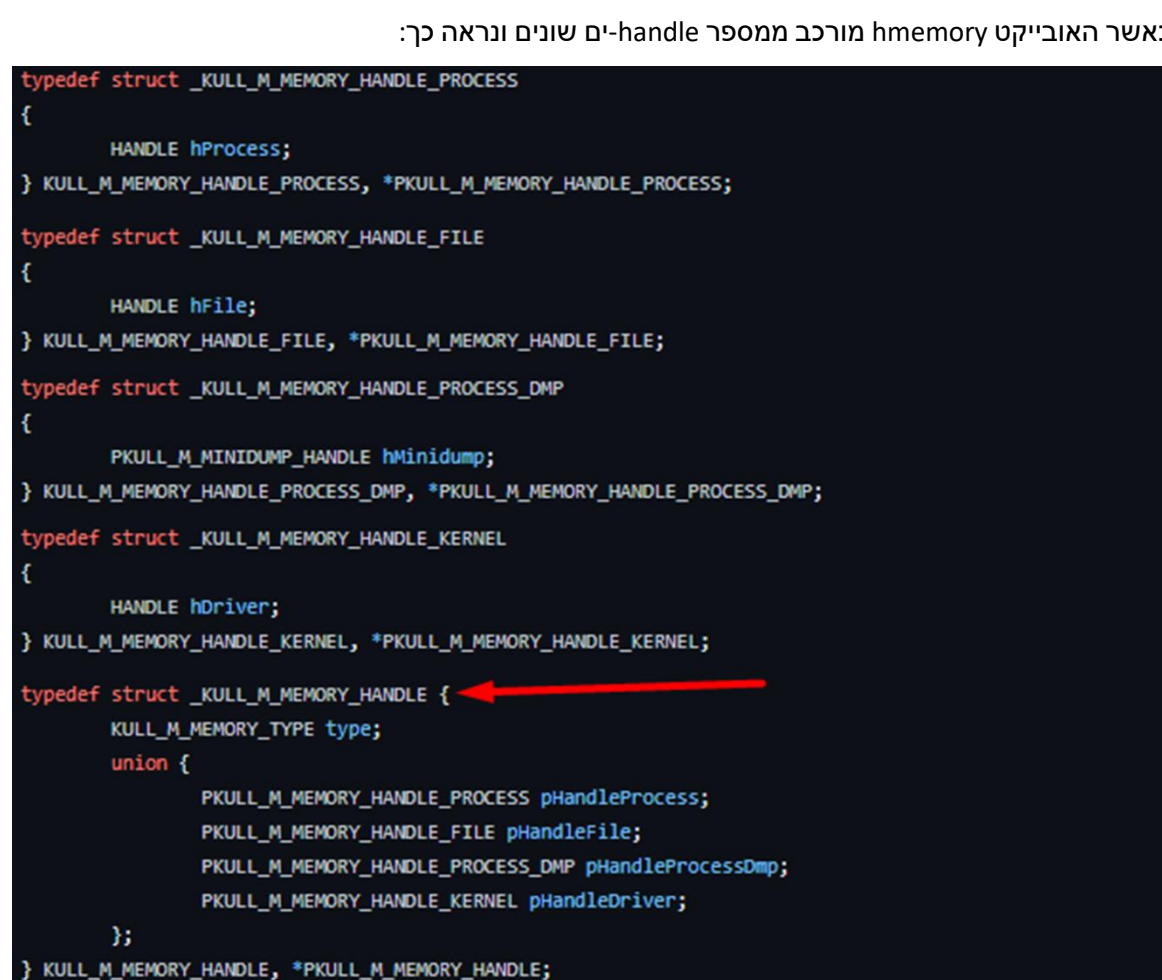

שאחראיים על חיפוש החתימות\תבניות בזיכרון ספריות ה-DLL הרלוונטיות לכל חבילת אימות.

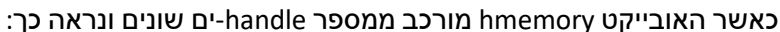

**Msv** - הפקודה הראשונה שבה ניגע היא **msv::sekurlsa**. בפקודה זו, נפתח את הזיכרון של lsass בעזרת הפונקציה של mimikatz שנקראת open\_memory\_m\_kull ובעזרת openProcess. נוכל לראות כאן את פעולת פתיחת הזיכרון:

if((\*hMemory)->pHandleProcess = (PKULL\_M\_MEMORY\_HANDLE\_PROCESS) LocalAlloc(LPTR, sizeof(KULL\_M\_MEMORY\_HANDLE\_PROCESS)))

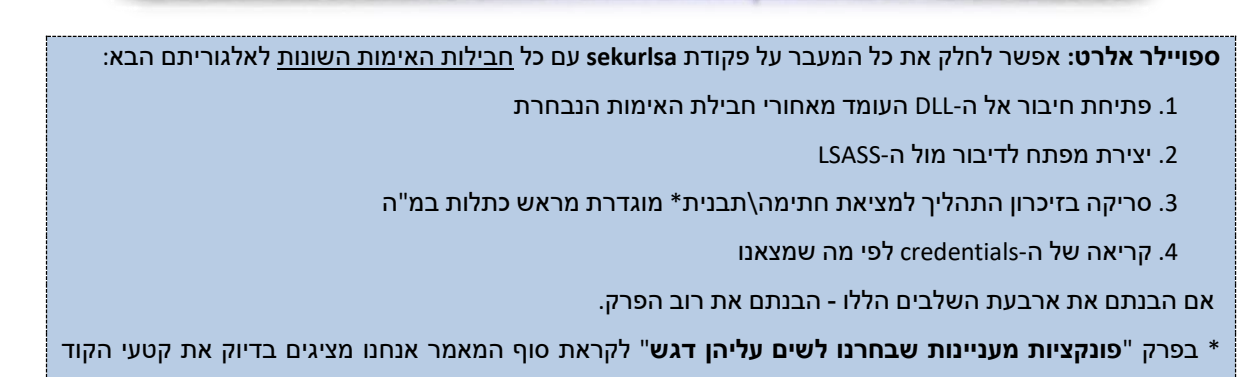

case KULL M MEMORY TYPE PROCESS:

status = TRUE;

(\*hMemory)->pHandleProcess->hProcess = hAny;

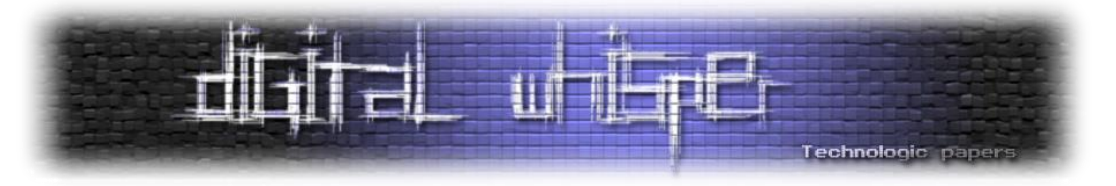

כמו בהסבר מקודם, ננסה להשיג מפתחות אל ה-LSASS בעזרת DES3 ולאחר מכן בעזרת AES. ננסה לעשות זאת בעזרת [BCryptOpenAlgorithmProvider](https://learn.microsoft.com/en-us/windows/win32/api/bcrypt/nf-bcrypt-bcryptopenalgorithmprovider) על מנת לטעון את סוג האלגוריתם, [BCryptSetProperty](https://learn.microsoft.com/en-us/windows/win32/api/bcrypt/nf-bcrypt-bcryptsetproperty) יאפשר לטעון את מצב ההצפנה )[CBC](https://www.educative.io/answers/what-is-cbc) עבור DES3 ו-[CFB](https://www.educative.io/answers/what-is-cfb) עבור AES). נשיג מידע על המודול בעזרת

:kuhl\_m\_sekurlsa\_findlibs -ו( שם אחלה )kull\_m\_process\_getVeryBasicModuleInformations

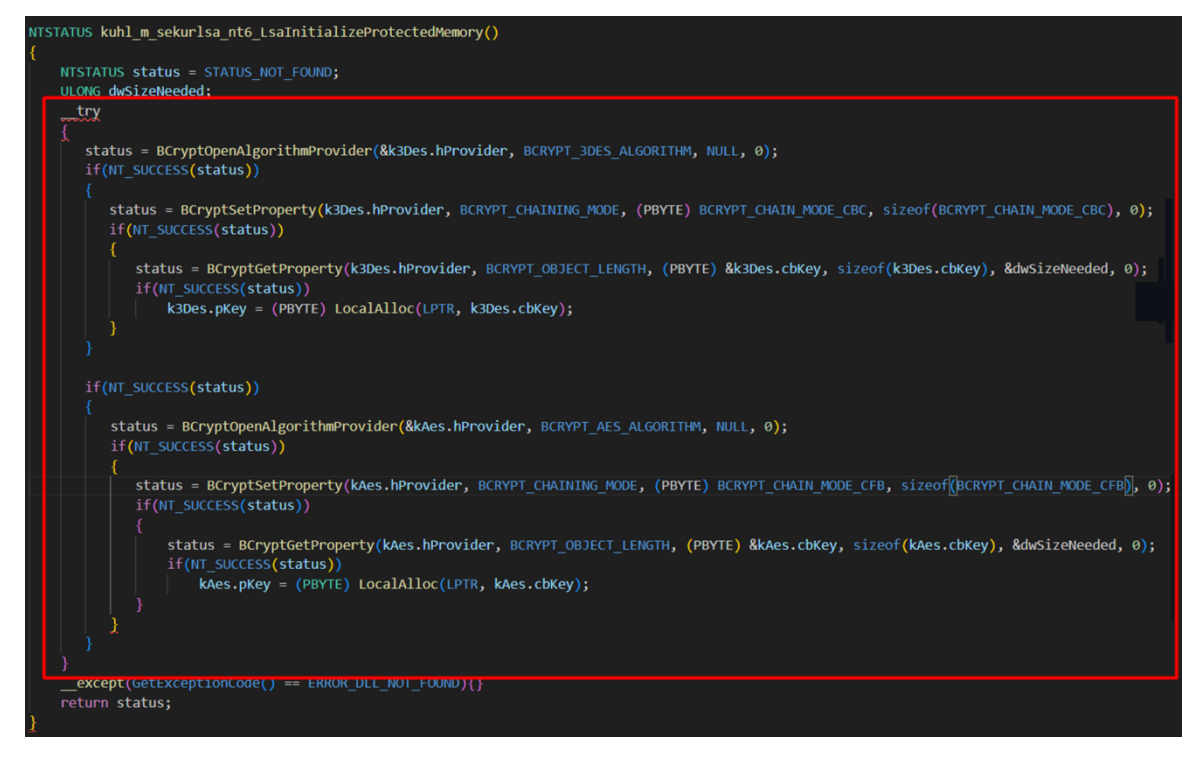

את המפתח לפתיחת ה-LSASS נייצא מזיכרון ה-LSASS( לא נלאה בדרך שבה זה קורה(. לאחר שמצאנו את

ה-header המתאים ל-msv1\_0.dll , נטען את זיכרון ה-LSASS שקראנו אל האובייקט הבא:

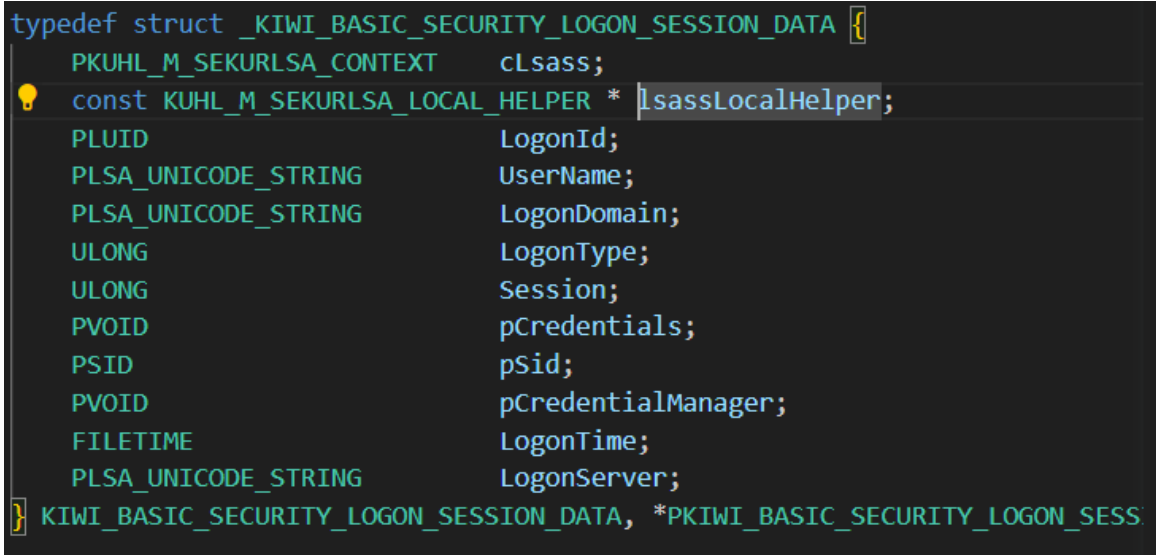

כל עוד סוג ההתחברות אינו network( לדוגמה בחיבור ל-share, winRM, מדפסת( נבצע הדפסה של הפרטים מהזיכרון על בסיס מיקומם בזיכרון.

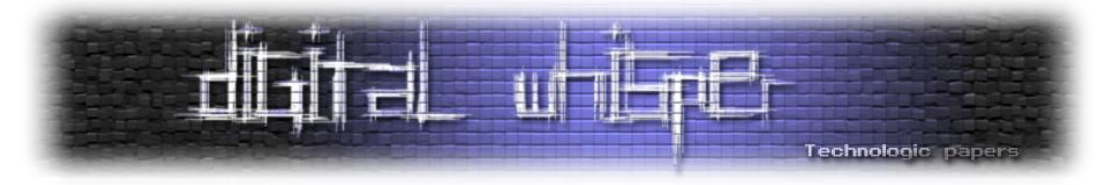

המשתנה gCandidateKeys יכיל את רשימת מפתחות )מפתחות hardcoded, מפתחות דיפולטיביים ומפתחות שנגזרו מתוך ה-SAM )ש-mimikatz תשתמש בהן על מנת לפענח את ה-masterkey שיאפשר להיכנס אל ה-credentials המוצפנים:

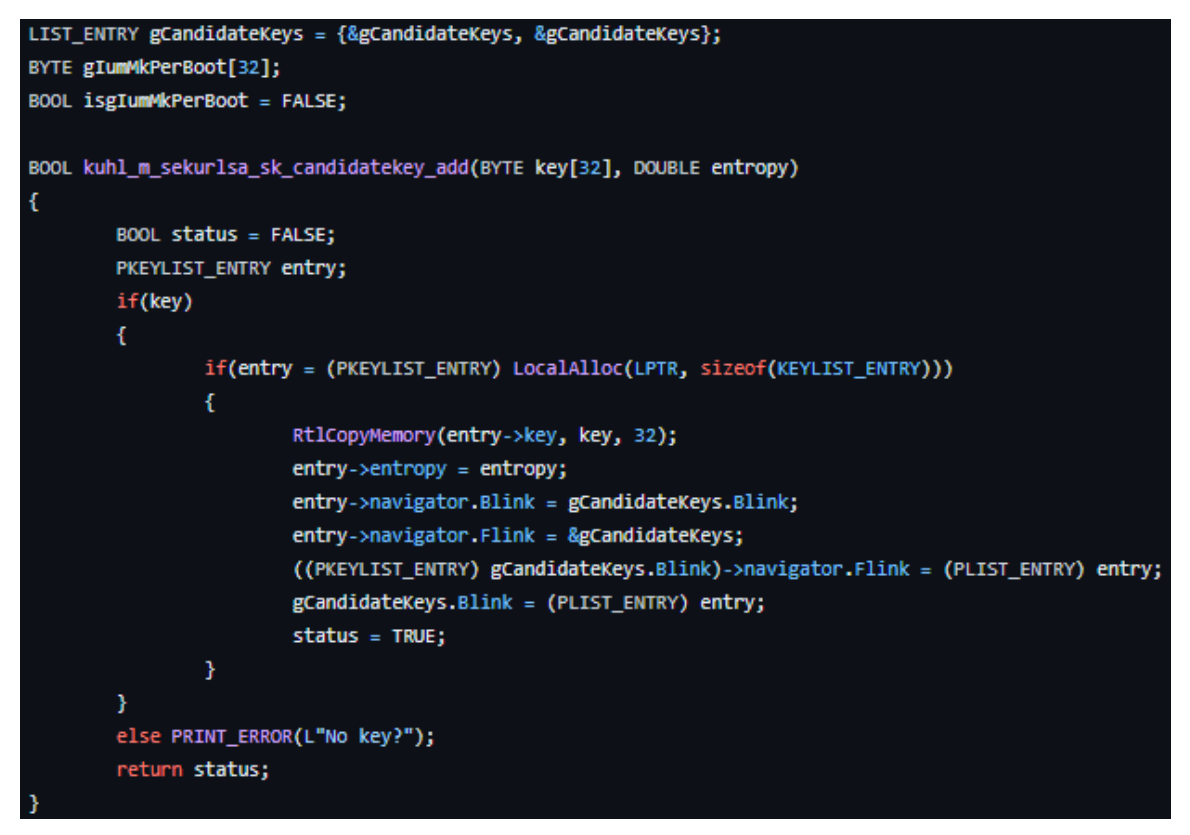

כאשר ENTRY\_PKEYLIST מוגדר בצורה הבאה:

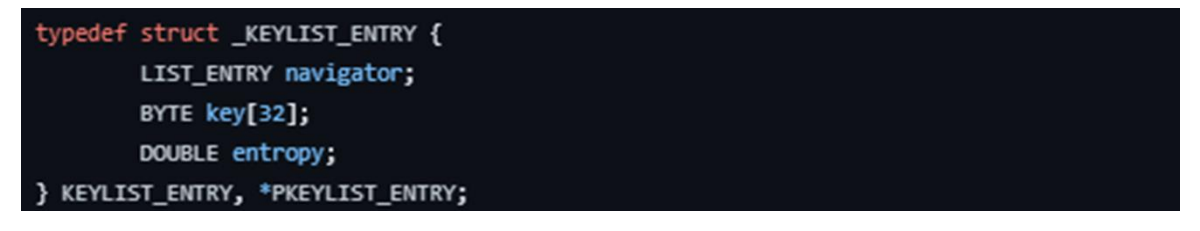

לכל מועמד ב-gCandidateKeys שמועמד להיות ה-**SysKey**( נקרא גם bootkey או key System), ננסה ליצור מפתח סימטרי )masterkey )באמצעות [BCryptGenerateSymmetricKey](https://learn.microsoft.com/en-us/windows/win32/api/bcrypt/nf-bcrypt-bcryptgeneratesymmetrickey) ונשתמש ב- [BCryptDecrypt](https://learn.microsoft.com/en-us/windows/win32/api/bcrypt/nf-bcrypt-bcryptdecrypt) על מנת לנסות לפענח את הבלוק המוצפן שמייצג את ה-credentials המוצפנים.

**מה זה SysKey ?**ובכן, מדובר באופרציה שמצפינה בצורה חזקה את ה-password hashed בתוך ה-SAM על מנת להגן עליהם מפני פיצוח. ה-syskey נלקח מארבע מפתחות שונים:

- HKEY\_LOCAL\_MACHINE\System\CurrentControlSet\Control\Lsa\JD
- HKEY\_LOCAL\_MACHINE\System\CurrentControlSet\Control\Lsa\Skew1
- HKEY\_LOCAL\_MACHINE\System\CurrentControlSet\Control\Lsa\Data
- HKEY\_LOCAL\_MACHINE\System\CurrentControlSet\Control\Lsa\GBG

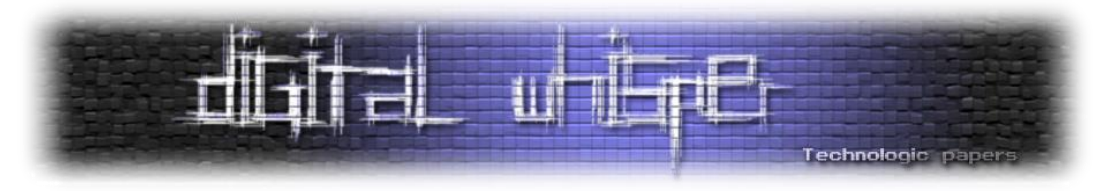

עם זאת, אל תצפו לראות שם יותר מידי מכיוון שהמידע עצמו נשמר בשדה מוסתר של המפתח שלא ניתן לראות עם כלים כמו regedit. אם לדייק אזי כל חלק של המפתח נשמר בתוך ה-attribute Class s'key בתור string Unicode שמספק ערך האקסה של החלק במפתח.

אותם מפתחות נגישים גם בזמן תהליך ה-boot על ידי ה-thread הראשי של Smss( Manager Session ) אשר מתחיל את תהליך Winlogon שבתורו טוען את תהליך LSASS יותר מאוחר בשביל להרים את שירות ה-SAM שמתממשק עם ממסד הנתונים של SAM עצמו ואת exe.syskey. בפרק הבא )של lsadump )נרחיב על הנושא עוד טיפה כאשר ניגע במימוש של ביצוע dump SAM.

נסכם את המודל של msv באמצעות פסודו קוד להוצאת המפתחות המוצפנים:

```
function getHashedPassword(bootKey):
 # Open the SAM file in binary mode 
 samFile = open('C:\Windows\System32\config\SAM', 'rb')
 samData = samFile.read() # Read the binary data from the SAM file 
 samFile.close() # Close the SAM file
 # Extract the necessary data from the SAM file:
bootKeyBytes = bootKey.encode('utf-16le')
bootKeyHash = hashlib.sha1(bootKeyBytes).digest()
rc4Key = bootKeyHash[:16]
rc4 = ARC4.new(rc4Key)
encryptedBytes = samData[0x3c:0x40] + samData[0x50:]
decryptedBytes = rc4.decrypt(encryptedBytes)
hashedPassword = decryptedBytes[-0x20:]
return hashedPassword
```
**wdigest::sekurlsa** - גם כאן, ניתקל בהתנהגות דומה לזאת של msv - פתיחת הזיכרון של ה-dll.wdigest מתוך lsass, השגת מפתחות, חיפוש signature בזיכרון והדפסת הנתונים הרלוונטיים.

החתימות\תבניות הרלוונטיים ל-wdigest הם כתלות בגרסה של מערכת ההפעלה.

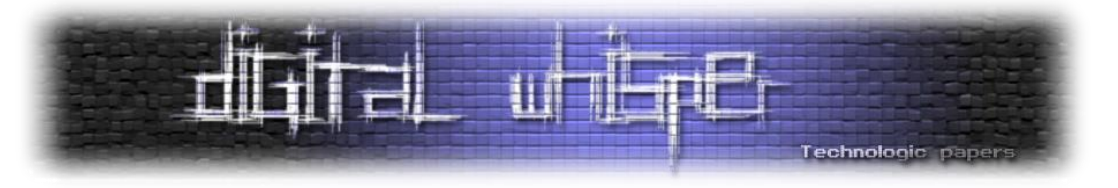

<u>kuhl m sekurlsa\_wdigest.c</u> אפשר לראות זאת בצורה טובה בקובץ

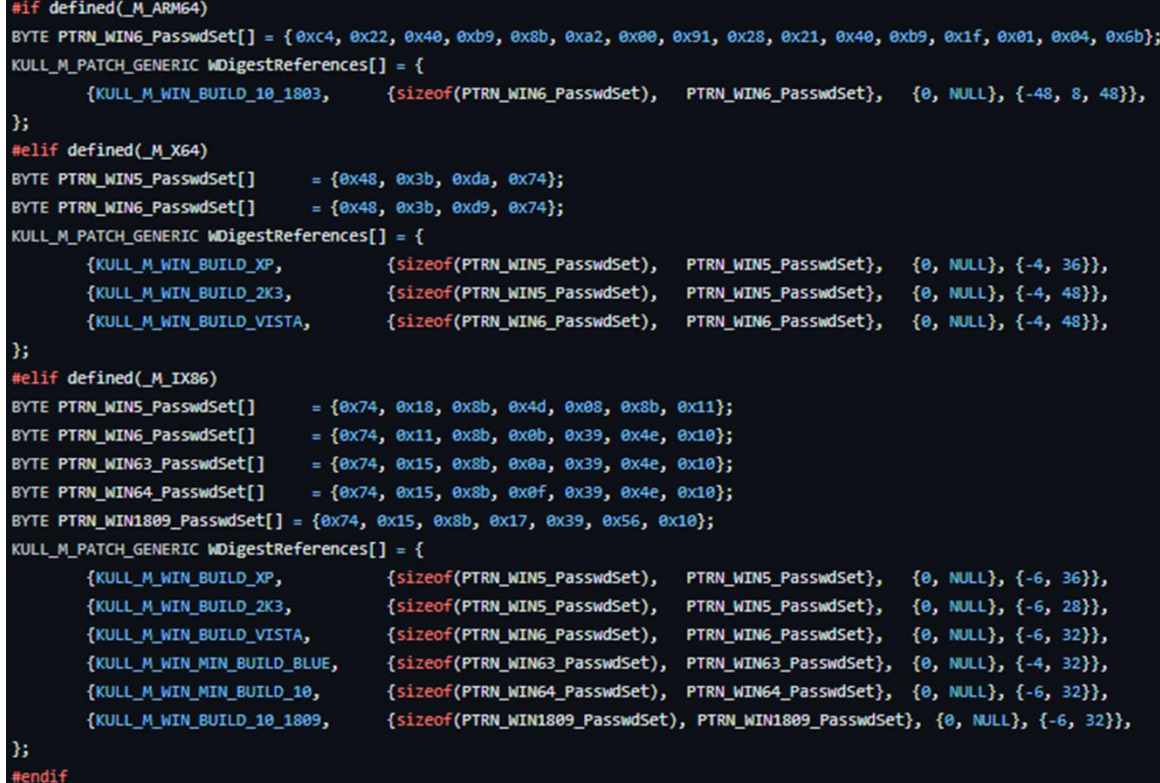

מדובר בחיפוש אחר החתימה של הפונקציה Passwdset( או בשמה המלא LogSessHandlerPasswdset). XPN רשם על הנושא הזה ספציפית את המאמר [Mimikatz Exploring](https://blog.xpnsec.com/exploring-mimikatz-part-1/) WDigest - 1 Part . מכיוון שאנחנו בהחלט לא XPN, נסתפק בהצגת הקונספט בלבד ולא נרוורס לתוך הקוד שעומד מאחורי החתימות המיוחדות האלו. למי שבכל זאת מתעניין, אנחנו ממליצים )מאוד!( לקרוא את המאמר של XPN בנושא, הוא מעמיק בצורה שאין דומה לה.

בכל מקרה, מכאן והלאה, שאר ה-flow של המודול די דומה למודל של msv וכך נדפיס את המידע הרלוונטי בהתאם מ-LSASS.

**kerberos::sekurlsa** - בצורה דומה נפתח את dll.Kerberos מתוך lsass, נשיג מפתחות לדיבור מוצפן עם lsass ונחפש בזיכרון את החתימות (כזכור, כתלות במערכת ההפעלה) המייצגים את הפונקציה KerbUnloadLogonSessionTable. לבסוף, נקרא את המידע הרלוונטי מה-LSASS( credentials עם logon .)network של type

**livessp::sekurlsa** - תשתית ה-SSPI מאפשרת תקשורת מאובטחת בין לקוחות לשרתים. הפרוטוקול תוצרת Microsoft ומשמש בין היתר עבור RDP ושירותי services terminal. בצורה לא שונה במיוחד, גם כאן נפתח את livessp.dll מתוך Isass, נחפש תבנית בזיכרון המתאימה לחתימה מסויימת המייצגת את LiveLocateLogonSession מהזיכרון את המידע וננסה גם כן לקרוא את פרטיו מהזיכרון מהמקום המתאים.

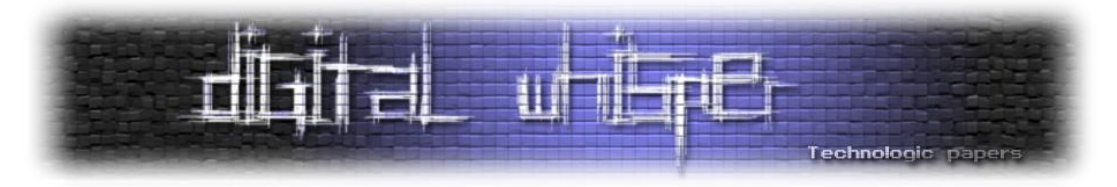

כאשר הגרסא של ה-Windows היא ,9430 כלומר Preview Technical 10 Windows ששוחררה בספטמבר 30 7004 - גרסא ששימשה משתמשים לבדיקות, הסיסמאות מאוחסנות ללא הצפנה. במקרים אחרים, ננסה לפענח את המידע באלגוריתם שיוסבר בהמשך.

**credman::sekurlsa** - הפקודה מציגה לנו את הנתונים מ-Manager Credential ועובדת מול dll.lsasrv על מנת לאחסן את המידע בתוך אובייקט שנראה בצורה הבאה ואז להדפיסו למסך:

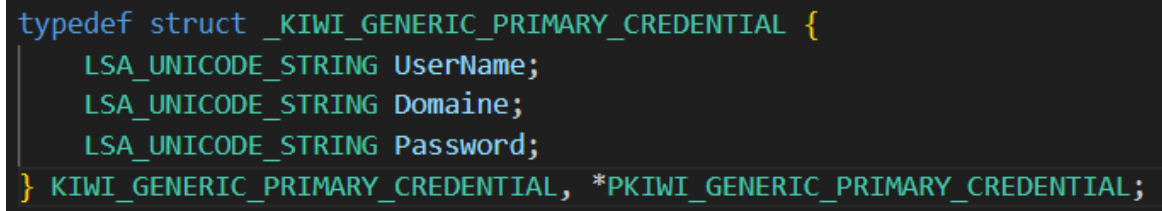

**krbtgt::sekurlsa** - הפקודה משיגה לנו את נתוני המשתמש KRBTGT. בשביל כך, Mimikatz יוצר קישור אל תהליך Isass ומחפש בזיכרון שלו אחר kdcsvc.dll ובו את אחת מהתבניות הבאות:

| BYTE PTRN W2K3 SecData                           | $= \{0x48, 0x8d, 0x6e, 0x30, 0x48, 0x8d, 0x0d\};$                                                       |                        |                               |
|--------------------------------------------------|----------------------------------------------------------------------------------------------------|------------------------|-------------------------------|
| BYTE PTRN W2K8 SecData[]                         | = {0x48, 0x8d, 0x94, 0x24, 0xb0, 0x00, 0x00, 0x00, 0x48, 0x8d, 0x0d};                                   |                        |                               |
| BYTE PTRN W2K12 SecData[]                        | $=$ {0x4c, 0x8d, 0x85, 0x30, 0x01, 0x00, 0x00, 0x48, 0x8d, 0x15};                                       |                        |                               |
|                                                  | BYTE PTRN W2K12R2 SecData[] = {0x0f, 0x06, 0x4c, 0x24, 0x30, 0x85, 0xc0, 0x0f, 0x45, 0xcf, 0x8a, 0xc1}; |                        |                               |
|                                                  | BYTE PTRN W2K19 SecData[] = $\{0x44, 0x8b, 0x45, 0x80, 0x85, 0xc0, 0x0f, 0x84\};$                       |                        |                               |
| KULL M PATCH GENERIC SecDataReferences $[$ ] = { |                                                                                                    |                        |                               |
| {KULL M WIN BUILD 2K3,                           | {sizeof(PTRN W2K3 SecData),                                                                             | PTRN W2K3 SecData},    | $\{0, NULL\}, \{7, 37\}\},$   |
|                                                  | {KULL M WIN BUILD VISTA, {sizeof(PTRN W2K8 SecData),                                                    | PTRN W2K8 SecData},    | $\{0, NULL\}, \{11, 39\}\},$  |
| {KULL M WIN BUILD 8,                             | {sizeof(PTRN W2K12 SecData),                                                                            | PTRN W2K12 SecData},   | $\{0, NULL\}, \{10, 39\}\},$  |
| {KULL M WIN BUILD BLUE,                          | {sizeof(PTRN W2K12R2 SecData),                                                                          | PTRN W2K12R2 SecData}, | $\{0, NULL\}, \{-12, 39\}\},$ |
| {KULL M WIN BUILD 10 1507,                       | {sizeof(PTRN W2K12R2 SecData),                                                                          | PTRN W2K12R2 SecData}, | $\{0, NULL\}, \{-9, 39\}\},$  |
| {KULL M WIN BUILD 10 1809,                       | (sizeof <b>(PTRN W2K19 SecData),</b>                                                                    | PTRN W2K19 SecData},   | $\{0, NULL\}, \{-9, 39\}\},$  |
| };                                               |                                                                                                    |                        |                               |

לאחר שנמצאו, מכניס את המידע מהזיכרון אל ה-struct הבא ומשנע אותו להדפסה למסך:

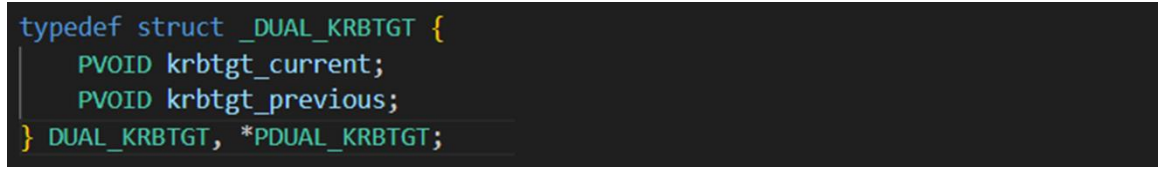

**trust::sekurlsa**( או כמו שmimikatz קוראים לזה - antisocial )מאפשר לקבל את פתחות האמון בין דומיינים ויערות )חייבים להריץ אותה על DC). הלוגיקה של הפקודה בצורה דומה למה שהצגנו עד כה. כאשר הגרסא היא 2008 Windows ומעלה, אנו מנסים למצוא תבנית המייצגת את שירות ה-kdc:

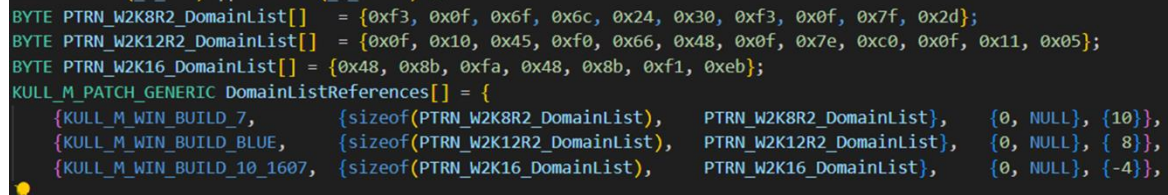

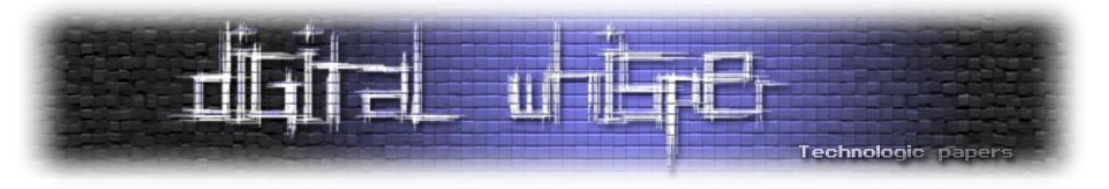

נזוז משם מספר צעדים ונכניס את המידע מהזיכרון אל ה-struct הבא:

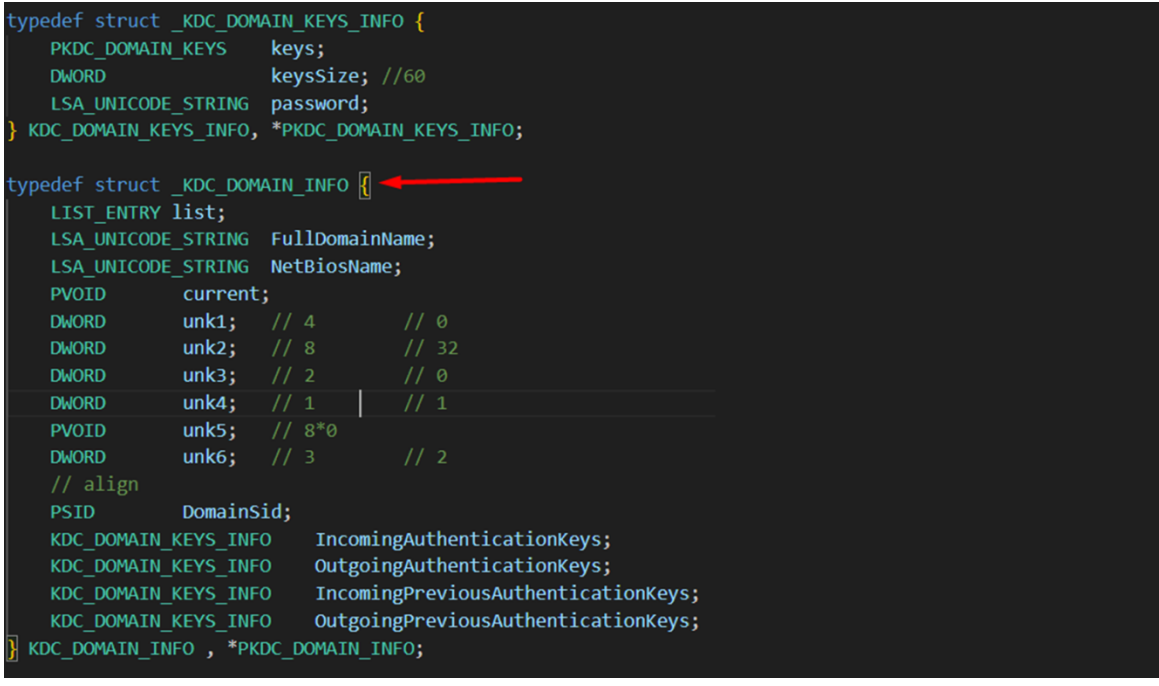

Pass-the-Key בשם גם ידוע )Over-Pass-the-Hash או Pass-the-Hash לבצע מאפשר - **sekurlsa::pth** באמצעות קרברוס) בשביל להריץ תהליך תחת יוזר אחר מבלי לדעת את הסיסמה שלו. <u>[הבלוג](https://blog.gentilkiwi.com/securite/mimikatz/overpass-the-hash) של בנג'מין</u> מראה את המחקר סביב הפיתוח של הפקודה בצורה נחמדה מאוד )ממליצים להצטייד ב-Google translate). ת'אמת נכון להיום, כותבי המאמר מעדיפים לעשות שימוש ב-[Rubeus](https://github.com/GhostPack/Rubeus) בשביל PTH מכיוון שהוא הרבה יותר יציב אבל חשוב לזכור שבסופו של יום Rubeus מסתמך רבות על התיאוריה והמימושים של .Mimikatz

נחזור לקוד. אנו מקבלים רשימה ארוכה של משתנים כדוגמת סוג המפתח, משתמש ועוד. כאשר אנו משיגים את הפרמטר LUID, נפתח handler ל-LSA ונשיג מידע על ה-session בעזרת [LsaEnumerateLogonSessions](https://learn.microsoft.com/en-us/windows/win32/api/ntsecapi/nf-ntsecapi-lsaenumeratelogonsessions) מתוך lsass. נכניס פרטי כל session אל האובייקט:

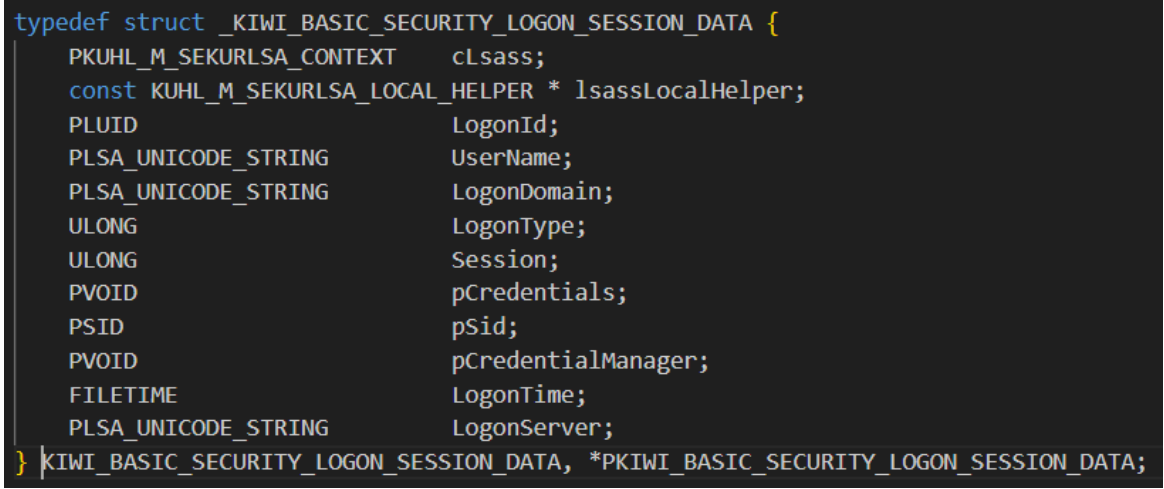

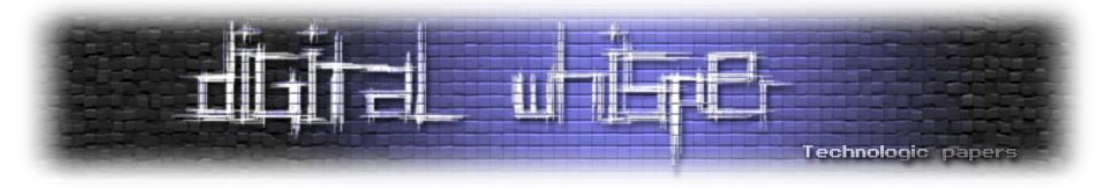

עבור כל session שמתאים ל-LUID שלנו, ננוע למקום שאמור להכיל בזיכרון את ה-credentials . לשם ההסבר נראה כיצד mimikatz עובד במידה וסיפקנו לו hash msv( NTLM \ LM). במקרה הזה, רוב הקסם של PTH קורה בפונקציה הבאה:

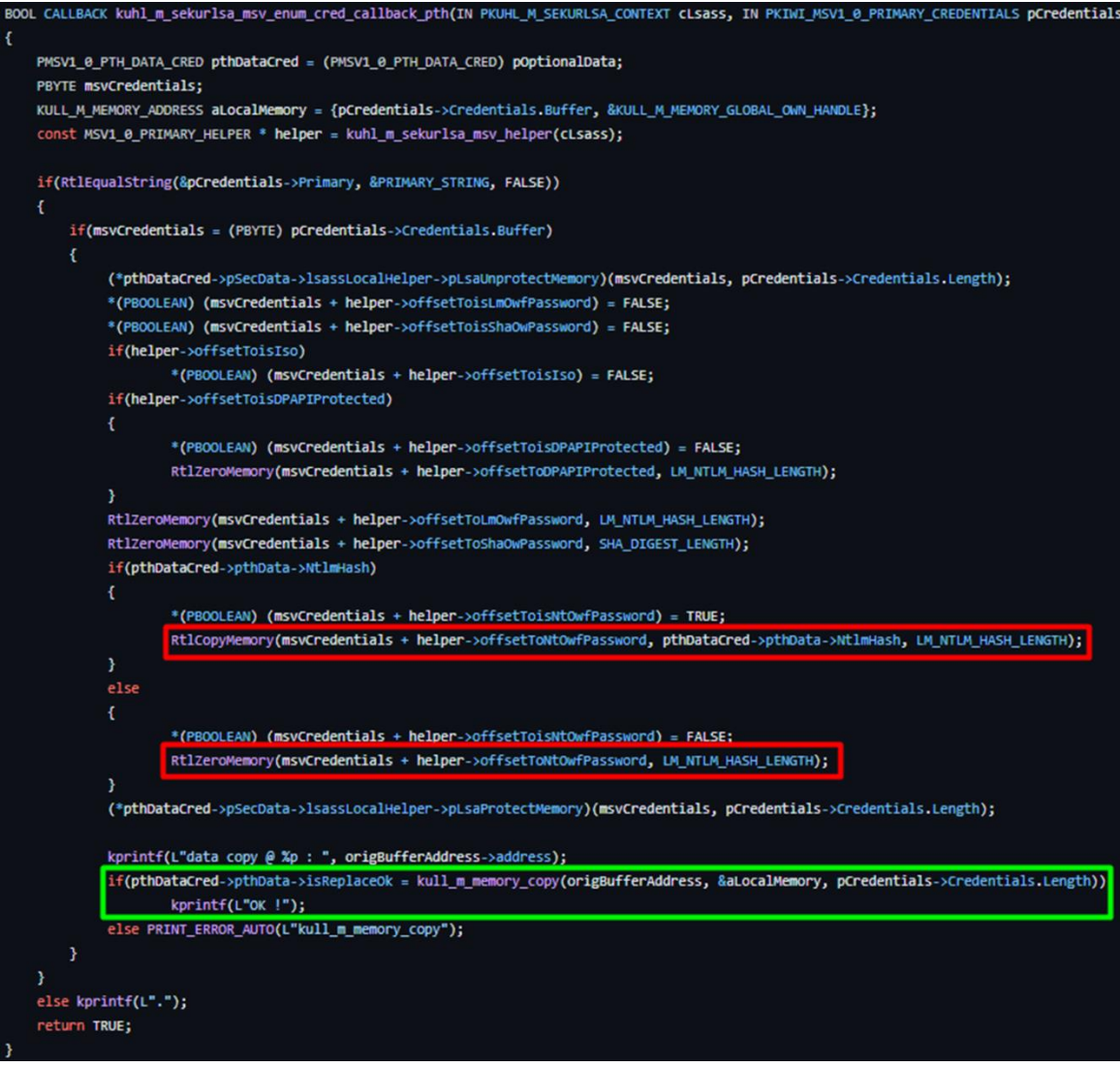

msvCredentials מכיל מחרוזת המייצגת את ה-Credentials, Helper יכיל אובייקט האוגר בתוכו את ה offset-ים הדרושים עבור כל חלק בזיכרון (כמה צעדים עד לחלק של ה-NTLM, כמה עד ל-LM וכו'). לאחר מכן, נשים ב-msvCredentials את ה-LM/NTLM שקיבלנו כפרמטר (באדום). ולבסוף נכניס את המידע אל הזיכרון )בירוק(. לכל Package Authentication קיים PTH משלו אבל הרעיון די דומה.

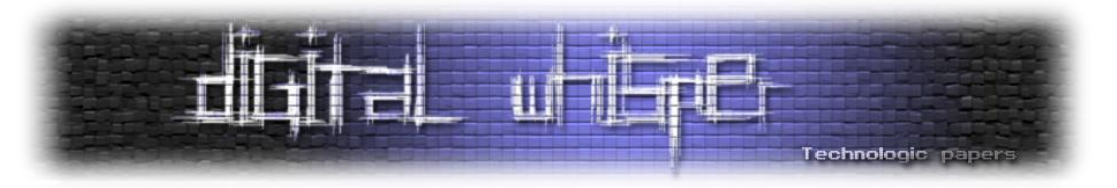

## **Module Lsadump - כמה אתם מכירים את LSA?**

מודל מוכר מאוד נוסף שמחלץ סיסמאות מ-LSA( Authority Security Local )ומה-SAM. הוא מכיל כמה מהפונקציונאליות המוכרות ביותר של Mimikatz כגון DCShadow ,DCSync.

**sam::lsadump**. הפקודה מחפשת ובונה את ה-syskey( הסברנו עליו בפרק הקודם( על מנת לפענח את הרשומות בממסד הנתונים של ה-SAM( מהרגסטרי או מה-hive )הלוקאלי. אז איך הקוד בנוי? ראשית אנחנו מקבלים קובץ system ומשתמשים ב-[MapViewOfFile](https://learn.microsoft.com/en-us/windows/win32/api/memoryapi/nf-memoryapi-mapviewoffile) על מנת למפות את המידע בקובץ ה-hive לזיכרון התהליך של mimikatz. המטרה של מיפוי קובץ הרגיסטרי hive היא איתור של ה-header regf בקובץ ה hive וקריאת המידע הרלוונטי (על בסיס המיקום).

:HKLM\SYSTEM\ControlSet000\Current\Control\LSA-ב ערכים 4 אחר מחפשים אנו

const wchar\_t \* kuhl\_m\_lsadump\_SYSKEY\_NAMES[] = {L"JD", L"Skew1", L"GBG", L"Data"}; אנו בונים את ה-key system מ4 הערכים ברגיסטרי.

//const BYTE kuhl\_m\_lsadump\_SYSKEY\_PERMUT[] = {11, 6, 7, 1, 8, 10, 14, 0, 3, 5, 2, 15, 13, 9, 12, 4}; for(i = 0; i < SYSKEY\_LENGTH; i++) sysKey[i] = buffKey<mark>[kuhl\_m\_lsadump\_SYSKEY\_PERMUT[i]];</mark>

כאשר נקבל גם את קובץ ה-SAM, נבצע מיפוי בעזרת MapViewOfFile**.** נשיג את מפתח ה-SAM המוצפן מתוך F\Account\Domains\SAM\HKLM. סוג ה-revision מסייע בבניית ה-key sam. לא נרחיב על זה יותר מידי, אך אפשר לראות את מימוש הרעיון כאן:

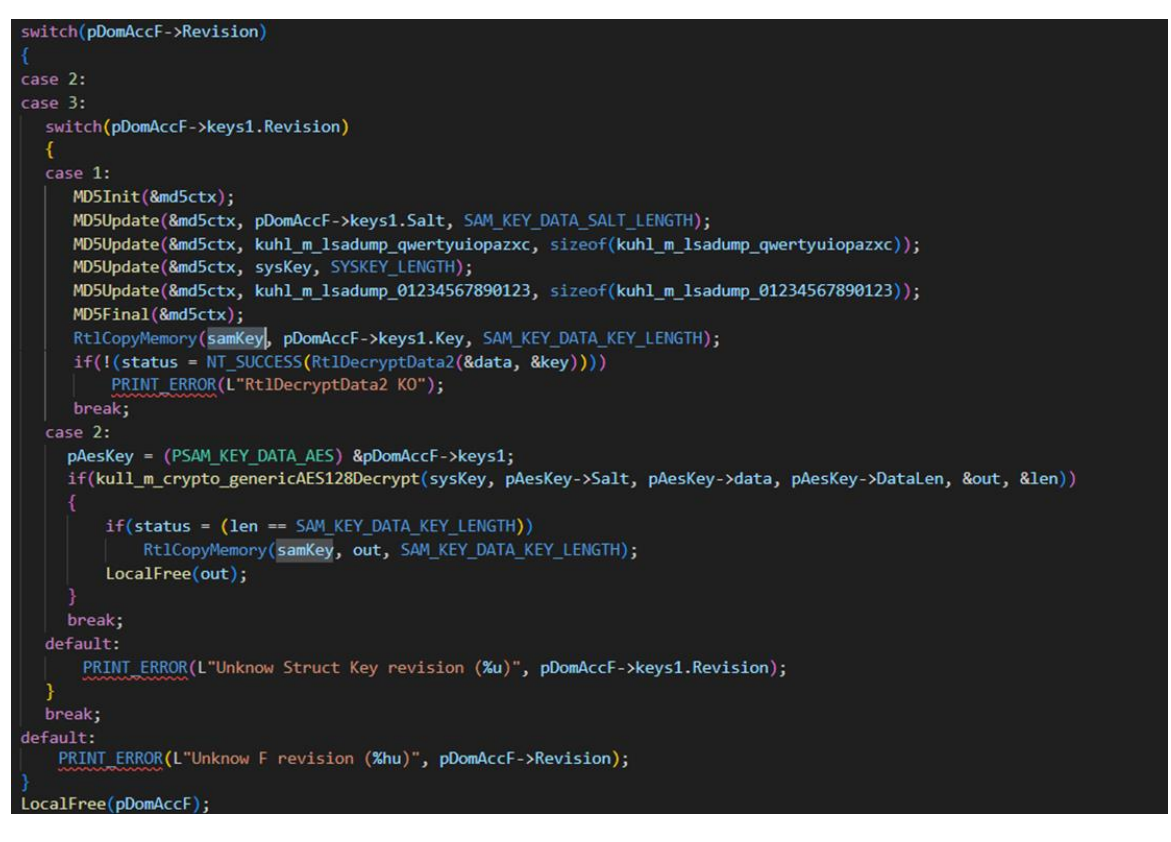

Mimikatz Internals **www.DigitalWhisper.co.il**

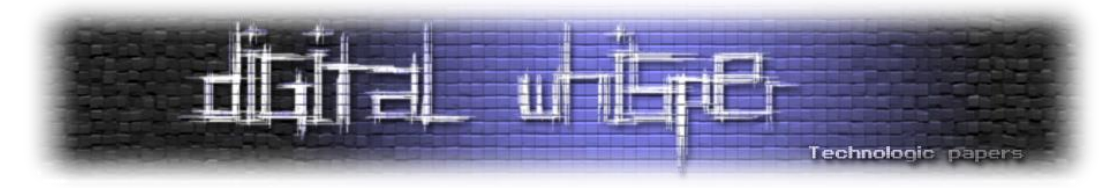

ה-systemkey משמש אותנו בתהליך יצירת ה-key SAM. נשתמש ב-key SAM ונגזור ממנו מפתח AES שישמש לפיענוח המידע המוצפן ובפונקציה RtlDecryptNtOwfPwdWithIndex על מנת לקרוא מידע מתוך ה-SAM( הפונקציה תרוץ על כל 06 בתים משם ויכולה לפענח hashes way one שהוצפנו על בסיס אינדקס מסוים):

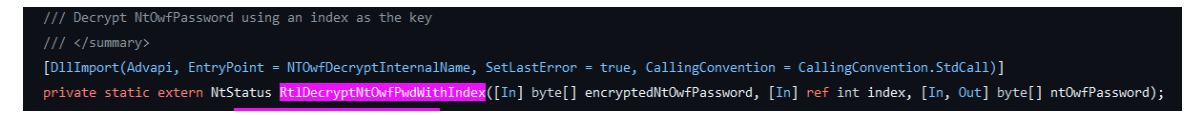

**trust::lsadump** - דומה באופן מפליא אל פקודת **trust:sekurlsa.** במידה והקוד מקבל את **patch**,**/** אנו פותחים את זיכרון ה-SamS ומחפשים תבנית בזיכרון של dll.lsasrv בחלק מהגרסאות ובאחרות נחפש ב- :lsadb.dll

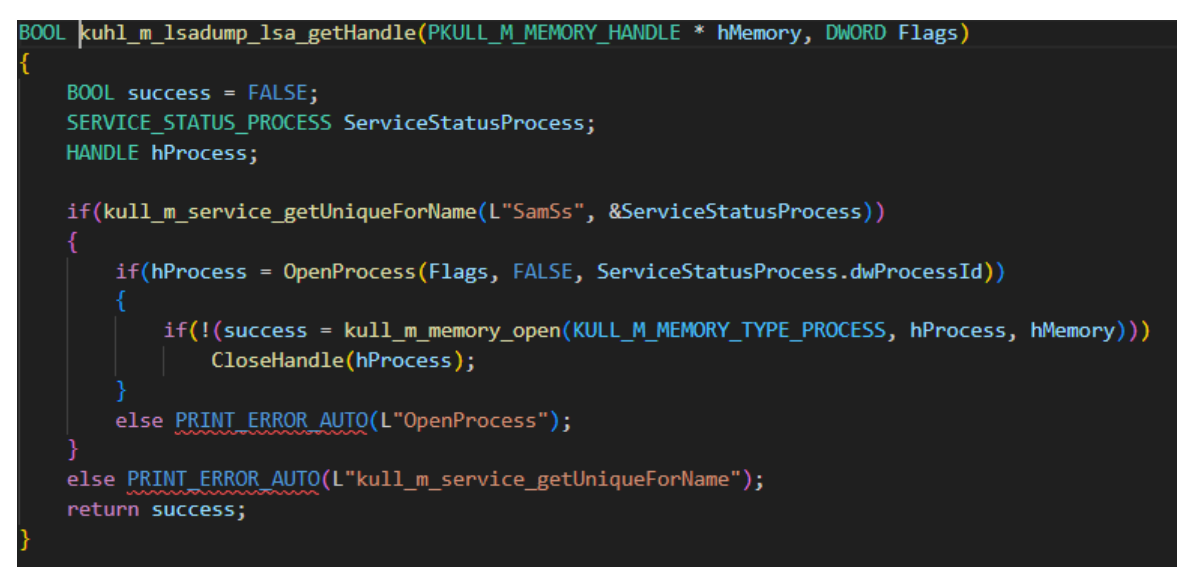

אנו מחפשים אחר התבנית הבאה )שימו לב שיש הבדל בין התבניות(:

BYTE PATC\_WALL\_LsaDbrQueryInfoTrustedDomain[] = {0xeb}; #if defined( M X64) || defined( M ARM64) // TODO:ARM64 BYTE PTRN\_WALL\_LsaDbrQueryInfoTrustedDomain[] = {0xbb, 0x03, 0x00, 0x00, 0xc0, 0xe9}

ברגע שמצאנו, נבצע patch בזיכרון ל-jmp- xeb.0 הפונקציה [LsaDbrQueryInfoTrustedDomain](https://learn.microsoft.com/en-us/windows/win32/secmgmt/managing-trusted-domain-information) מאפשרת לשלוף מידע על domains trusted מה-[database domain](https://learn.microsoft.com/en-us/openspecs/windows_protocols/ms-lsat/e57ea350-4633-401b-964d-01a4ef4bd819) שמאוחסן ב-LSA:

**הערה:** מספר פקודות בכלי קיבלו את היכולת להוסיף את דגל ה-**patch**.**/** אופציות אלו מגיעים בניסיון לעקוף מנגנוני הגנה שמייקרוסופט הוסיפה עם השנים בשביל להתמודד עם Mimikatz( מר דלפי בהחלט לא עשה להם חיים קלים). למשל כפי שרואים בקוד למעלה, בהתאם לכל מקרה, נרצה לדרוס את הפונקציה בזיכרון שמונעת מאיתנו לבצע פעולה מסויימת. לאחר שנדרוס אותה וננצל את השירות הפגיע - נחזיר את ההגנה שהייתה קיימת קודם לכן.

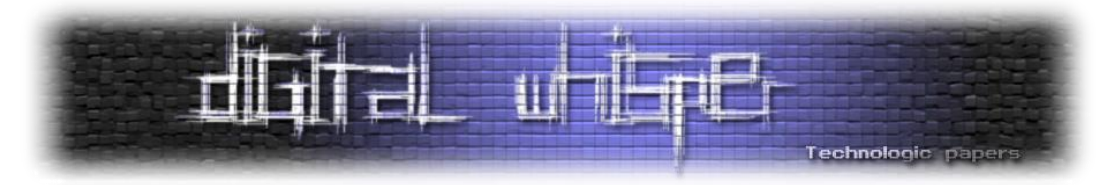

זה זמן טוב להסביר על **Object Policy**( אובייקט הפוליסה בעברית גרועה( בקונספט של תשתית LSA. הוא מכיל מידע על המערכת כולה ומשתמשים בו על מנת לשלוט בגישה אל המסד הנתונים של ה-LSA ונוצר מחדש בכל פעם שהמערכת עולה (אפליקציות לא יכולות לייצר או למחוק אותו). המידע שמאוחסו באובייקט הפוליסה מאוד מגוון וכולל קונפיגורציית אבטחה של LSA, השם ו-SID של משתמש הדומייני שמייצג את המערכת ועוד מלא דברים נוספים. שווה להעמיק את הקריאה <u>[בדוקומנטציה](https://learn.microsoft.com/en-us/windows/win32/secmgmt/policy-object)</u> של מייקרוסופט למי שמתעניין.

נחזור לקוד, אם **לא** קיבלנו עם הפקודה את הדגל של **patch**,**/** אנו מבצעים כעת פעולות אחרות. נשתמש במספר קריאות מערכת בשביל לעבוד מול ה-LSA. נפרט: הקוד יעשה שימוש ב- [LsaOpenPolicy](https://learn.microsoft.com/en-us/windows/win32/api/ntsecapi/nf-ntsecapi-lsaopenpolicy) בשביל לפתוח handle אל אובייקט הפוליסה במסד הנתונים של LSA( לכל מערכת יש אובייקט פוליסה אחד(, [LsaQueryInformationPolicy](https://learn.microsoft.com/en-us/windows/win32/api/ntsecapi/nf-ntsecapi-lsaqueryinformationpolicy) בשביל לקרוא מידע על אותו אובייקט הפוליסה, ב- [LsaEnumerateTrustedDomains](https://learn.microsoft.com/en-us/windows/win32/api/ntsecapi/nf-ntsecapi-lsaenumeratetrusteddomains) וב- [ExLsaQueryTrustedDomainInfoByName](https://learn.microsoft.com/en-us/windows/win32/api/ntsecapi/nf-ntsecapi-lsaquerytrusteddomaininfobyname) על מנת לקבל את השמות וה-SIDs של domains trusted ולהוציא מידע על ה-trust-ים שקיימים. את כל המידע שמקבלים הכלי מכניס לתוך האובייקט:

typedef struct TRUSTED DOMAIN AUTH INFORMATION { ULONG IncomingAuthInfos: PLSA AUTH INFORMATION IncomingAuthenticationInformation; PLSA AUTH INFORMATION IncomingPreviousAuthenticationInformation; ULONG OutgoingAuthInfos; PLSA\_AUTH\_INFORMATION OutgoingAuthenticationInformation; PLSA\_AUTH\_INFORMATION OutgoingPreviousAuthenticationInformation; TRUSTED\_DOMAIN\_AUTH\_INFORMATION, \*PTRUSTED\_DOMAIN\_AUTH\_INFORMATION;

#### : כאשר PLSA\_AUTH\_INFORMATION הוא

typedef struct \_LSA\_AUTH\_INFORMATION { LARGE\_INTEGER LastUpdateTime; ULONG AuthType; ULONG AuthInfoLength; PUCHAR AuthInfo; LSA\_AUTH\_INFORMATION, \*PLSA\_AUTH\_INFORMATION;

מכאן, מתבצעות מספר פעולות נוספות עד אשר מדפיסים את הנתונים שיוצאו מה-LSA אל המסך )וכעת אפשר לזוז רוחבית לדומיין אחר )

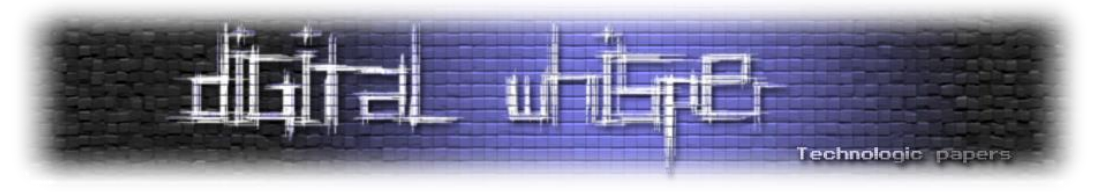

**lsa::lsadump**- אם נקבל את הדגל patch,/ אנו מחפשים אחר תבנית בזיכרון של lsa:

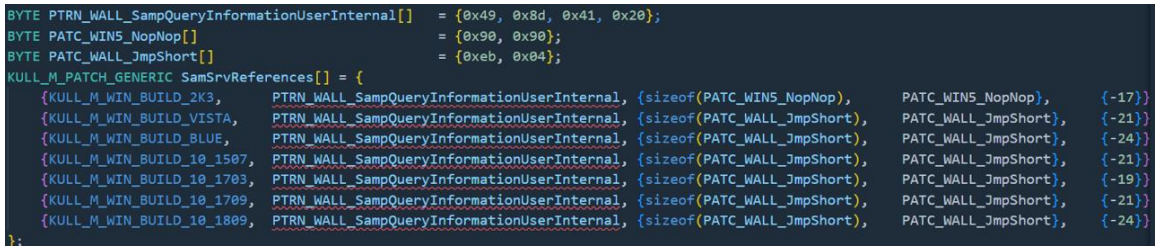

הפונקציה שאותה אנחנו משנים היא SampQueryInformationUserInternal שמאפשרת לתשאל על משתמש מסוים ב-SAM**.** אנו משנים זאת ל04-x0 jmp או ל7- nop-ים. אח"כ, נשתמש במלא מלא פונקציות מערכת )השם שלהן מסגיר את תפקידן אז לא נרחיב בנוסף(:

LsaOpenPolicy, LsaQueryInformationPolicy, SamConnect:SamOpenDomain ,SamLookupIdsInDomain, SamEnumerateUsersInDomain SamLookupNamesInDomain, SamOpenUser

ואחרונה - SamQueryInformationUser , על מנת לתשאל אודות משתמש ב-SAM.

**secrets::lsadump** - בכללי, הפקודה עוברת על מלא ערכים ברגסטרי וב-hive ומוציאה מהם מידע וסודות.

החלק הראשון בקוד של הפקודה די דומה לפקודת **sam::lsadump** שהצגנו מקודם בעניין הרכבת מפתח ה- System. במידה והפונקציה מקבלת גם hive security, הקוד מוצא את ה-SIDs מהרגיסטרי מתוך:

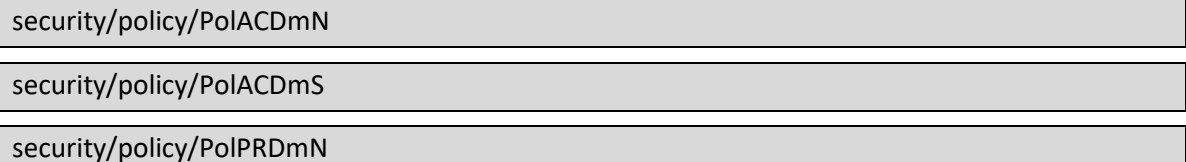

את ה-SID של הדומיין ואת ה-FQDM שלו נוציא מתוך:

security/policy/PolPRDmS

security/policy/PolDnDDN

בעזרת ה-key system, אנו מנסים לפענח )בעזרת מפתח AES )את הערך שקיים ברגיסטרי ב:

security/policy/PolRevision/PolEKList

ובחלק מהגרסאות בתוך:

security/policy/PolRevision/PolSecretEncryptionKey

נקרא למפתח שהשגנו - polKey. בהמשך, אנו קוראים את הערך שקיים ב:

security/policy/secrets/ControlSet000\Current\Control/services

ומפענחים אותו עם AES בעזרת polKey.

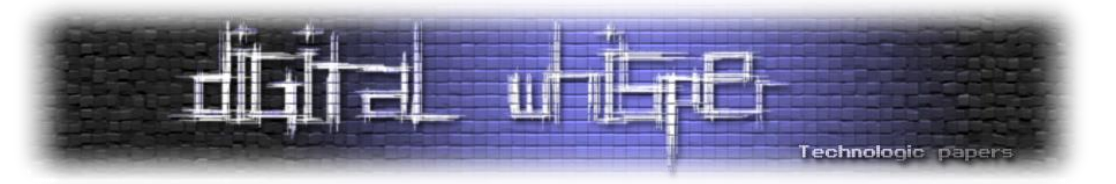

#### אפשר לראות את כל העבודה (בדיקה, קריאה, פירסור וכו') עם הערכים ברגסטרי בקוד:

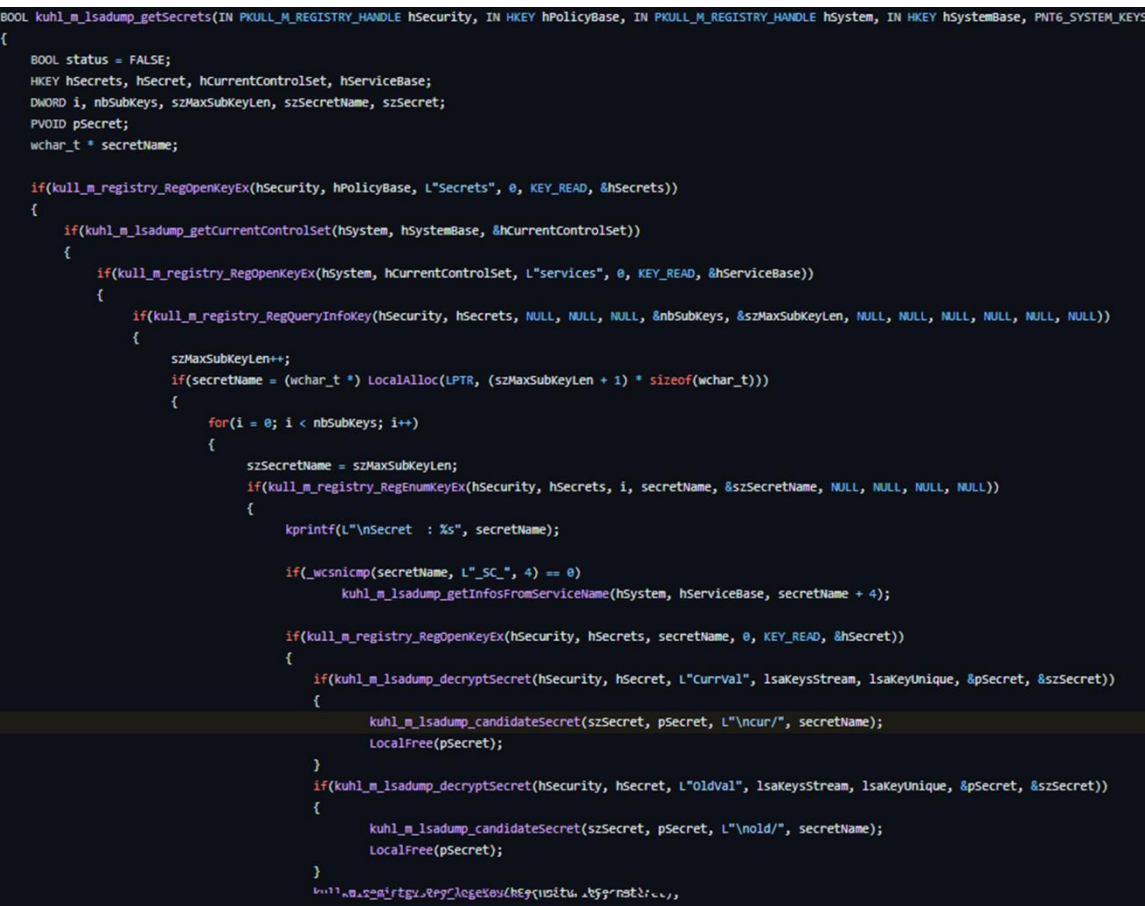

את ה-credentials הכלי מדפיס בהתאם לתחילית שלהם. במידה ומוכל ACC.MACHINE,\$ נציג את ה- NTLM ואת ה-1-SHA, במידה והמחרוזת מכילה SYSTEM\_DPAPI נדפיס את כל התוכן שלו ובמידה והמחרוזת מכילה PRIMARY\_TBAL\_0\_1MSV\$M, נדפיס את התכונות שלה:

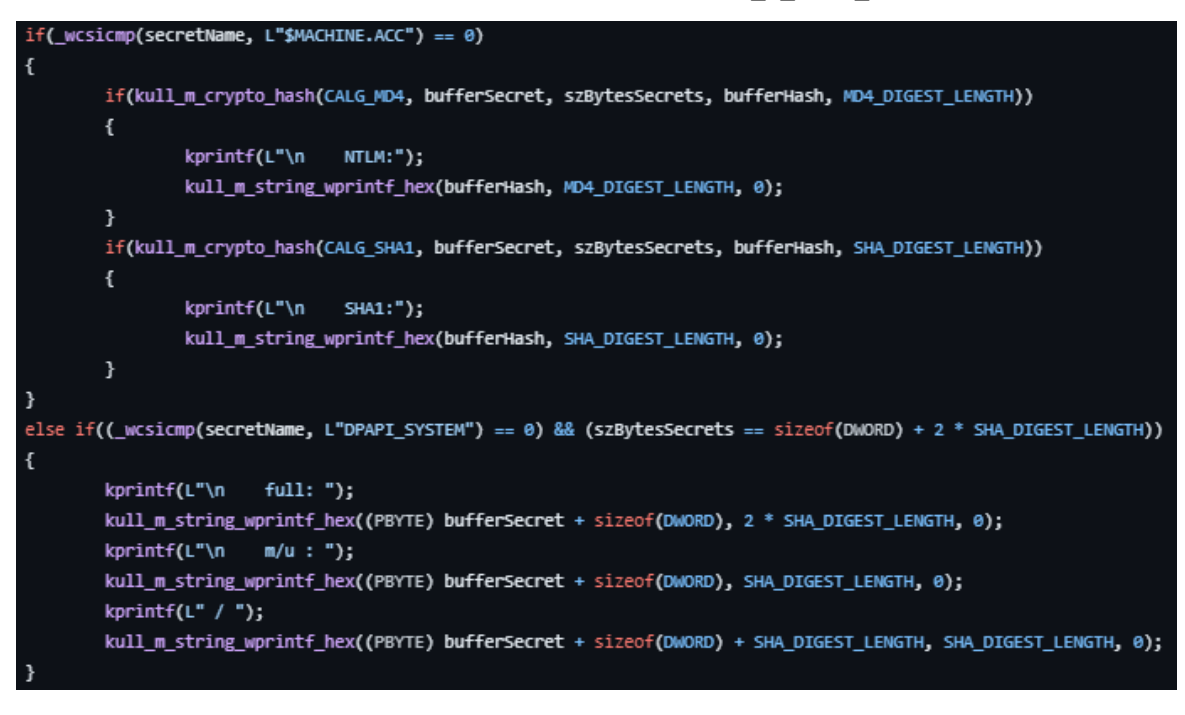

Mimikatz Internals **www.DigitalWhisper.co.il**

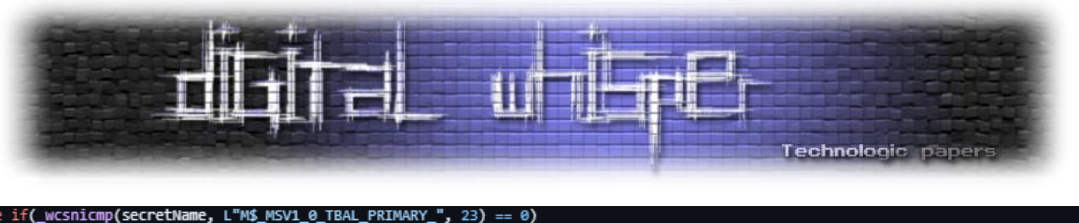

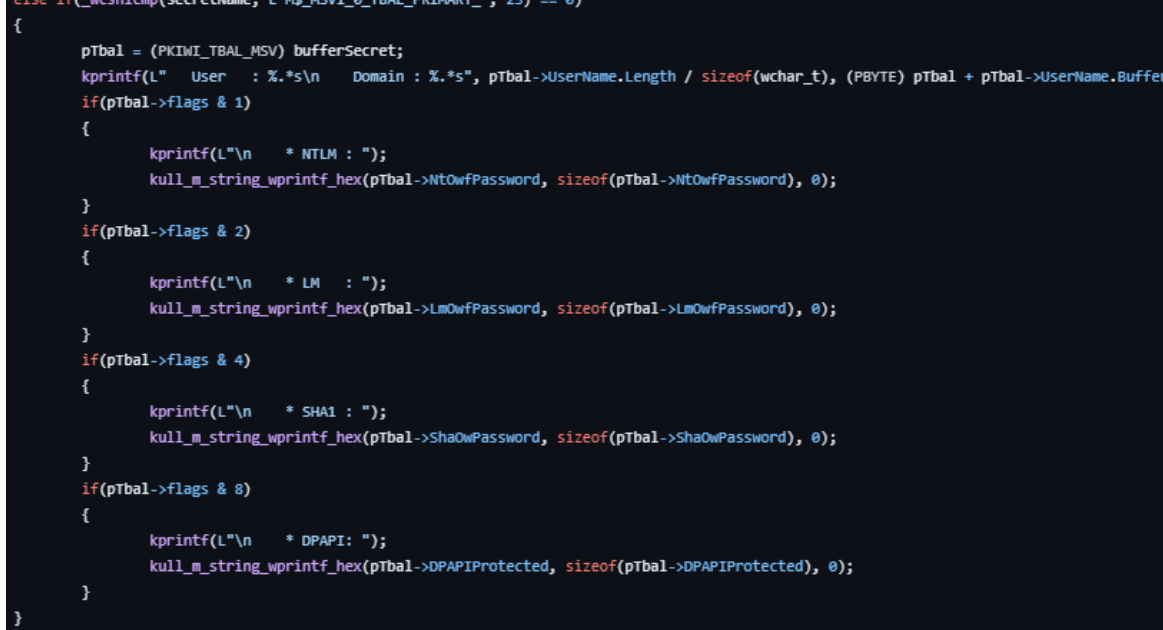

**cache::lsadump** - בצורה דומה למה שהצגנו עד עכשיו, אופן קבלת ה-key system זהה למקודם וכך גם בעניין המפתח polKey כאשר אנו מקבלים hive security. הקוד מנסה לפענח את המידע שקיים בתוך CurrVal\KM\$NL\Secrets באמצעות polKey. נקבל מפתח נוסף שנקרא לו כעת ntKey. כעת, נקרא את הערכים בתוך - cache\CurrVal\KM\$NL\Secrets וננסה לפענח אותו בעזרת ה-ntkey ואלגוריתם AES.

# **Kerberos module - 3 heads and what?**

מדובר באחד המודולים האהובים על כותבי המאמר. המודל מכיל כמה פקודות מעניינות שנתייחס לחלקן.

הפקודה **list::kerberos** מציגה את כל ה-ticket-ים של המשתמש )TGS + TGT )שבזיכרון. בשביל כך, הפקודה משתמשת ב-[LsaCallKerberosPackage](https://learn.microsoft.com/en-us/windows/win32/api/ntsecapi/nf-ntsecapi-lsacallauthenticationpackage) על מנת לתקשר עם חבילות האימות השונות )הפונקציה נוצרה במקור בשביל אפליקציות המבצעות logon; אבל מי קבע שמימיקץ לא אחת כזו?) עם הדגל [KerbQueryTicketCacheExMessage](https://learn.microsoft.com/en-us/windows/win32/api/ntsecapi/ne-ntsecapi-kerb_protocol_message_type) המייצג את סוג ההודעה שנרצה לשלוח. האובייקט שנשלח בהודעה:

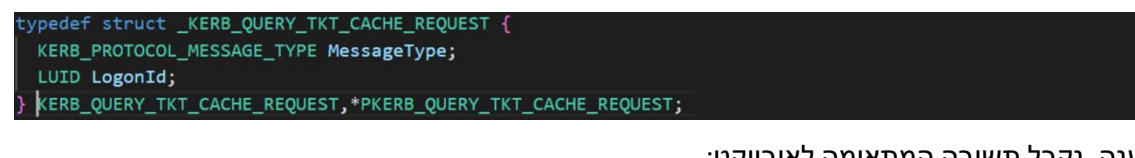

כמענה, נקבל תשובה המתאימה לאובייקט:

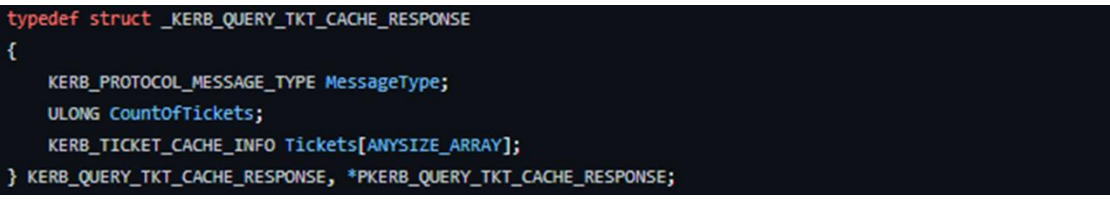

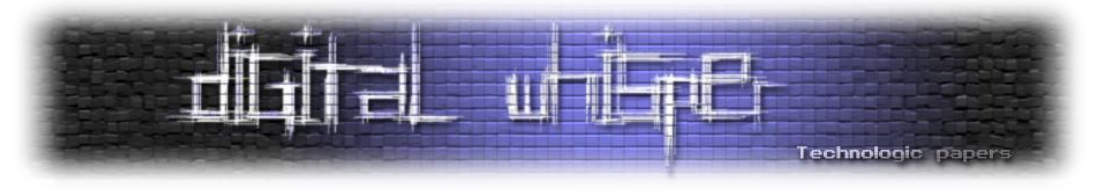

כאשר לפי הדוקומנטציה החלק של ה-ticket-ים יכיל אובייקטים הנראים כך:

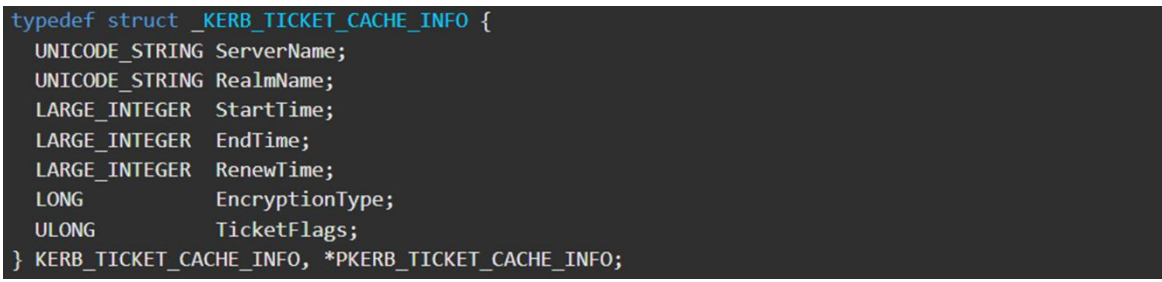

ועבור פקודת **ask::kerberos** המגישה TGT לצורך קבלת TGS נשלח את ההודעה )שמנו בהערות את הערכים שהוכנסו לכל שדה):

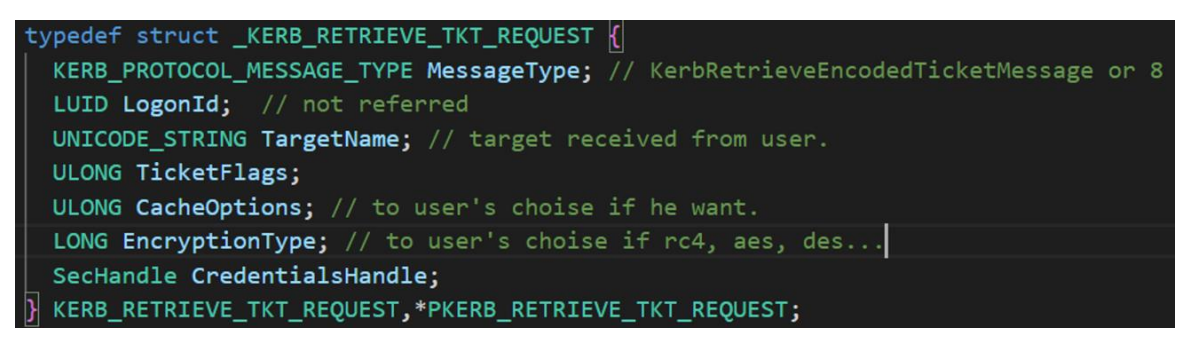

עבור **ptt::Kerberos**, כלומר Ticket-the-Pass, נשלח את ההודעה:

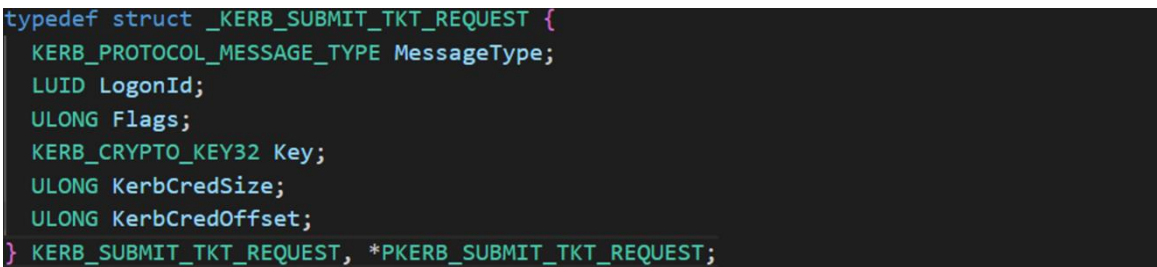

כאשר סוג ההודעה היא 8 - [KerbSubmitTicketMessage](https://learn.microsoft.com/en-us/windows/win32/api/ntsecapi/ne-ntsecapi-kerb_protocol_message_type) ונוסיף את הכרטיס בסוף ההודעה.

**בונוס:** פקודת **golden::kerberos**. לא היינו יכולים להישאר אדישים לקוד במודל הנוכחי שיוצר את golden ticket. למי שפחות בקיא במתקפה אנחנו ממליצים לקרוא את המאמר **המדהים**<sup>1</sup>:

[2nd Step to Tame a Kerberos: Hit It Where It Hurts](https://www.digitalwhisper.co.il/files/Zines/0x87/DW135-5-KerberosAttacks-part2.pdf)

מגליון 035 שבו נתנאל כהן ועדי מליאנקר )הנני( מציגים ומסבירים כל סוג מתקפה מבוססת קרברוס בדומיין.

במהלך הפקודה, mimikatz מוציא את כתובת ה-system crypto מהזיכרון בעזרת CDLocateCSystem( לא מתועדת( ומשיג את הזמן הנוכחי בעזרת [GetSystemTimeAsFileTime](https://learn.microsoft.com/en-us/windows/win32/api/sysinfoapi/nf-sysinfoapi-getsystemtimeasfiletime).

הערת העורך :) <sup>1</sup>

 $\overline{\phantom{a}}$ 

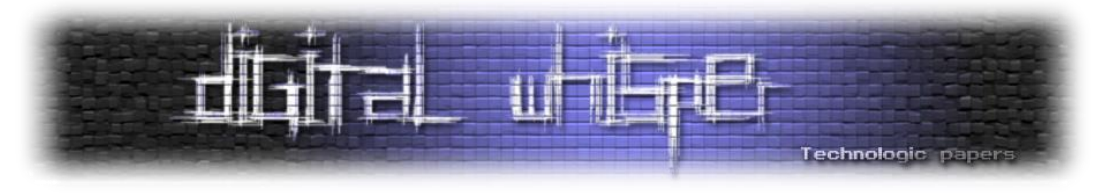

הכרטיס שהכלי יוצר יהיה בפורמט:

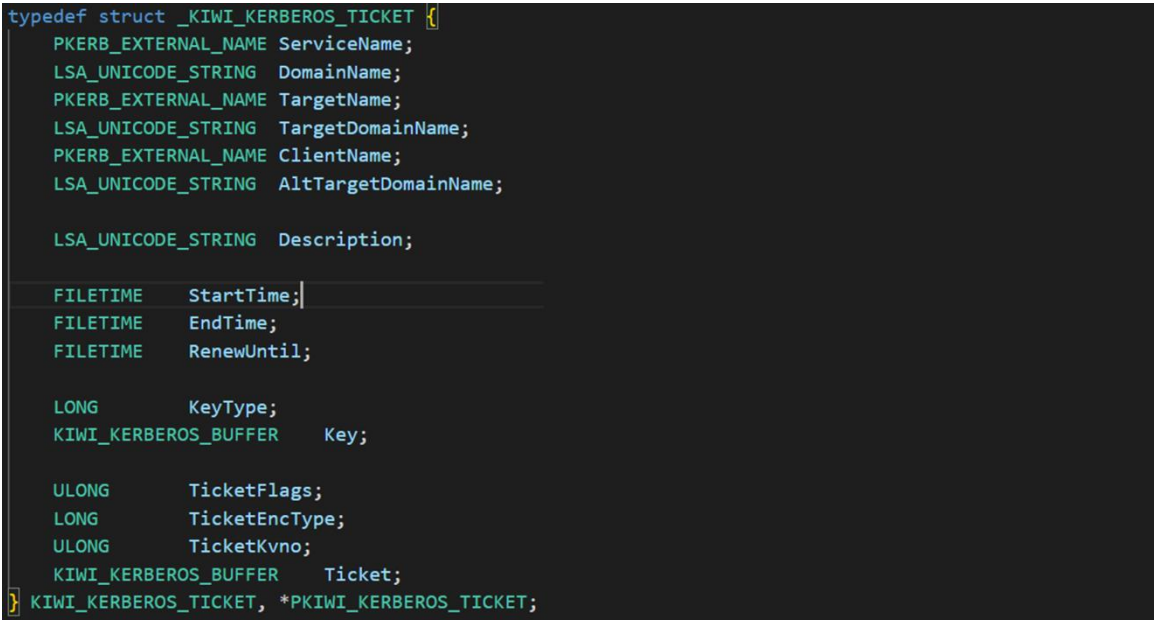

כאשר, נשים את ה-username שקיבלנו מהמשתמש בשדה של ClientName ובשם השירות: Krbtgt בדיפולט (ניתן לשים גם שמות של <u>שירותים אחרים</u>. דרך אגב, זו גם הסיבה מדוע אין פקודת "**silver**::kerberos "עבור מתקפת ticket silver ומשתמשים בפונקציה של golden )ואת שם היעד.

לאחר מכן, הקוד מאחסן את הערכים הרלוונטיים עבור הדומיין ומגדיר את הזמנים של הטיקט לפי הקלט מהמשתמש במידה והיה כזה )**הערת סופר**: בחיאתתתת אם אתם יוצרים ticket' זדוני' תבדקו לפני את פוליסת הדומיין מבחינת הפוליסות של קרברוס ]MaxServiceAge ,MaxRenewAge ,MaxTicketAge ]ואל תלכו על **הערך הדיפולטי של 70 שנים**! כן כן מה שקראתם, לפי הקוד הערך הדיפולטי של כל TGT או TGS שאתם יוצרים הוא 00 שניםםם. רוצים לנחש כמה מסובך לצוות הכחול למצוא טיקטים עם אורך חיים כזה מוגזם? היגיינת OPSEC בסיסית(.

כאשר שם השירות אינו krbtgt, נוסיף גם את הדגל initial\_FLAGS\_TICKET\_KERB). בהמשך, ניצור פרטי PAC על המשתמש המתאימים לאובייקט:

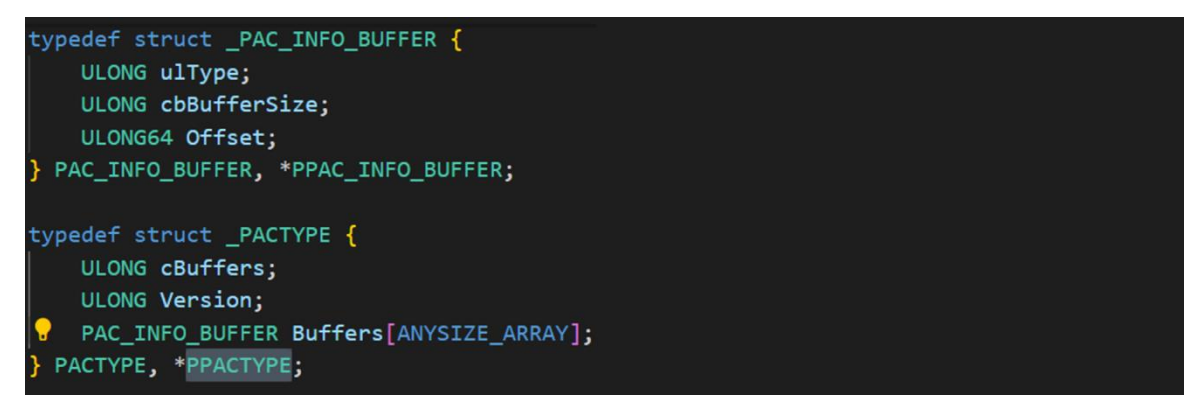

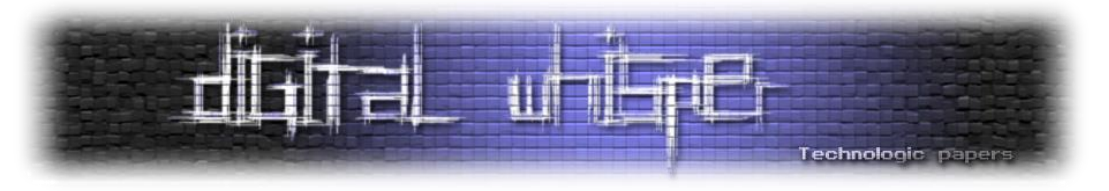

#### נוכל לראות כאן את החלק המבצע את החתימה:

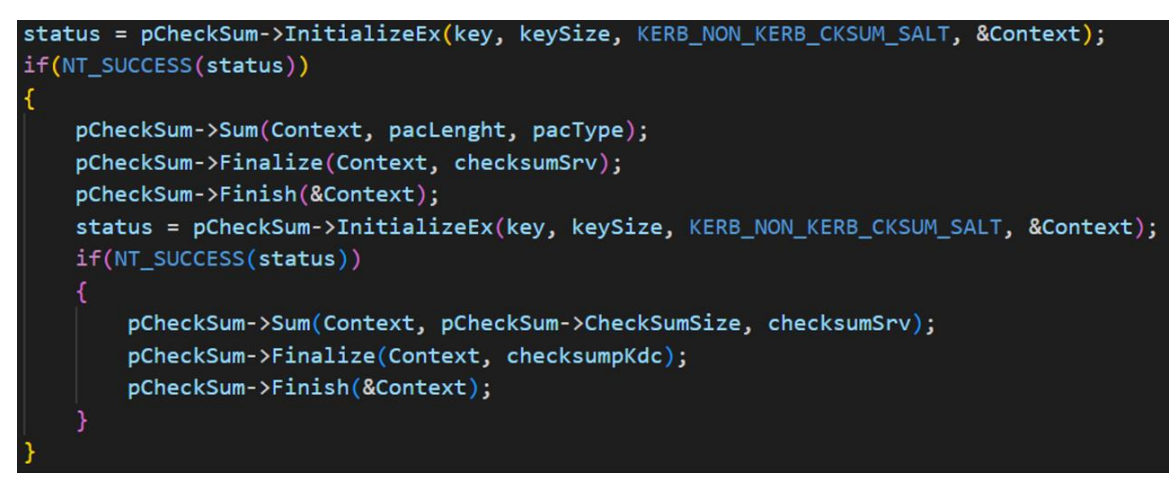

מה קורה בפועל? ניזכר במה שרשמנו במאמר על מתקפות [Kerberos](https://www.digitalwhisper.co.il/files/Zines/0x87/DW135-5-KerberosAttacks-part2.pdf) (עמוד 35) בנוגע לאיך מחושב ה-Checksum:

- .0 ה-PAC המלא נבנה כולל מקום ל7- החתימות. תוכן החתימות הוא אפסים.
- .7 מפעילים את ה-Checksum על ה-PAC במלואו ומכניסים את הפלט למקום חתימת השרת.
	- .3 מפעילים על ה-Checksum שחושב את ה-Checksum עם המפתח של ה-KDC.
		- .4 מכניסים את המידע למיקום של החתימה של ה-KDC.

וזה בדיוק מה שקורה. לאחר מכן, מתבצעת הצפנה על מנת ליצור את החלק של encTicket. קיים תהליך נוסף המתייחס ליצירת AppKrbCred, אך לא נתייחס אליו היות והוא לא סטנדרטי ונדיר. לבסוף, ה-ticket מוכנס בעזרת ההודעה:

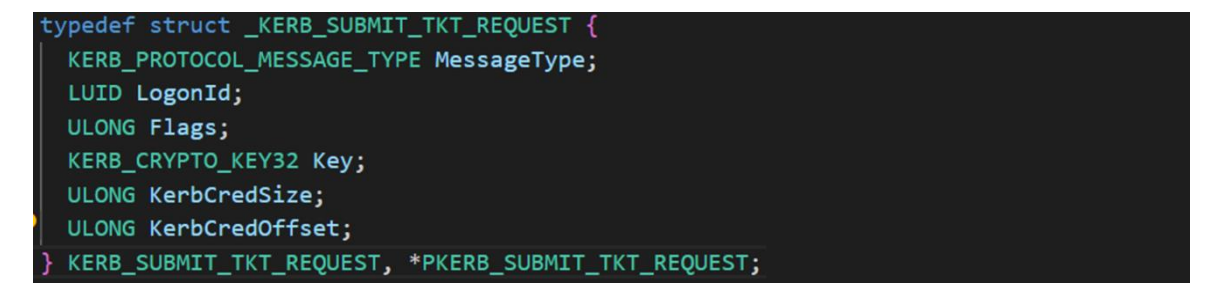

# **Privilege - כי כולם אוהבים הרשאות**

לפני שנתחיל, נזרוק כמה מילים על token Access כי הפרק ידבר עליו. token Access משמש על מנת לתאר context security של תהליך או thread. בכל פעם שמשתמש מתחבר למערכת, LSASS מוסיף לאובייקט שמייצג את משתמש את ה-SIDs שהיוזר מקושר אליהם בנוסף )קבוצות(. הוא מסתכל במסד הפוליסות הלוקאלי LGPO של המכונה )אשר מתעדכן אל מול פוליסות הדומיין ב-DC מעת לעת( ולפי כל רשומות ה- SIDs שהיוזר מקושר אליהם מקבל token access שמייצג את ההרשאות ומשאבים שהוא זכאי אליהם.

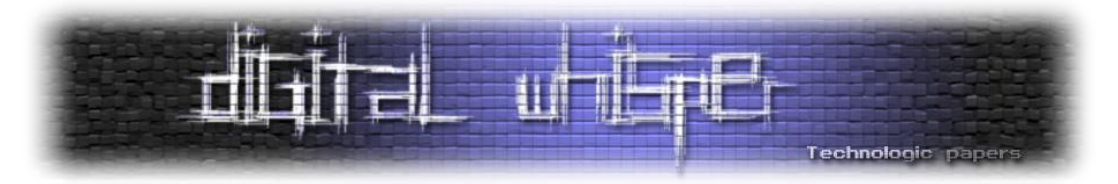

לאחר יצירת ה-token, LSASS משכפל אותו, יוצר handle שניתן להעביר אל Winlogon( ביחד עם הודעה שהאימות התרחש בהצלחה( וסוגר את ה-handle של עצמו. בצורה דומה, לכל התהליכים של המשתמש, יהיו את העתקים של אותו ה-token access. קרי, מה מותר ומה אסור לתהליכים של היוזר לעשות.

מודל אבטחת המידע של Windows מתבסס על העובדה שכל תהליך הרץ עם token בעל הרשאות **debug** )כמו זה שיש למשתמש Administrator )יוכל לבקש )ולקבל( גישה לכל תהליך הרץ במ"ה. הוא יוכל לקרוא ולכתוב לזיכרון התהליך, להזריק קוד, להשהות ולחדש ריצה של threads ולתשאל מידע על תהליכים אחרים.

בצורה כזו תהליכים כמו Explorer Process ו-Manager Tasks עובדים בשביל למנף את הפונקציונאליות שלהם עבור המשתמש. ברור לנו שמכניזם זה מתנגש חזיתית עם מודלי אבטחת מידע נוספים בפלטפורמה )ומגיע לשרת את mimikatz בצורה מעולה(.

המודול Privilege מכיל את הפקודות הבאות:

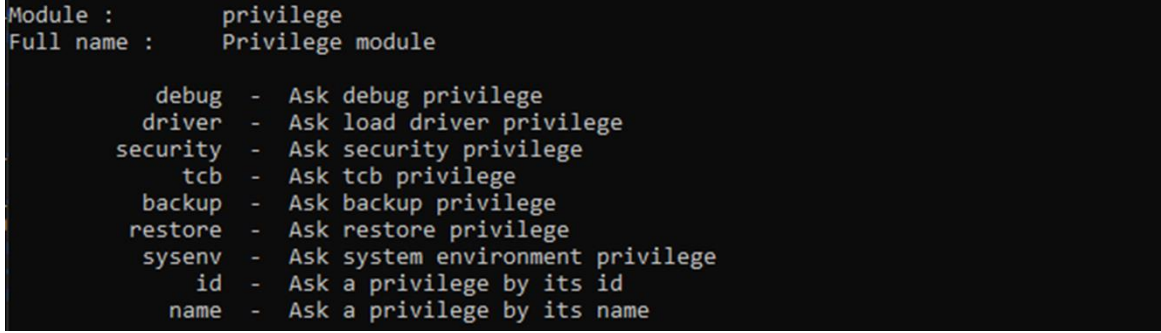

התיאור מסביר בצורה טובה את הפקודות והשימוש שלהן. כלומר, בתור משתמשים שמריצים את mimikatz תחת הרשאות administrator נוכל לבקש הרשאות שונות )ולרוב( לקבל אותן:

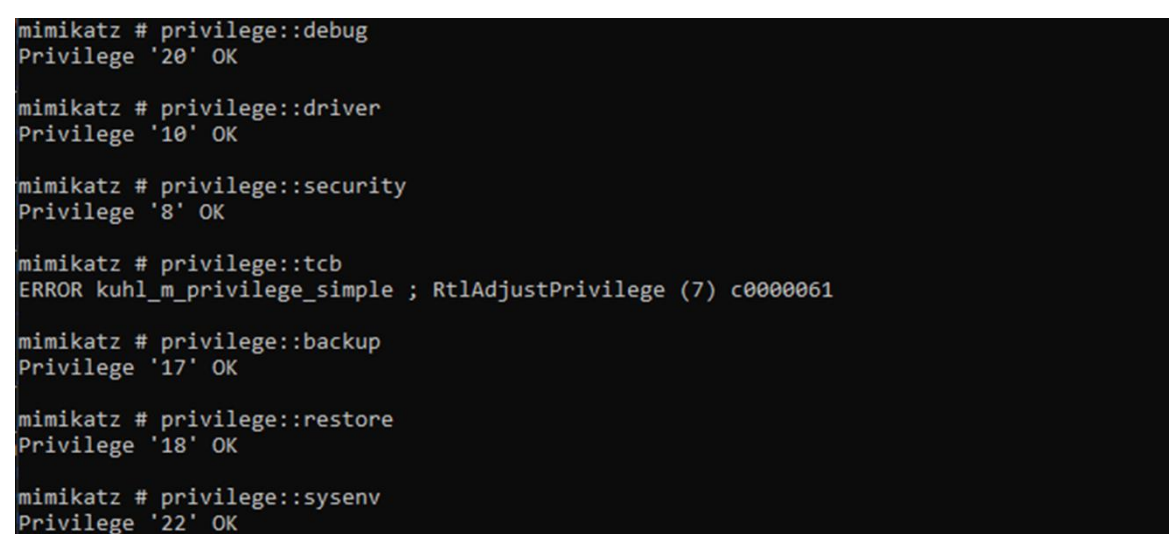

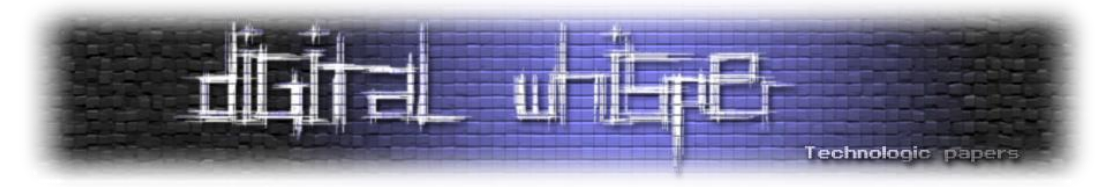

3 שאלות פשוטות עולות מהשימוש הזה בכלי:

- **אונו**: מה אלה ההרשאות האלה?
- **דוס**: למה אנחנו צריכים אותן בכלל?
- **טרס**: איך mimikatz משיג לנו אותן?
- **קואטרו:** למה שביקשנו את tcb זה לא עבד?

נתחיל מהסוף, כאשר ביקשנו את tcb קפצה שגיאה ולא קיבלנו אותו. השגיאה אומרת שלתהליך של mimikatz אין את ההרשאות לבקש את ההרשאות הנ"ל אבל רגעעעע אנחנו רצים תחת משתמש **Administrator**, אז למה עדיין זה לא מתאפשר?

במאמר [LSASS Inside](https://www.digitalwhisper.co.il/files/Zines/0x95/DW149-1-InsideLSASS.pdf) רשמתי על תהליכים מוגנים )Light Procceses Protected )ועל היתרון שלהם. אם לתמצת את הנאמר שם הרי זה שישנם תהליכים ליבתיים שמערכת ההפעלה רוצה להגן עליהם. בשביל כך נכנסו לחיינו ה-PPL-ים אשר מחלקים את התהליכים בסביבת Windows ל8- רמות באמצעות "חתימות" )כל תהליך שרץ במערכת ההפעלה חתום עם תעודה דיגיטלית על ידי יישות כלשהי):

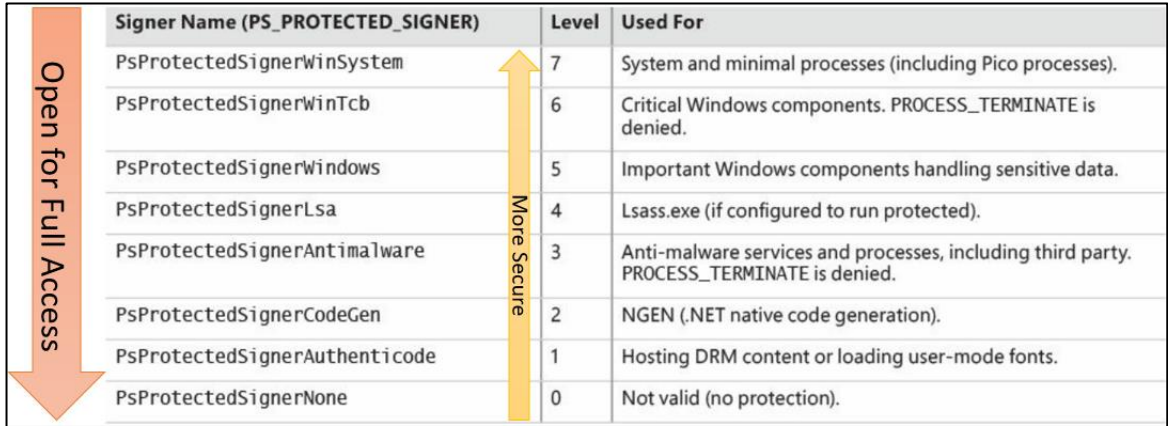

ככול שהיישות שחתמה על התהליך חזקה יותר, כך רמת החתימה חזקה יותר וכך ניתן לבקש הרשאות על תהליכים מוגנים אחרים. WinTcb רץ תחת רמה 6 בעוד ש-mimikatz רץ תחת רמה .0 לכן, זה ברור שלא נוכל לקבל את ההרשאות שלו.

בקובץ kuhl m privilege\_simple\_simple\_crבקובץ kuhl m\_privilege\_simple\_cr

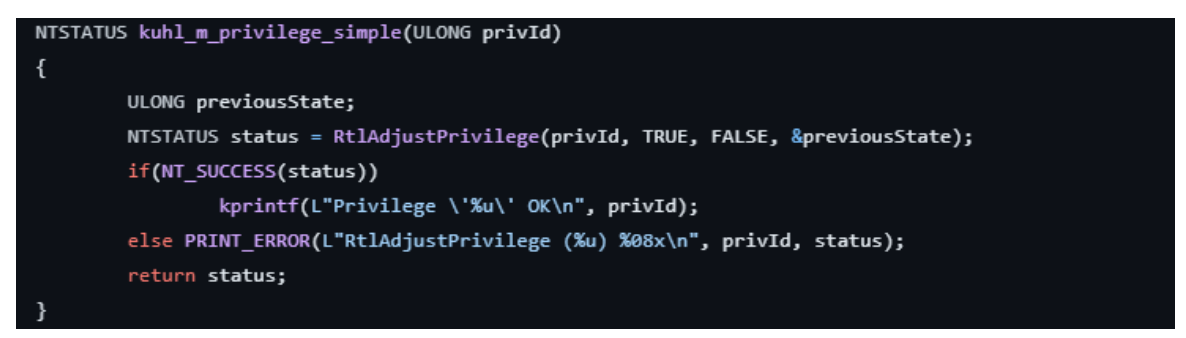
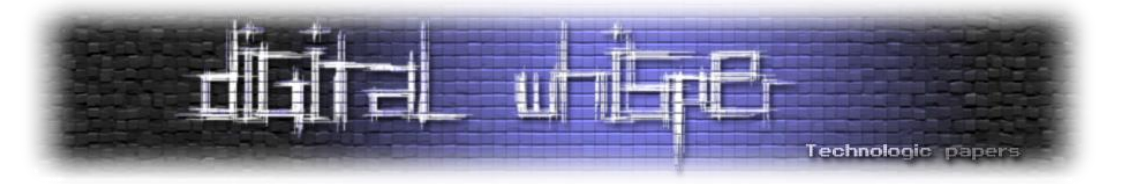

המודול משתמש בפונקציה RtlAdjustPrivilege( מאחורי הקלעים עושה שימוש ב-[AdjustTokenPrivileges](https://learn.microsoft.com/en-us/windows/win32/api/securitybaseapi/nf-securitybaseapi-adjusttokenprivileges) ) שמקבלת כפרמטר את מספר ההרשאה הרצויה ומנסה להעלות את הרשאות המשתמש אליו. הפונקציה קוראת את הtoken access ומפעילה/מבטלת הרשאות **שכבר צריכות להיות ל-token**. נוכל לראות את ה header של הפונצקציה (ותכל'ס להבין ממנו הכל):

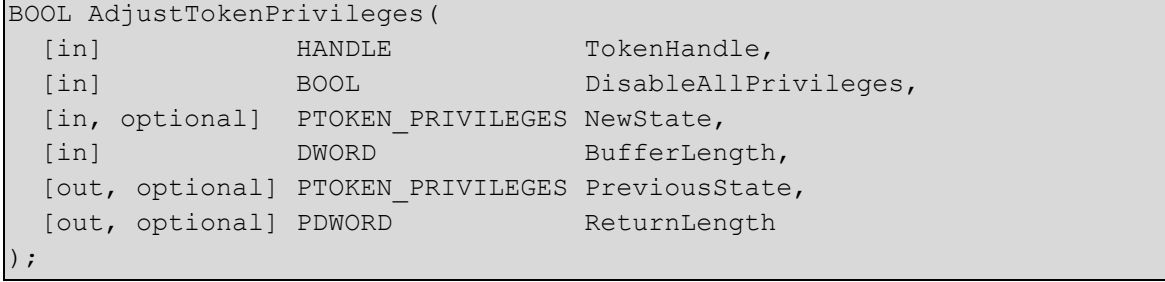

להלן ה-enum של ההרשאות )מודגשות ההרשאות שניתן לבקש במפורש ב-mimikatz):

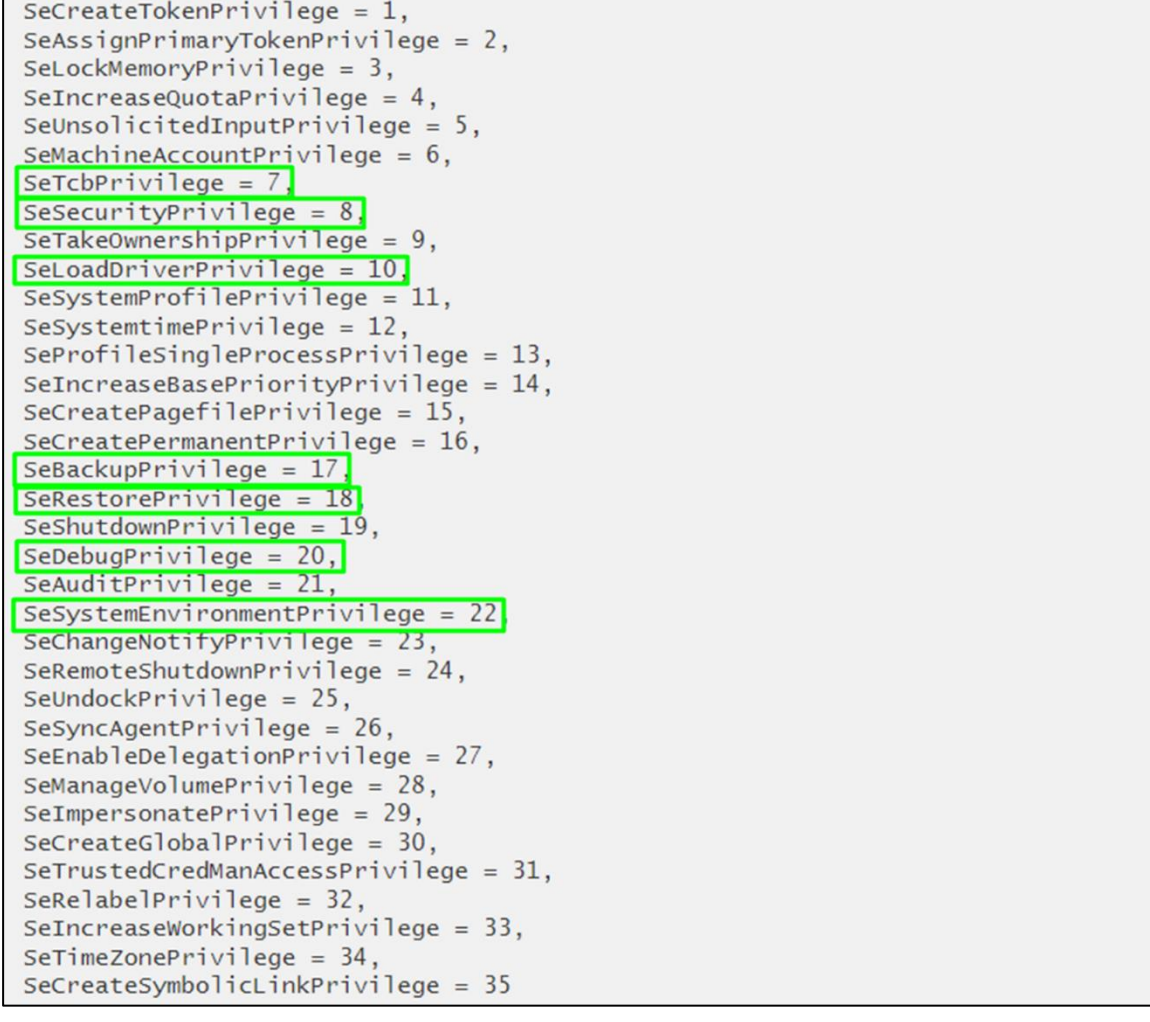

נשים לב שאת שאר ההרשאות ניתן לדרוש בעזרת id או name:

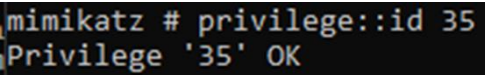

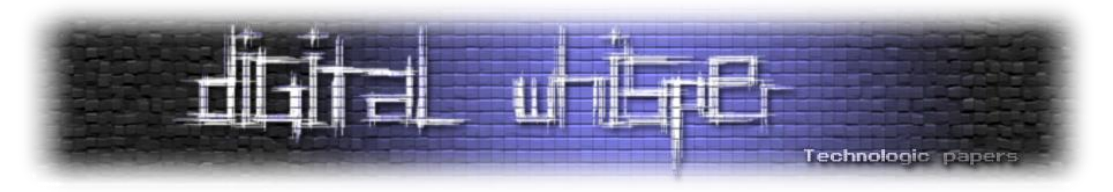

## **Token module - who am I?**

נגענו במודל הקודם לא מעט ב-tokens access אז נמשיך עם מודל שלם אשר מוקדש רק להם. כבר עכשיו שווה לעצור שנייה ולומר שאם אתם פחות מכירים את הרעיון של Levels Impersonation ב-Windows אנחנו ממליצים בחום לקרוא את <u>[הדוקומנטציה](https://learn.microsoft.com/en-us/windows/win32/com/impersonation-levels)</u> של Microsoft בנושא (עיניין של פחות מ-5 דקות) לפני הפרק הנוכחי.

המודל **token**, אשר ממומש רובו בקובץ [c.token\\_m\\_kuhl](https://github.com/gentilkiwi/mimikatz/blob/c78b1cf37c517ae9d0e872447bb103da9fa6034a/mimikatz/modules/kuhl_m_token.c), מאפשר ל-Mimikatz לקיים אינטראקציה עם tokens authentication Windows, כולל התחזות אל token-ים קיימים, הדפסה שלהם למסך ומציאה כאלה השייכים אל admins Domain על המכונה.בשביל כך, הכלי עושה שימוש במספר פונקציות הממומשות בספריית dll32.Advapi. הדוגמה הכי נפוצה לשימוש במודל היא **elevate:token** להעלאת הרשאות התהליך של תוכנת mimikatz אל SYSTEM\AUTHORITY NT:

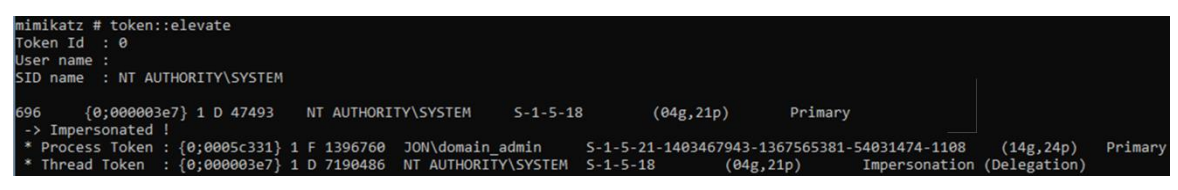

#### נעבור על מספר פקודות מוכרות במודל ונסביר כיצד הן עובדות מאחורי הקלעים:

**whoami::token -** מציג את פרטי ה-token הנוכחיים. הקוד מקבל את ה-token access בעזרת syscalls של OpenProcessToken (קבלת access token המשויך לתהליך הנוכחי) על GetCurrentProcess אשר מחזיר handle לתהליך הנוכחי. בהמשך, אנו מציגים את ה-token של ה-thread בעזרת OpenThreadToken על GetCurrentThread בצורה דומה למקודם. לאחר מכן, הכלי מציג את המידע על ה-token בעזרת קריאה אל GetTokenInformation והדפסתו למסך. די פשוט.

**Revert::token -** מאפשר לתהליך של mimikatz לחזור אל ה-token הקודם. גם פה המימוש די פשוט - קוראים לפונקציה (null,null(SetThreadToken אשר גורמת ל-thread להפסיק להשתמש ב- impesonation token ואז הקוד מקור מבצע את הלוגיקה של whoami::token על מנת להציג את ה-token הנוכחי למסך.

**List::token -** שולף מידע על תהליכים במערכת בעזרת NtQuerySystemInformation( כשמו כן הוא( כדוגמת process pid ומבצע על כל pid את הלוגיקה של token::whoami.

**elevate::token -** ראשית, אנו יוצרים מערך עם המשתמשים הרלוונטיים אליהם נרצה לעבור. בדיפולט, מדובר ב-system ולכן המערך יכיל אותו במידה ולא נספק שם אחר. הפונקציה עוברת על כל המשתמשים במערך, קוראת לפונקציה DuplicateTokenEx עם הדגלים IMPERSONATE\_TOKEN QUERY\_TOKEN, והדגלים של TokenImpersonation עבור הפרמטר ImpersonationLevel ומשתמשת בפונקציה (hNewToken ,NULL(SetThreadToken על מנת לעבור ל-token החדש.

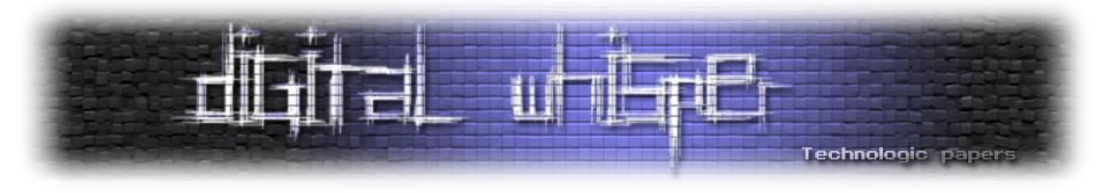

לבסוף, כמובן שגם פה מתבצעת הלוגיקה של whoami::token על מנת להציג את ה-token הנוכחי למסך*:*

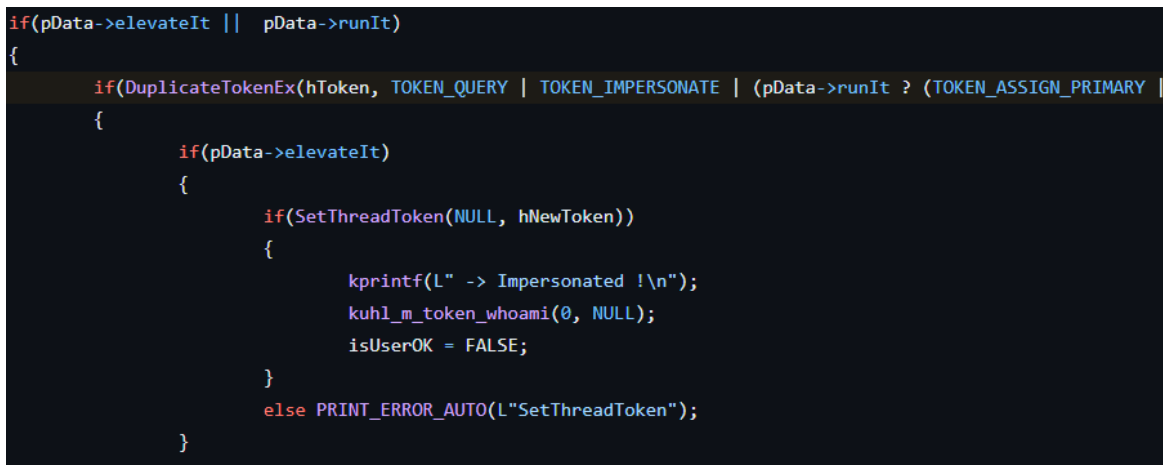

**run::token -** ראשית, בדומה ל-elevate::token אנו יוצרים מערך עם המשתמשים הרלוונטיים אליהם נרצה לעבור. בדיפולט, מדובר ב-system ולכן המערך יכיל אותו. לכל משתמש, נקרא ל-DuplicateTokenEx עם מלא מלא דגלים:

TOKEN\_QUERY | TOKEN\_IMPERSONATETOKEN\_ASSIGN\_PRIMARY | TOKEN\_DUPLICATE | TOKEN\_ADJUST\_DEFAULT | TOKEN\_ADJUST\_SESSIONID

ועם הערכים TokenPrimary( אשר מייצג token access שנוצר לרוב על ידי הקרנל ומוקצה לתהליך כדי לייצג את מידע האבטחה המוגדר כברירת מחדל עבור אותו תהליך( עבור [TokenType](https://learn.microsoft.com/en-us/windows/win32/api/winnt/ne-winnt-token_type) ו- SecurityAnonymous( אשר מאפשר ל-thread להתחזות אל token של כניסה אנונימית( עבור [ImpersonationLevel](https://learn.microsoft.com/en-us/windows/win32/com/impersonation-levels)[.](https://learn.microsoft.com/en-us/windows/win32/com/impersonation-levels) נשתמש ב-CreateEnvironmentBlock על מנת לייצר את משתני הסביבה המתאימים למשתמש שמכיל את ה-token שאליו נראה להתחזות ולבסוף נריץ תוכנה בהרשאות של המשתמש בעל ה-token שיצרנו בעזרת CreateProcessAsUser.

לאחר שהתהליך נוצר, נעשה שימוש ב-pipe anonymous לתקשורת בין תהליכים, כותבים את הפלט של התהליך החדש ל-pipe anonymous וכך גם הקריאה משם.

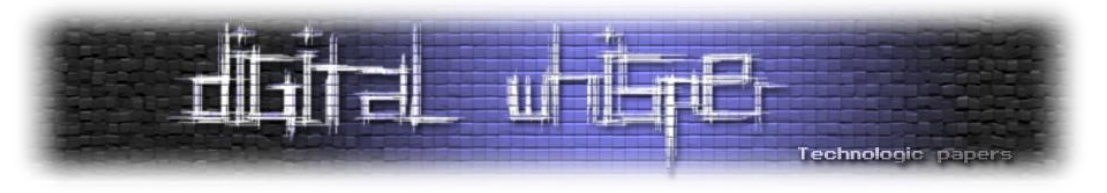

# **Cracking the Vault module**

הדרך בה Windows מאכלסת את סיסמאות של tasks scheduled ואפליקציות מקומיות שונות היא באמצעות אובייקטים שנקראים **vaults**. כן כן, מעין כספות ששומרות מידע. מדובר בפיצ'ר די ישן שהגיע עם 7 Windows אבל הוא בהחלט עדיין קיים היום ואפילו עוזר לא פעם בפתרונות בהסמכות אינטרנטיות *)אהמ אהמ(*. אז איך עובדים איתו? פשוט מאוד, על ידי כניסה אל Manager Credential ניתן להוסיף נתונים ולראות את אלו שכבר קיימים עבור אתרים ואפליקציות:

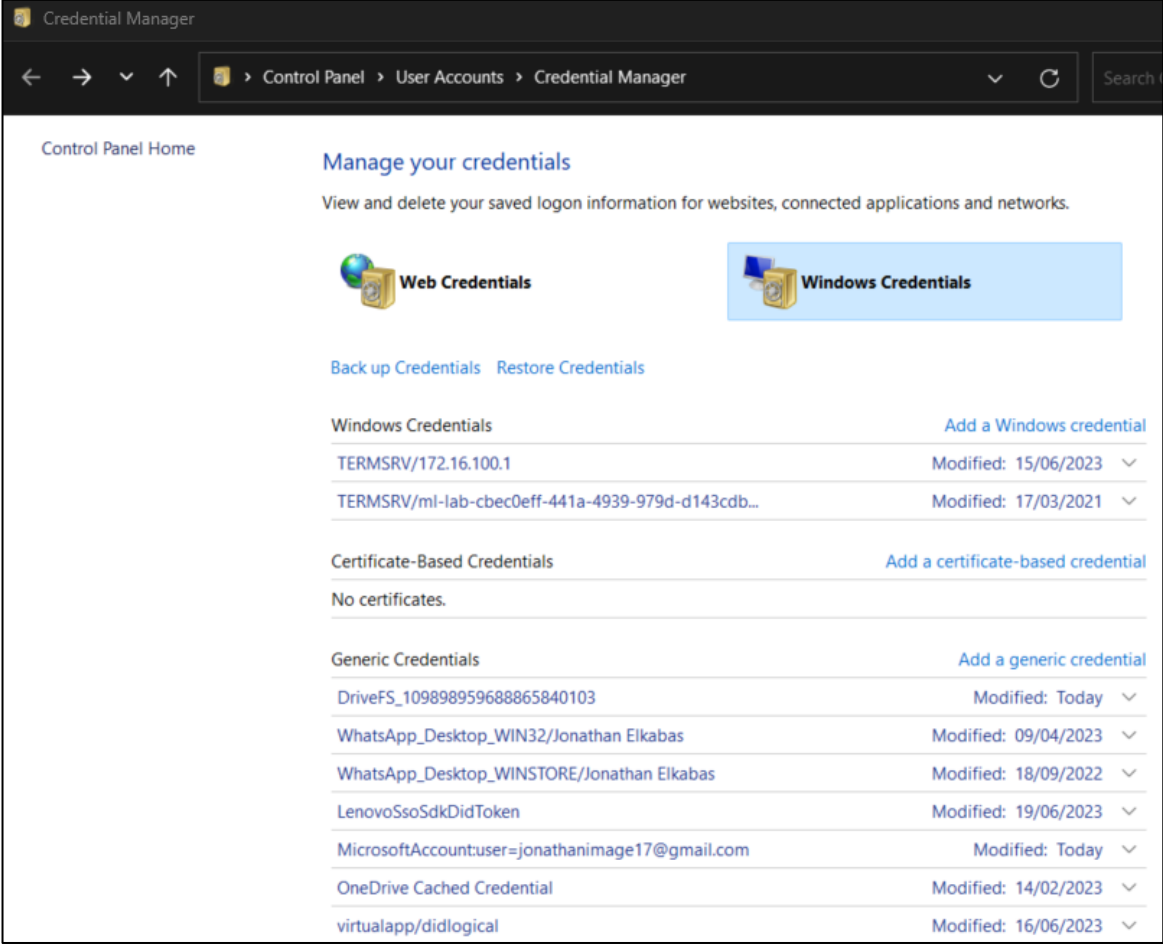

#### ניתן למצוא את ה-credentials בנתיב הבא:

%Systemdrive%\Users\{*Username*}\AppData\Local\Microsoft\Credentials

נחזור ל-mimikatz. באמצעות הפקודה **list::vault** ניתן להדפיס את תוכן הכספות למסך )במידה ויש כאלה(.

בקובץ kuhl m vault.c ניתן לראות כיצד mimikatz טוען את ה-vaults ועובר עליהן.

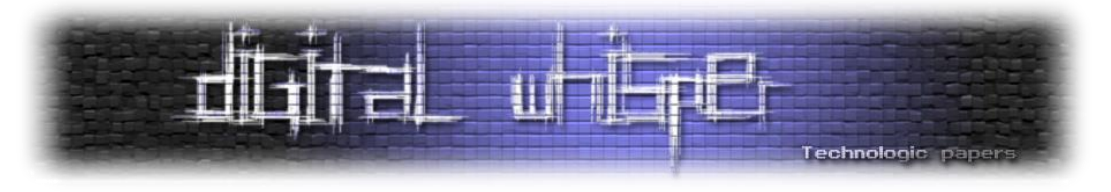

ראשית, באמצעות שימוש בספריית dll.vaultcli הוא מאתחל את המודל ובודק שכל הפונצקיות הנדרשות

פועלות:

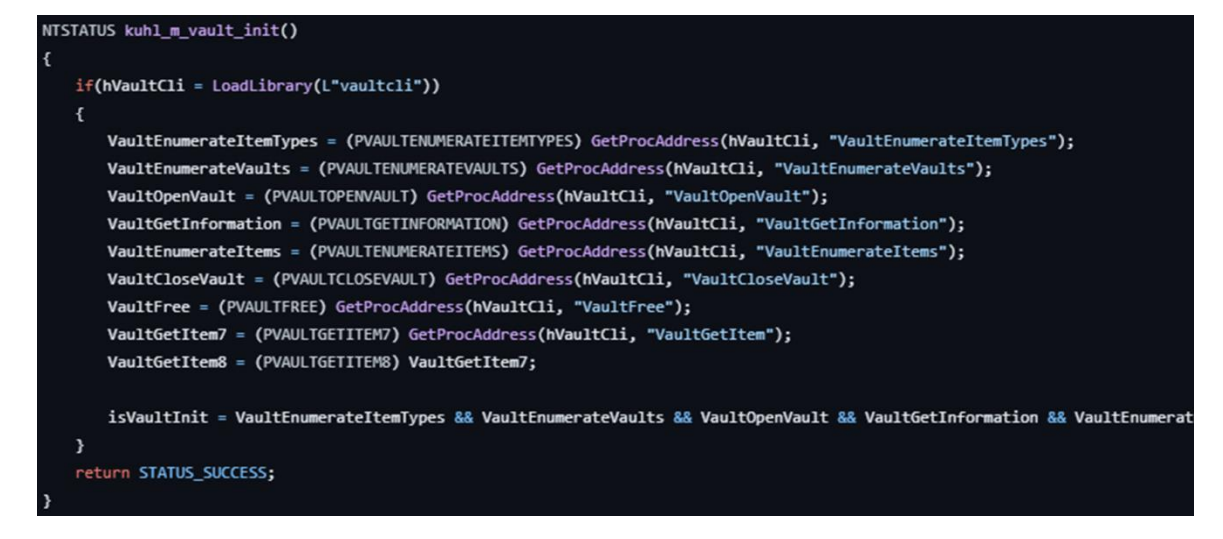

הפקודה list( המיוצגת על ידי פונקציית list\_vault\_m\_kuhl )קוראת לפונקציה VaultEnumerateVaults על מנת לבצע אנומרציה לכספות. בשביל לפתוח handler לכל כספת, הכלי משתמש בפקודות מערכת של VaultOpenVault ו-VaultGetInformation על מנת לאסוף מידע על כל כספת בנפרד. כלומר, מתבצע חיפוש של מיקום הכספות, לאחר מכן מתבצעת משיכה של התוכן שלהן, אחר כך הקוד מפרסר את התוכן ומציג אותו למסך.

במהלך תהליך ה-enumeration, mimikatz מחפשת את התבניות הבאות:

| const VAULT SCHEMA HELPER schemaHelper[] = { |  |  |  |  |  |  |  |  |  |  |  |                                                                                                    |        |                                                                                                    |
|----------------------------------------------|--|--|--|--|--|--|--|--|--|--|--|----------------------------------------------------------------------------------------------------|--------|----------------------------------------------------------------------------------------------------|
|                                              |  |  |  |  |  |  |  |  |  |  |  | {{{0x3e0e35be, 0x1b77, 0x43e7, {0xb8, 0x73, 0xae, 0xd9, 0x01, 0xb6, 0x27, 0x5b}}, L"Domain Password"},            | NULL}, |                                                                                                    |
|                                              |  |  |  |  |  |  |  |  |  |  |  | {{{0xe69d7838, 0x91b5, 0x4fc9, {0x89, 0xd5, 0x23, 0x0d, 0x4d, 0x4c, 0xc2, 0xbc}}, L"Domain Certificate"},         | NULL}, |                                                                                                    |
|                                              |  |  |  |  |  |  |  |  |  |  |  | {{{0x3c886ff3, 0x2669, 0x4aa2, {0xa8, 0xfb, 0x3f, 0x67, 0x59, 0xa7, 0x75, 0x48}}, L"Domain Extended"},            | NULL}, |                                                                                                    |
|                                              |  |  |  |  |  |  |  |  |  |  |  | {{{0xb2e033f5, 0x5fde, 0x450d, {0xa1, 0xbd, 0x37, 0x91, 0xf4, 0x65, 0x72, 0x0c}}, L"Pin Logon"},                  |        | kuhl m vault list descItem PINLogon                                                                                                    |
|                                              |  |  |  |  |  |  |  |  |  |  |  |                                                                                                    |        | {{{0xb4b8a12b, 0x183d, 0x4908, {0x95, 0x59, 0xbd, 0x8b, 0xce, 0x72, 0xb5, 0x8a}}, L"Picture Password"}, kuhl m vault list descItem PINLogonOrPicturePassword |
|                                              |  |  |  |  |  |  |  |  |  |  |  | {{{0xfec87291, 0x14f6, 0x40b6, {0xbd, 0x98, 0x7f, 0xf2, 0x45, 0x98, 0x6b, 0x26}}, L"Biometric"},                  |        | kuhl m vault list descItem PINLogon                                                                                                    |
|                                              |  |  |  |  |  |  |  |  |  |  |  | {{{0x1d4350a3, 0x330d, 0x4af9, {0xb3, 0xff, 0xa9, 0x27, 0xa4, 0x59, 0x98, 0xac}}, L"Next Generation Credential"}, |        | kuhl m vault list descItem ngc},                                                                                                    |
| $\mathbf{E}$                                 |  |  |  |  |  |  |  |  |  |  |  |                                                                                                    |        |                                                                                                    |

#### כאשר כל GUID מייצג סוג אובייקט אחר. נסכם הכל יפה יפה בטבלה:

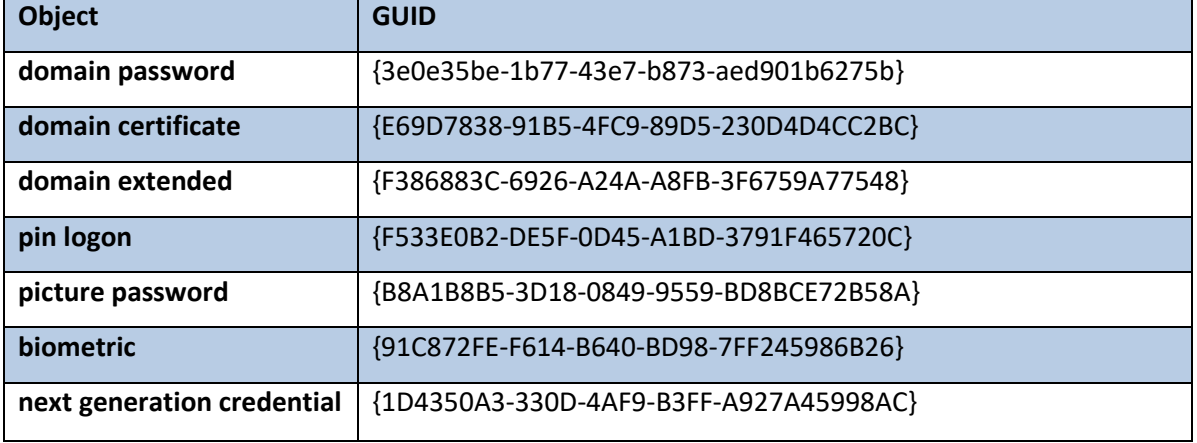

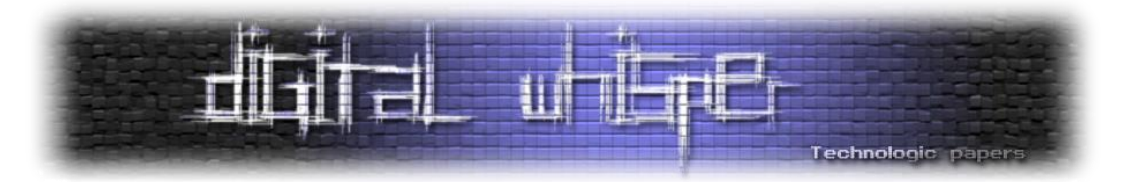

כאשר הכלי יתקל באחד מ-GUIDs הנ"ל, הוא ינסה להציג מידע עליהם - במקרה של pinlogon/picture password/biometric, ננסה לתרגם את ה-guid למשתמש בעזרת LookupAccountSid, במקרה של picture password, יתבצע שימוש ב:

SOFTWARE\Microsoft\Windows\CurrentVersion\Authentication\LogonUI\PicturePassword

וכן הלאה. במקרה של credential generation next, ננסה להוציא מידע על מפתח ההצפנה, ה-IV וסיסמת ההצפנה. דרך אגב, Next Generation Credential הוא שם אחר ל-Microsoft passport המאפשר זיהוי משתמש בין היתר ע"י דרישה לחתימה על מחרוזת כלשהיא מצד המשתמש ללא הצורך בסיסמא.

אחת הפקודות היותר מעניינות במודול היא **cred::vault** ולעיתים נראה אותה עם הדגל המפתה **patch/** שאמור לשנות.. ובכן, משהו. רק נניח את זה כאן:

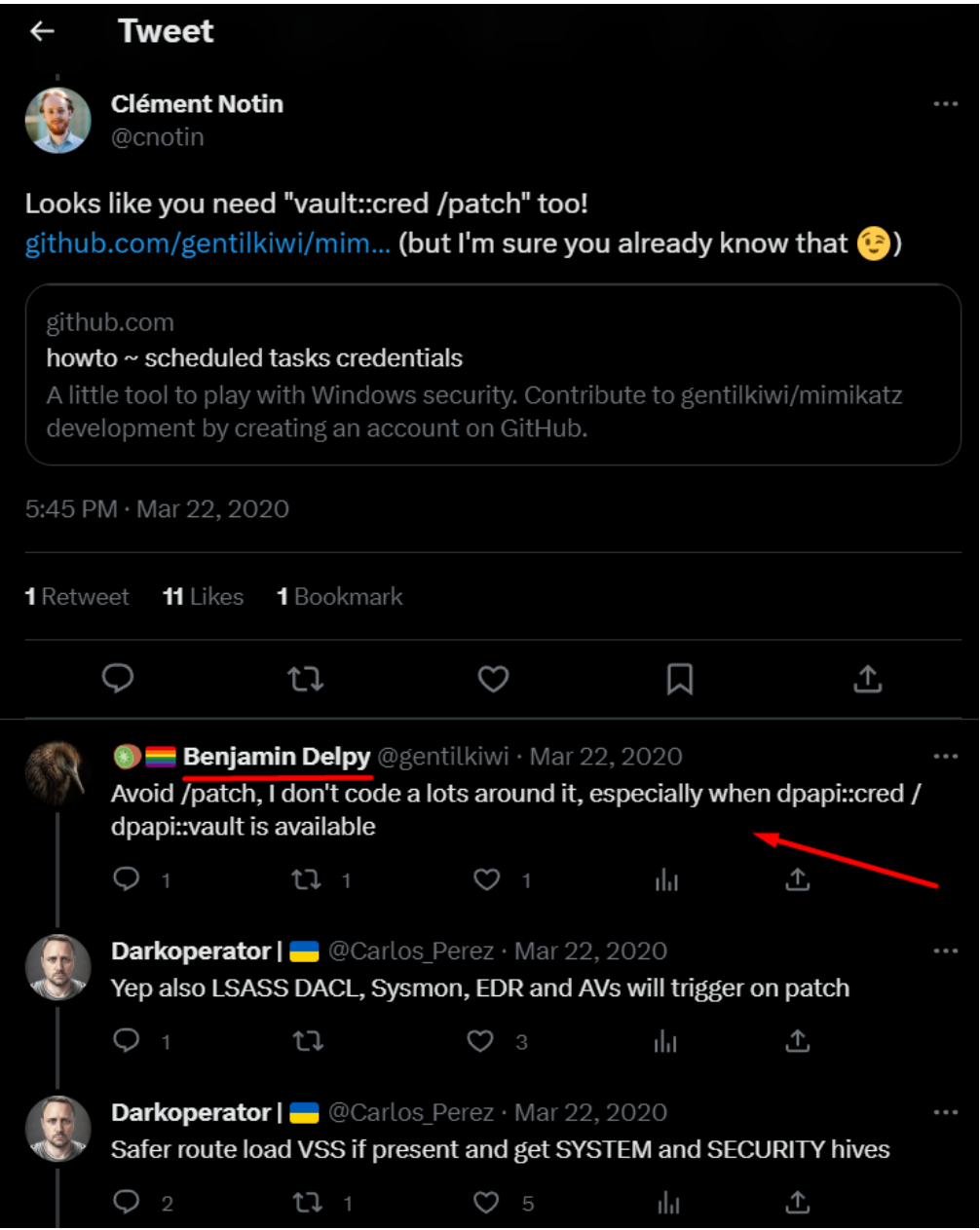

Mimikatz Internals **www.DigitalWhisper.co.il**

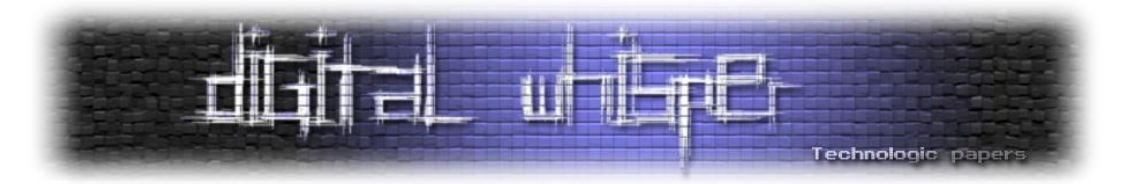

על מנת לחשוף את הסיסמאות ב-vault, mimikatz משתמשת בשיטה שנקראת hijacking vault. בשיטה זו, נזריק קוד לתהליך ה-LSASS. הקוד המוזרק מבצע hook לפונקציות VaultEnumerateItems ו- VaultGetItemוכך מפרש מידע שמוחזר, מפענח סיסמאות ומציגן למשתמש.

בקוד, כאשר נקבל את הדגל **patch**,**/** נפתח handle אל התהליך SamS עם הדגלים | READ\_VM\_PROCESS PROCESS VM WRITE | PROCESS VM OPERATION | PROCESS QUERY INFORMATION. אח"כ נחפש את הכתובת של כך .kull\_m\_process\_getVeryBasicModuleInformationsForName הפונקציה בעזרת lsasrv.dll ספריית הכלי מחפש תבנית שכתובה בקוד בזיכרון של התהליך באזור שמוקצה ל-DLL ובודק **אם הוא מוגן** - במידה וכן, ישנו שימוש ב-[VirtualProtect](https://learn.microsoft.com/en-us/windows/win32/api/memoryapi/nf-memoryapi-virtualprotect) אשר משנה את מרחב הכתובות הוירטולי של תהליך על מנת לשנות את מצבו. במידה ופעולה זו הצליחה, הוא מבצע דריסה של הזיכרון עם מידע אחר. לאחר השינוי, הקוד מחזיר את מצב הזיכרון לקדמותו (מבחינת ההגנות).

נשמע אפקטיבי? ובכן זה היה פעם. כמו שכבר אמרנו בפרק של privilege, כיום עם התמעה נכונה של PPL תתבצע חסימה לפרוסס של mimikatz לבצע את הפקודה הנ"ל ותוקפץ השגיאה הבאה שמייצגת access :denied

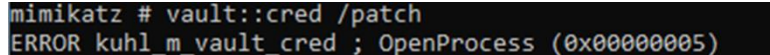

בכל זאת נסתכל כיצד **patch/** עובד כי אפשר ללמוד מזה לא מעט )ועדיין אפשר למצוא לא מעט מכונות שלא מגדירות PPL):

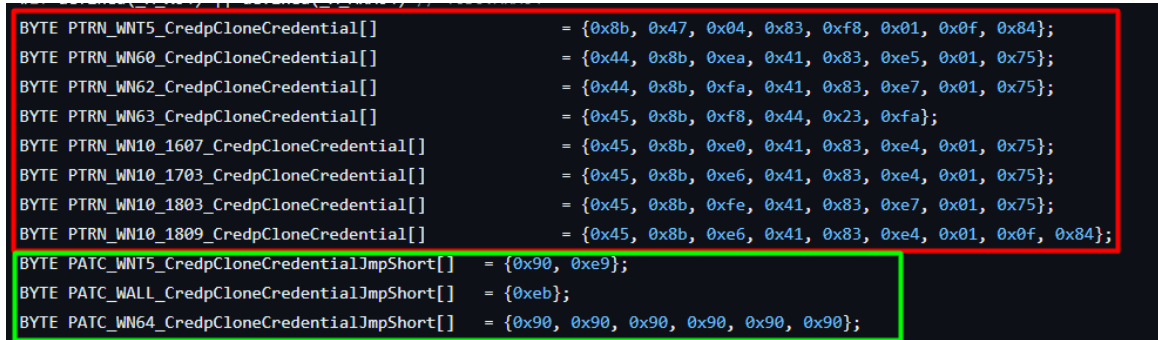

באדום, סימנו את החלק שמייצג את התבנית שיש לשנות - בהתאם למערכת ההפעלה ובירוק הערך אליו נרצה לשנות. ניקח לדוגמא את 10 Windows גרסה 1809 שבו נחפש את התבנית:

x45, 0x8b, 0xe6, 0x41, 0x83, 0xe4, 0x01, 0x0f, 0x840

המייצגת את הפונקציה credpCloneCredential האחראית על יצירת העתק של credential על מנת לאפשר למשתמש מורשה לבצע impersonation של משתמש אחר שמזוהה עם ה-credentials הנ"ל. להבנתנו, הפעולה מבוצעת על מנת לעקוף את מנגנוני האימות בטרם העתקת ה-credentials.

נמיר אותו לאוסף של 90x0 או בכלליות - אוסף של **nop-ים** אשר מורה ל-CPU אל תעשה שום פעולה חוץ מלהמשיך בריצה של התהליך.

> Mimikatz Internals **www.DigitalWhisper.co.il**

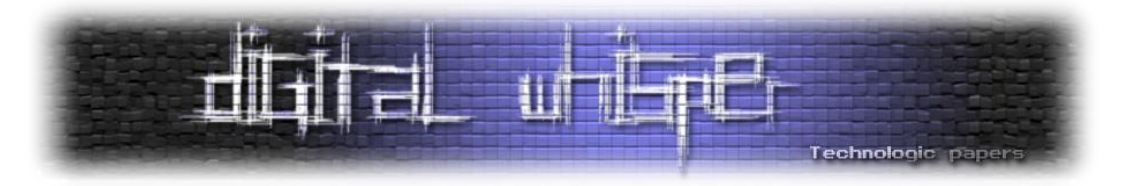

במקרה ולא מתקבל דגל של patch, נשתמש בפונקציה [CredEnumerate](https://learn.microsoft.com/en-us/windows/win32/api/wincred/nf-wincred-credenumeratea) עבור כל credential על מנת להשיג את כלל ה-credential.

Mimikatz משתמש בכל איטרציה לפענח את ה-credential. ראשית, הוא מחפש את המחרוזת \_WinInet\_Microsoft או \_DataNow\_AppSense( מייצג FileDirector Ivanti שמאפשרת סינכרון בין קבצי המשתמש לסביבת ענן או prem-on). במידה והמחרוזת שם, הכלי ינסה לפענחה בעזרת [.](https://learn.microsoft.com/en-us/windows/win32/api/dpapi/nf-dpapi-cryptunprotectdata)[CryptUnprotectData](https://learn.microsoft.com/en-us/windows/win32/api/dpapi/nf-dpapi-cryptunprotectdata)

## **משחקי Events**

המודל מתעסק בכל הקשור אל logs Event Windows ;עצירה וניקוי של הלוגים לאחר השתלטות מוצלחת על המכונה. בואו נתחיל לסקור את הפקודות.

**clear::event** - תפקידו לנקות את כלל האירועים ב-eventlog. בשביל כך, הקוד עושה שימוש ב-syscall של GetNumberOfEventLogRecords על מנת לקבל את מספר האירועים לפני ואחרי הניקוי וב-ClearEventLog בשביל ניקוי ה-event-ים:

> BOOL GetNumberOfEventLogRecords( [in] HANDLE hEventLog, [out] PDWORD NumberOfRecords  $\mathcal{E}$

BOOL ClearEventLogA( [in] HANDLE hEventLog, [in] LPCSTR lpBackupFileName  $);$ 

הפונקציה היותר מעניינת במודול זה היא **patch::event** המאפשרת שינוי של תהליך ה-eventviewer על מנת להימנע משמירת אירועים.

כיצד הקסם הזה קורה? ראשית, הסטאטוס של ה-eventlog מושג ע"י הפונקציה QueryServiceStatusEx שמאפשרת לקבל המון המון מידע על שירות מבוקש. לאחר מכן, מתבצעת פתיחה של זיכרון השירות ומתרחש חיפוש של תבנית מסוימת בזיכרון (נסביר עליה בהמשך). כאשר תבנית כזו נמצאת, מתבצעת בדיקה האם התהליך ב-memory protected( זיכרון המאפשר למנוע מתהליך מלהיכנס לזיכרון שלא הוקצה לו). אם כן, ישנו ניסיון לשנות זאת ע"י שימוש בפונקציה virtualProtect (הסברנו עליה בפרק הקודם), התבנית שחיפשנו נדרסת ע"י שינויים ספציפיים שלנו ולבסוף הזיכרון חוזר להיות Protected ( במידה והיה כזה( שוב בעזרת הפונקציה virtualProtect.

התבנית שאנו מחפשים בזיכרון היא של הפונקציה ActualProcessEvent::Channel מתוך ספריית .wevtsvc.dll

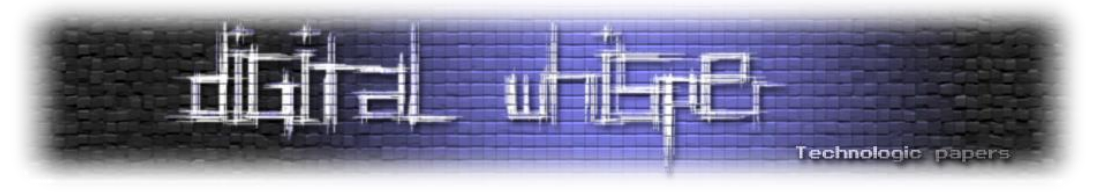

הקוד של הפונקציה ActualProcessEvent נראה כך )בחלק ממערכות ה-Windows):

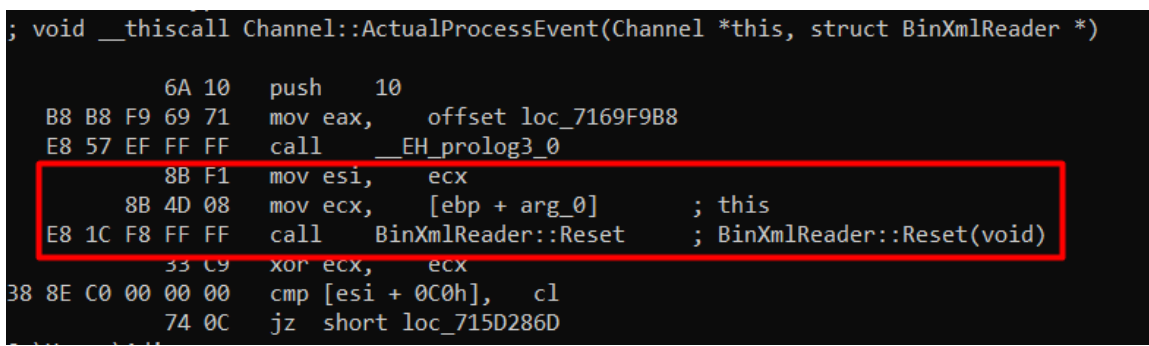

בפונקציה זו, נדרוס את החלק המסומן בקוד המתאים ל4x0 ret( או ערכים אחרים כתלות בסוג מערכת ההפעלה). הפונקציה Channel::ActualProcessEvent אחראית על עיבוד אירועים שנוצרו ע"י תוכנות ורכיבי מערכת ונקראת ע"י שירות eventlog. למעשה, ניתן לסכם את פעילות הפונקציה בנקודות הבאות:

- פירסור מידע של אירועים
- עיבוד המידע על האירוע על מנת להכניסו ל-log event
	- כתיבת המידע של האירוע ל-event log

במערכות אחרות כדוגמת XP Windows, ישנו חיפוש של הפונקציה PerformWriteRequest שהיא פונקציה פנימית שיש בה שימוש בשירות Eventlog Windows על מנת לרשום לוגי אירועים לקובץ לוגים. היא נקראית ע"י הפונקציה ElfWriteEvent שמאפשרת את כתיבת האירועים לקובץ לוגים.

#### כך נראות התבניות בקוד המקור בקובץ kuhl\_m\_event.c:

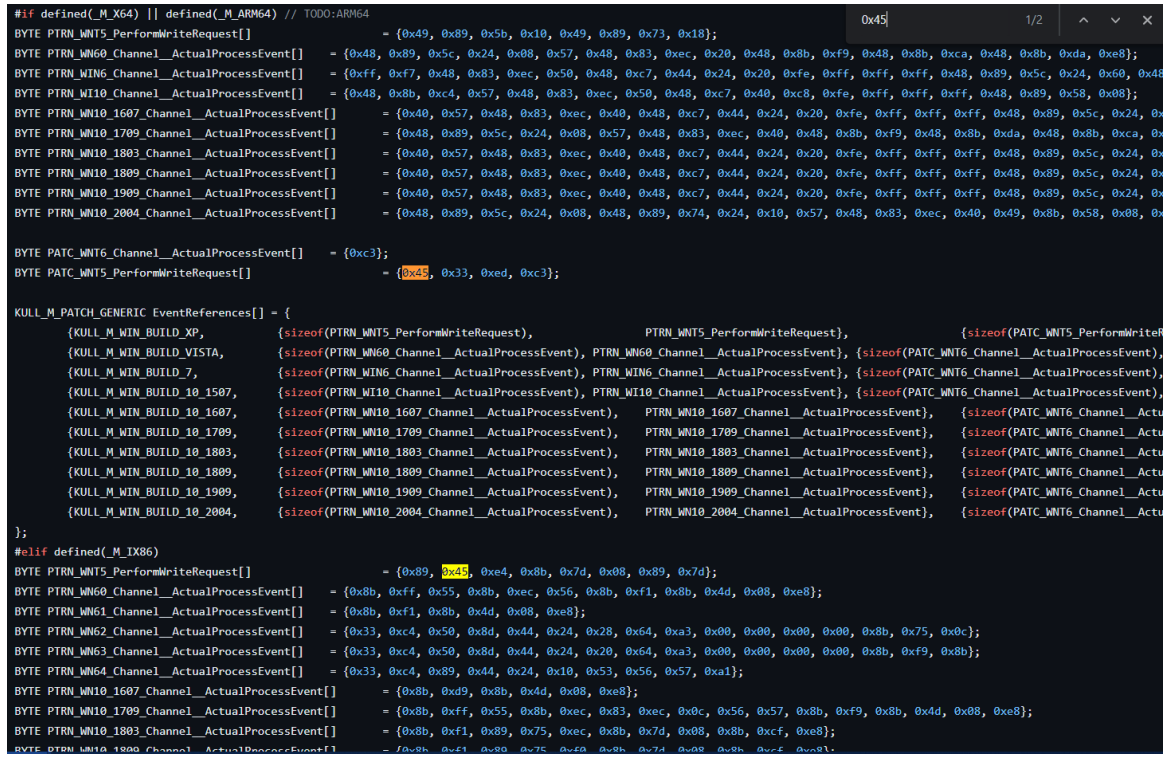

Mimikatz Internals **www.DigitalWhisper.co.il**

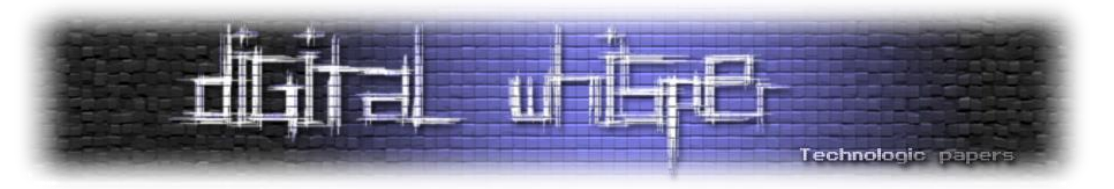

# **Module TS - כי "חיקוי ל-RDP "לא היה קליט מספיק**

הנושא הבא אמנם נישתי במעט, אך הוא נוגע גם כן בעולם ההזדהות ועל כן נתייחס גם אליו. המודול terminal מתממשק עם שירות ה-**Server Terminal** ב-Windows שמתיימר לעשות דברים שונים כדוגמת הוצאת sessions ואיפשור Desktop Remote מקבילים לאותו המחשב.

**הערה:** ברשותכם )תכל'ס גם בלי( אנחנו הולכים להשתמש במילה *סשן* במקום לכתוב *session* כל פעם, גם לנו זה עושה קצת קרינג' לקרוא את זה אבל יש כבר יותר מידי משפטים שבורים של עברית-אנגלית גם ככה.

server terminal יכול להזכיר הרבה פעמים desktop remote, עם זאת, קיימים הבדלים מזעריים ביניהם. ב-ts, השרת מאפשר גישה דרכו למכונות שונות ברשת ומכיל ברמתו הסשנים שונים לאותם מחשבים וכך הלקוחות יכולים לקבל RDP באמצעותו. נעבור על קובץ kuhl m\_ts.c בקוד המקור.

הפקודה **sessions::ts** מציגה את הסשנים הקיימים במערכת ופעולה על ידי שימוש ב- WinStationOpenServerW על מנת ליצור handle ל-desktop remote. ואז WinStationEnumerateW )שהיא פונקציה שאינה מתועדת ע"י Microsoft )משמשת להשגת מידע על הסשנים.

הפונקציה משתמשת ב-WinStationQueryInformationW( פונקציה המאפשרת איסוף מידע על סשן מסוים שרץ ב-Server Desktop Remote כדוגמת ID, שם ומצב( עם הדגלים: WinStationInformation WinStationRemoteAddress ,WinStationLockedState על מנת לקבל מידע על הסשן )דגלים מתוך האובייקט WINSTATIONINFOCLASS שמשמעותם - עידכון בעניין state lock של הסשן, הכתובת של הסשן ותשאול מידע על ה-Winstation).

הפקודה **remote::ts** מאפשרת לבצע **Hijacking Desktop Remote**( חיבור למשתמש אחר במערכת(. הפונקציה מקבלת את ה-ID של הסשן + סיסמה + מטרה )ניתן לקשר בין סשן אחר ID של סשן היעד( ומנסה להתחבר אליו בעזרת WinStationConnectW( אשר מאפשרת בצורה תוכנתית לאתחל קישוריות ל- .)Remote Desktop Session

 $\circledR$  Windows Server 2019- מגניב מאוד! עם זאת, נציין שהשיטה אינה עובדת ב

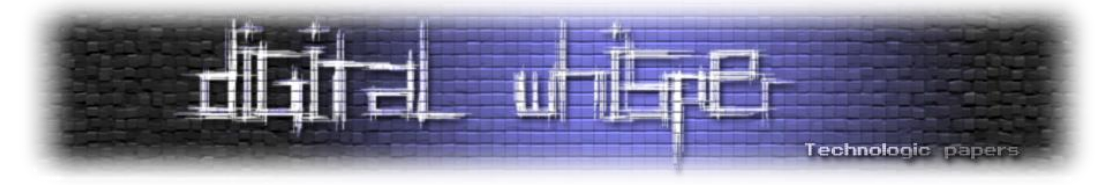

אהבנו מאוד את המימוש של הפקודה שהיינו חייבים לבדוק שהיא באמת עובדת; ובכן, קדימה לעבודה. נקים 2016 Server Windows בדומיין שלנו ונראה כיצד הדבר אפשרי:

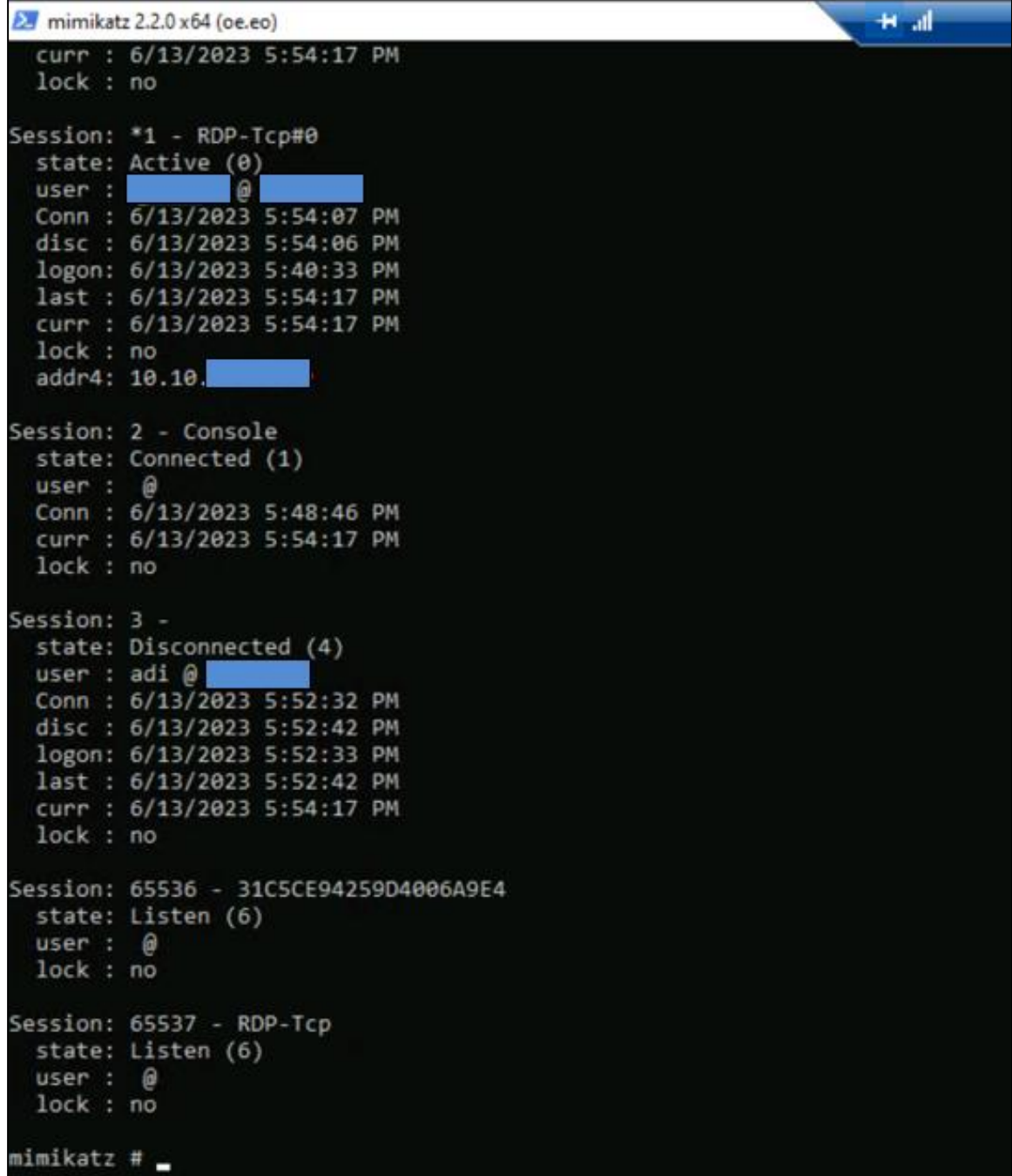

נבצע את המיגרציה באמצעות הפקודה:

mimikatz # ts::remote /id:3<br>Asking to connect from 3 to current session > Connected to 3 mimikatz # \_

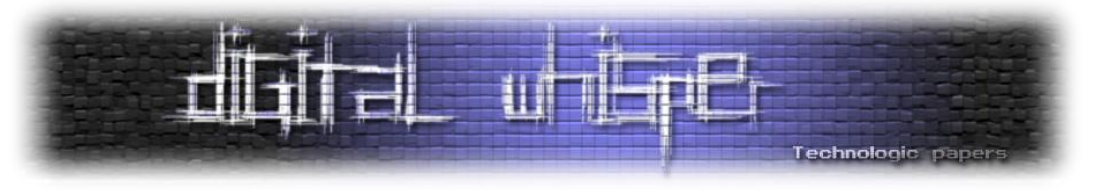

לאחר מכן, נגיע כאמור למסך הבא (המסך של המשתמש השני):

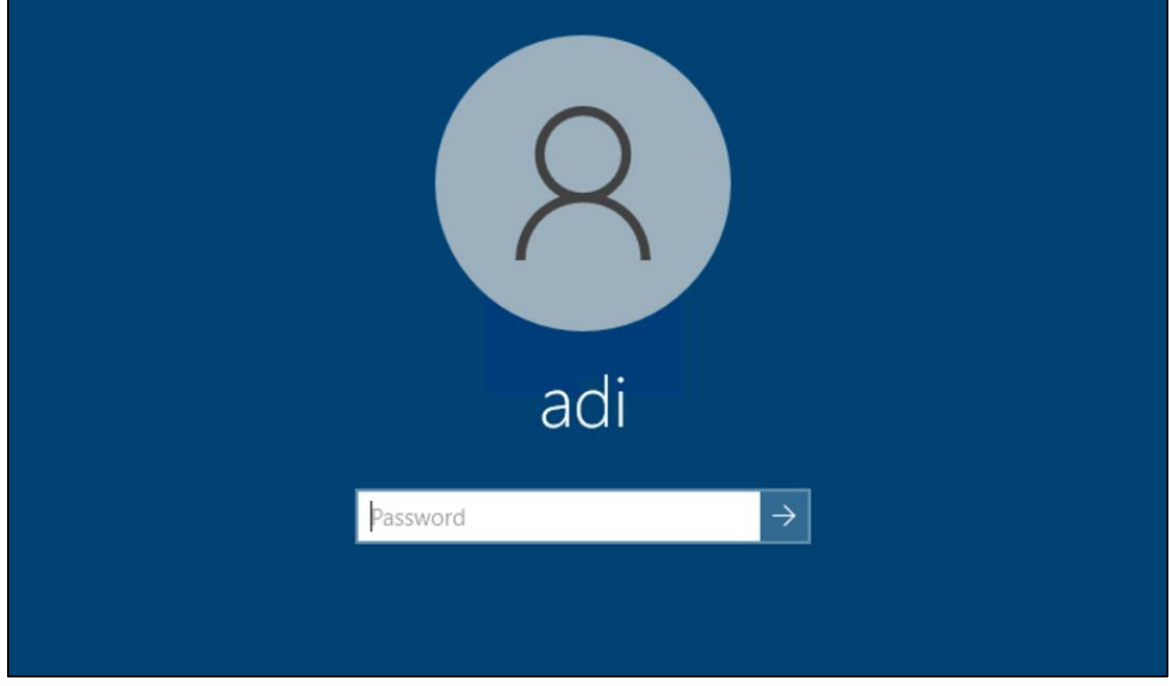

מגניב++! נקסטטטט

הפקודה **logonpassword::ts** היא פעולה ניסיונית )שלא הצלחנו לראות ממנה הרבה( ואמורה לאפשר להוציא credentials מתוך סשן שרץ. הפקודה מוציאה handle מתוך שירות termservice וכאשר הוא רץ, הוא פותח את הזיכרון שלו ולאחר פרוצדורת פוינטרים קצרה, מחפש בזיכרון את התבנית הבאה:

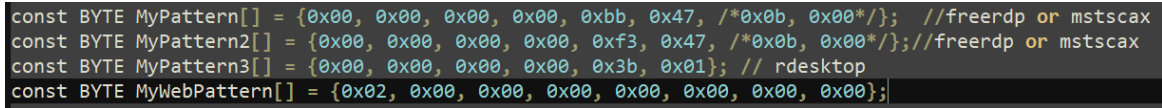

כאשר הוא מוצא אחת מהן בזיכרון - הרי שלפנינו מועמד אפשרי לתקיפה. הקוד יבצע את השלבים הבאים:

נכניס את חלק הזיכרון הרלוונטי אל מבנה נתונים חדש ונבצע בדיקה האם התוכנה שהשתמשו בה היא מסוג mstscax ו\או freerdp או rdesktop:

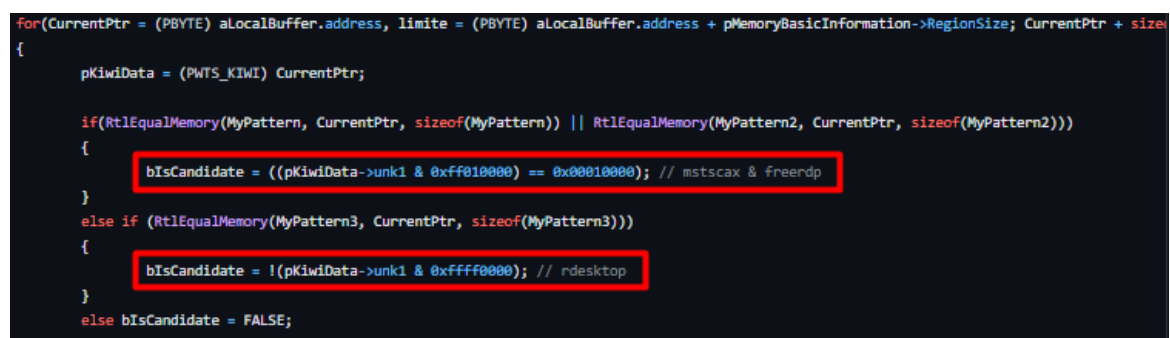

כתלות בכל אחד מתצורות החיבור, הכלי יטען את חלק הזיכרון הרלוונטי אל מבנה נתונים שהוא מגדיר

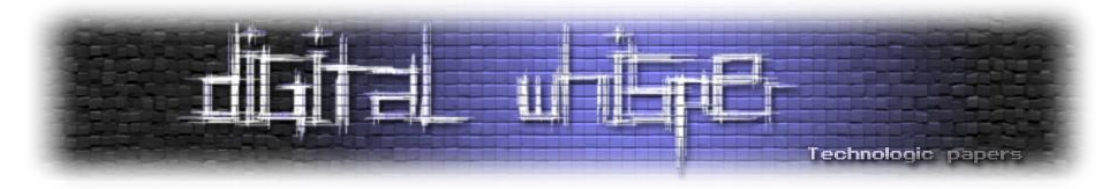

ברמתו. שני מבני הנתונים האפשריים הם WTS\_WTS WEB\_KIWI-I freerdp ו\k ו-WTS WEB\_KIWI עבור rdesktop( שמרמז על כך שהמידע הוא credentials web ומכיל מידע של login עבור אתרים ופורטלים):

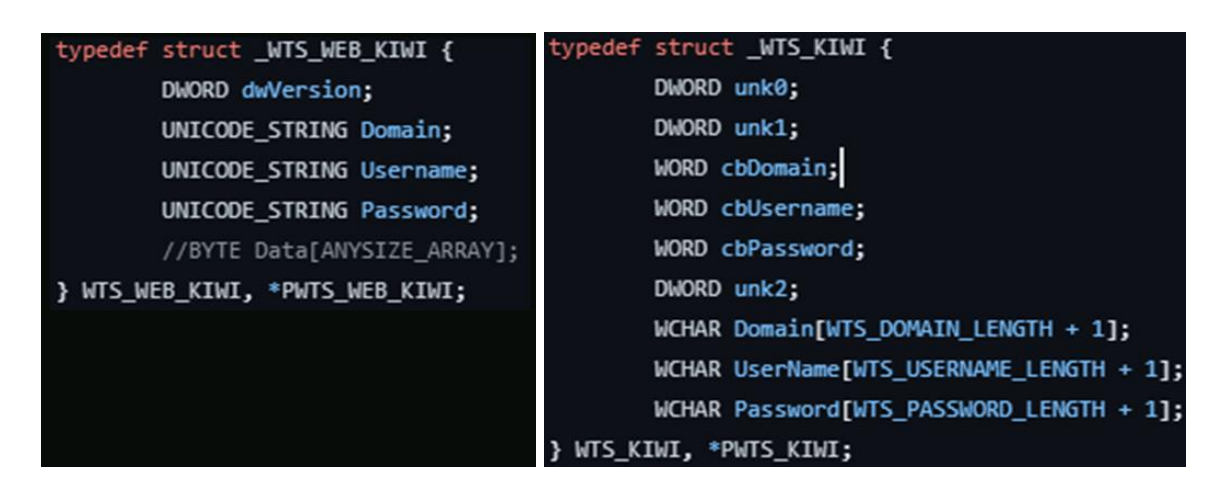

## **module SID - מעניין מה אפשר לעשות איתו**

SID הינו מזהה ייחודי ליוזר, מחשב ואובייקטים נוספים בדומיין המשמש בזיהוי שלהם בעת האימות ופעולות נוספות. ניקח מחרוזת כזו לדוגמה וננתח אותה:

# S-1-5-21-1463437245-1224812800-863842198-1128

ה-**S** מייצגת שמדובר ב-SID, לאחר מכן מגיעה גרסת ה-SID( **7**), ייצוג ל-authority security Window( **5**), מחרוזת המייצגת את הדומיין ו-RID( identifier relative )המייצג את המשתמש )הכי ימני בייצוג(.

כל זה מוכר וידוע. נכניס מושג חדש והוא - **History SID** המשמש כמזהה ייחודי של אובייקט בדומיין אחד לגישה לדומיין אחר שהיה חבר בו **בעבר**. דוגמה טובה תמחיש את הרעיון - לעיתים, בעת תכנון דומיינים, נרצה להעביר משתמש שהיה חבר בדומיין A לדומיין B, אך נרצה שהוא עדיין יהיה קיים בדומיין A. לשם כך, נשתמש ב-SIDHistory המאפשר לנו לאחסן במידע על המשתמש את ה-SID שלו בדומיין הקודם )וכמובן שיווצר לו SID חדש בדומיין החדש(. SIDHistory יכול לשמש תוקף במעבר בין דומיינים ע"י ניצול ה-SID החדש של האובייקט שכבר יש לו שליטה עליו בדומיין הנוכחי.

פקודת **lookup::sid** מאפשרת להמיר שם אל SID ולהיפך בעזרת פונקציית [LookupAccountName](https://learn.microsoft.com/en-us/windows/win32/api/winbase/nf-winbase-lookupaccountnamea) ו- [LookupAccountSid](https://learn.microsoft.com/en-us/windows/win32/api/winbase/nf-winbase-lookupaccountsida)שמבצעות מאחורי הקלעים שימוש בפרוטוקול מרוחק MS-LSAT המאפשר המרה בין SID-ים לשמם הקריא יותר. למעשה מי שמבצעת את ההמרה הזו היא הפונקציה 4LsarLookupNames אשר כלשון [הדוקומנטציה](https://learn.microsoft.com/en-us/openspecs/windows_protocols/ms-lsat/2c0e8a6d-df0f-4c77-bbeb-f7cd0f6b2361):

" Translates a batch of security principal names to their SID form"

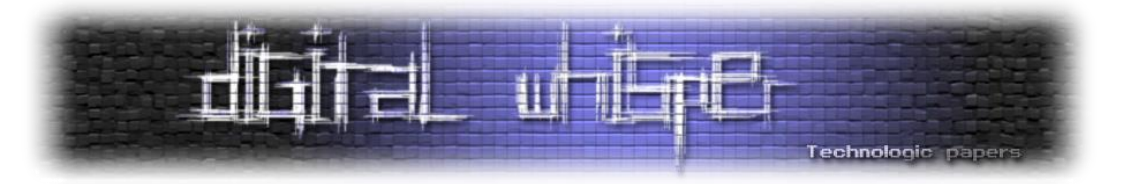

הפקודה **modify::sid** מאפשרת לשנות sid של אובייקט. כיצד? Mimikatz עושה שימוש בשתי פונקציות LDAP בשביל כך. ראשית כל, הכלי משיג את ה-node של LDAP בעזרת הפונקציה [s\\_search\\_ldap](https://learn.microsoft.com/en-us/windows/win32/api/winldap/nf-winldap-ldap_search_s)( אשר מחפשת בתיקיית ה-LDAP את האובייקט ומחזירה את המאפיינים שלו( ואז באמצעות פונקציית [s\\_modify\\_ldap](https://learn.microsoft.com/en-us/windows/win32/api/winldap/nf-winldap-ldap_modify_s)( משנה מאפיינים של אובייקט( מבקש לשנות את ה-SID:

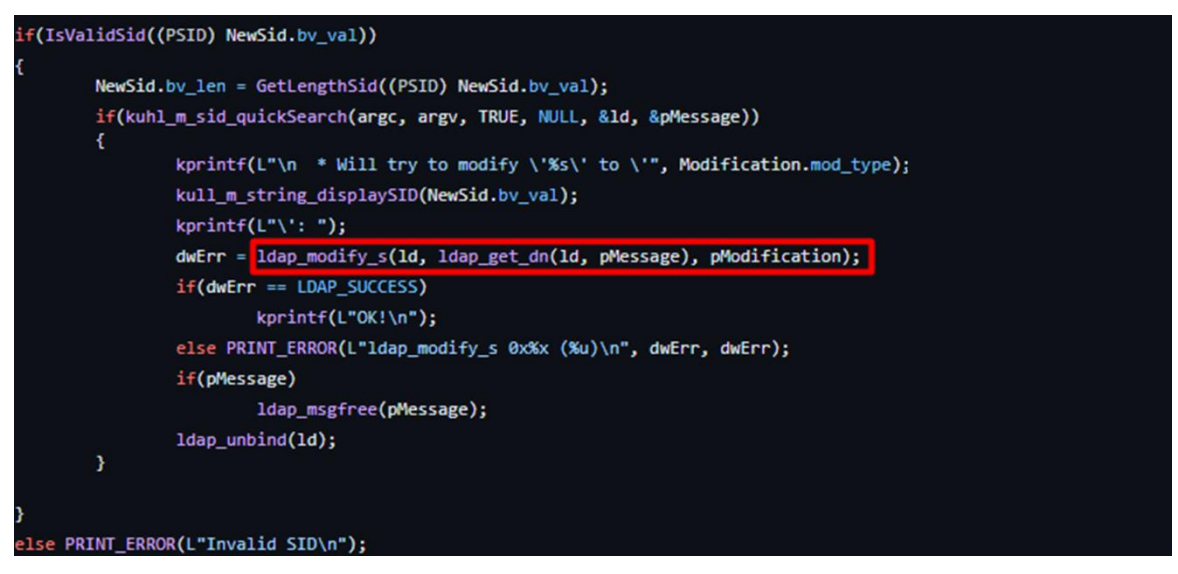

כאשר אם נסתכל על המימוש של quickSearch\_sid\_m\_kuhl נראה כי למעשה מדובר בפונקציה

:ldap\_search\_s

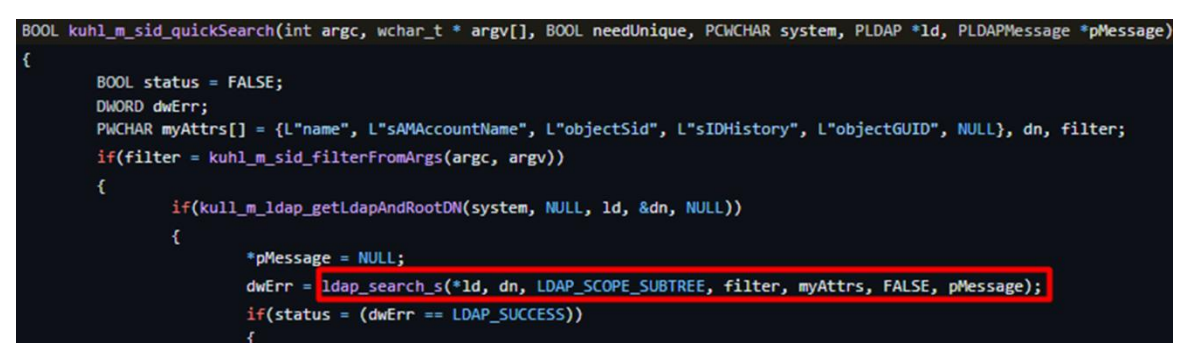

כלומר, החיפוש האקטיבי של ה-SID-ים מתרחש בעזרת s\_search\_ldap והוספת SIDHistory קורה בעזרת קיים SID של מחיקה ,כן כמו .LDAP\_MOD\_ADD | LDAP\_MOD\_BVALUES הדגלים עם ldap\_modify\_s תהיה באמצעות Idap modify s עם הדגל LDAP MOD DELETE. מה בעניין פקודת sid::patch? אם נחפש בגוגל, נמצא את התשובה הבאה:

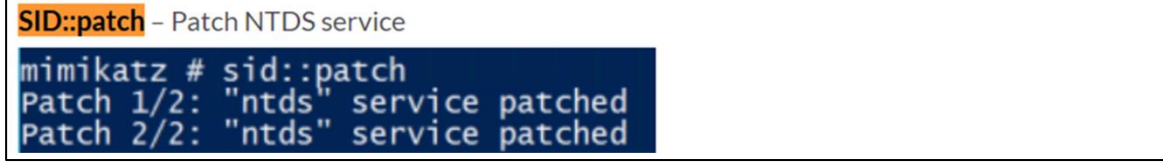

*Sherlock t\*sh No*. אבל מה קורה שם? במילים לא פשוטות - הפקודה משנה את מנגנון הוריפיקציה ב-DC של תהליך ה-modification LDAP.

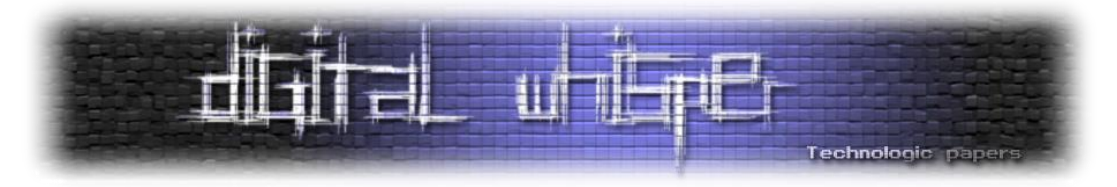

ת'אמת זאת אחת הפקודות היותר מורכבות מבחינת קוד אז ניקח את זה שלב אחר אחר. ראשית, כתלות בגרסת Mimikatz, ישנו ניסיון לחפש את **dll.ntdsa** בתהליך samS או את **dll.ntdsai** בתהליך ntds. ברגע שמצאנו אותם, ננסה לבדוק אם הזיכרון הוא protected. במידה וכן, ננסה לשנות זאת בעזרת VirtualProtect( אותה כבר הצגנו מספר פעמים במודלים קודמים(, אחר כך ננסה לדרוס תבניות שהוגדרו מראש בקוד ולעדכן אותן בתבניות אחרות ולאחר מכן להחזיר את הגנת הזיכרון למצבו הקודם בעזרת :VirtualProtect

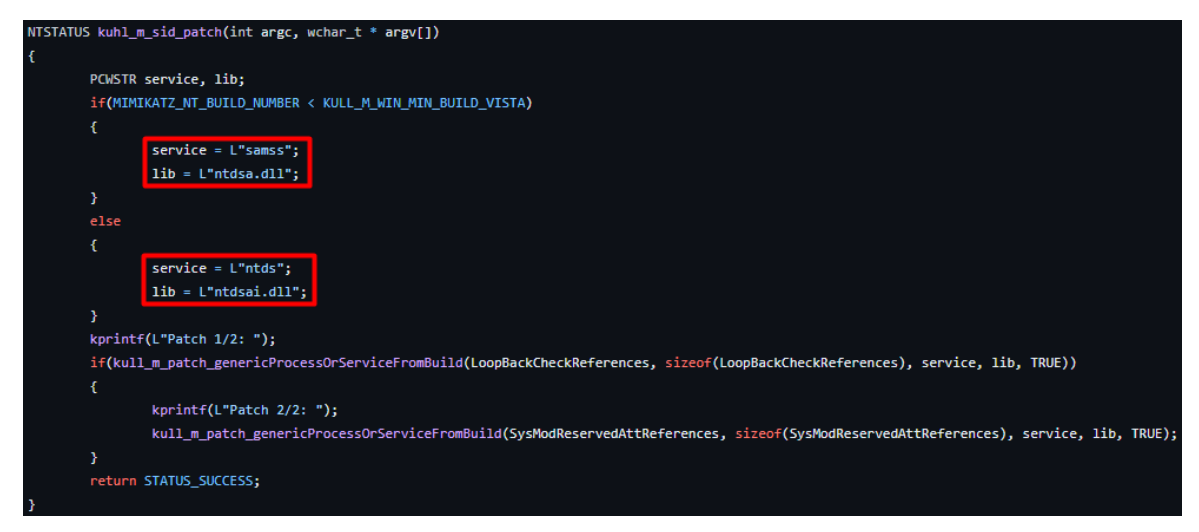

**הערה:** כמו שכבר אמרנו בפרק מוקדם יותר, בסופו של דבר דגלי ה-**patch/** מגיעים בניסיון לעקוף מנגנוני הגנה שמייקרוסופט הוסיפה בשביל להתמודד עם Mimikatz. למשל כפי שרואים בקוד למעלה, ישנם 7 מקרים כאלה. בהתאם לכל מקרה, נרצה לדרוס את הפונקציה בזיכרון שמונעת מאיתנו לבצע פעולה מסויימת. לאחר שנדרוס אותה וננצל את השירות הפגיע - נחזיר את ההגנה שהייתה קיימת קודם לכן.

אוקיי, הקטע הבא קצת טכני ורשום בצורה כבדה (באמת שלא הייתה דרך אחרת) אז תנסו להיות איתנו. הפונקציה שאנחנו רוצים לדרוס במקרה הראשון היא SampModifyLoopbackCheck:LocalModify המבצעת check loopback על ה-database account principal security local. כך למעשה הפונקציה באה למנוע מתוקף לשנות את ה-SAM בעזרת spoofing של package authentication על ידי השוואת ה context security של ה-caller לעומת ה-context security של היעד. נשנה חלקים בפונקציה זו ל- jmp short( **xeb0** בלשון הקוד(:

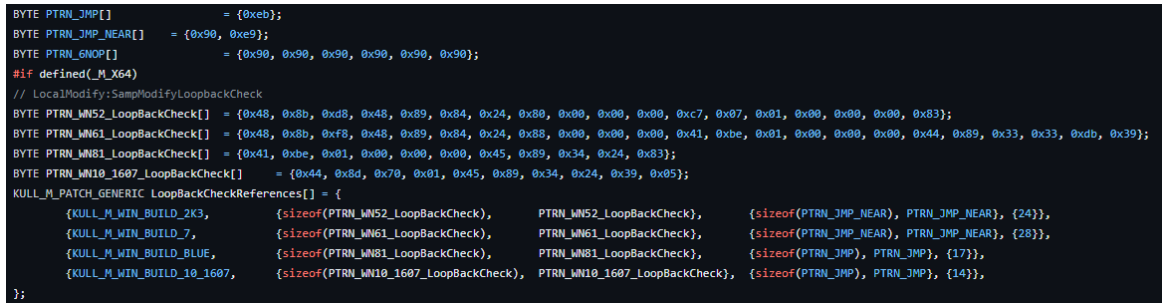

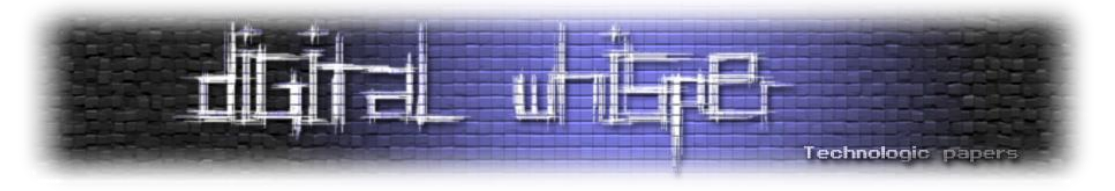

הפונקציה השנייה היא SysModReservedAtt:ModSetAttsHelperPreProcess משמשת לשינוי ה tokenUser ובמיוחד את sid user או token (ההרשאות). נשנה חלק מהפונקציה לloken-ים על מנת לעקוף את מנגנוני ההגנה של מערכת ההפעלה:

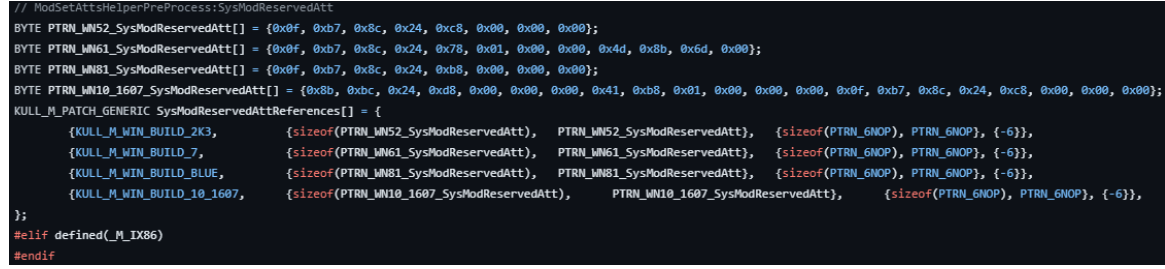

**אבל מדוע זה הפריע ל-Mimikatz ?**נרחיב קצת יותר על התיאוריה מאחורי הנושא: הפונקציה ModSetAttsHelperPreProcess נקראת כאשר נוצר תהליך על מנת לקבוע עבורו context security אבטחתי )לדוגמא הרשאת SeTokenPrivilege שיכולה לשלוט האם תהליך יכול לשנות את הטוקנים של האבטחה) . ע"י ביצוע מסח על חלק מהבדיקות ב-ModSetAttsHelperPreProcess:SysModReservedAtt. ניתן לעקוף את המנגנון המונע את שינוי ההרשאה SeTokenPrivilege וכך לקבל/לשנות tokens security ולהעלות הרשאות.

ה-patch מחולק לשני חלקים. כאשר במידה ורק הצעד הראשון הושלם, ניתן להשמיש את **add::sid**( היות וניתן, בעקבות שינוי SampModifyLoopbackCheck לזייף פנייה מ-package authentication )ולהוסיף SIDHistory לאובייקט ובכך להתפשט רוחבית אל דומיין עם trust מהדומיין שאנחנו נמצאים בו כרגע. במידה ושני הצעדים בוצעו, ניתן להשמיש את **modify::sid**( היות וניתן בעזרת שינוי SysModReservedAtt:ModSetAttsHelperPreProcess לשנות sid-ים וטוקנים( ולשנות SID של אובייקט.

קיצר, מקרה קלאסי של patch על patch שהתפתח עם השנים ובגלל ריבוי גרסאות ודרישה עבור תמיכה לאחור נוצר מצב שהלוגיקה של הקוד )של mimikatz )מסורבלת. מזל שיש לנו את עדי שמסוגל לעבור על כל זה ולצאת בשלום.

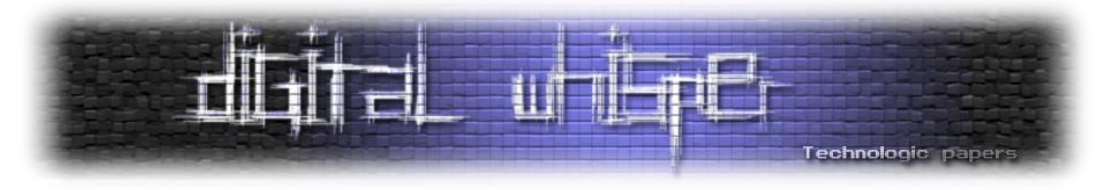

# **Net module - when basic is too basic?**

ה-SAM) Security Accounts Manager) הוא מאגר מידע בתצורת קובץ ומגיע כחלק מהרגיסטרי במערכת ההפעלה שלנו. הוא משמש כשירות אימות משתמשים לוקאלי עבור תהליך LSASS:

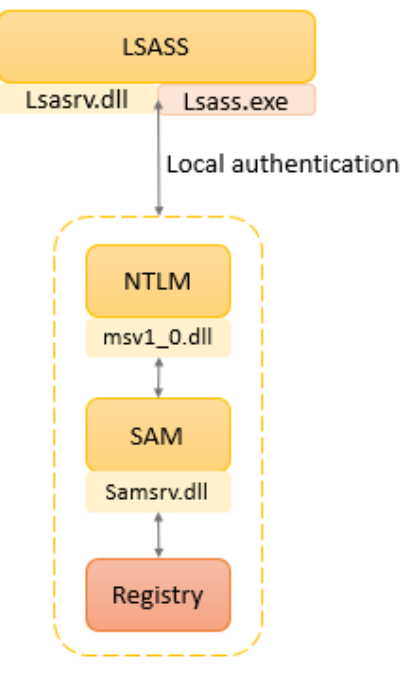

#### ואכן, אם נסתכל על השירות שרץ:

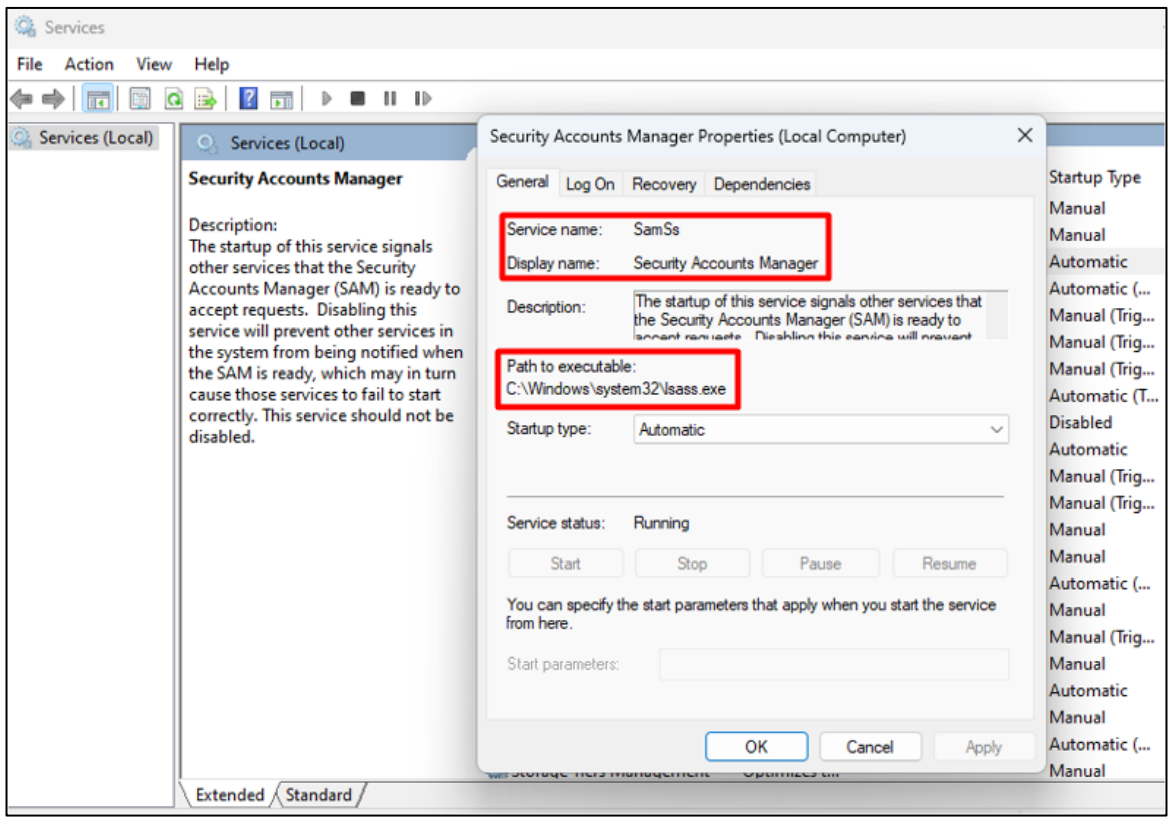

### Mimikatz Internals **www.DigitalWhisper.co.il**

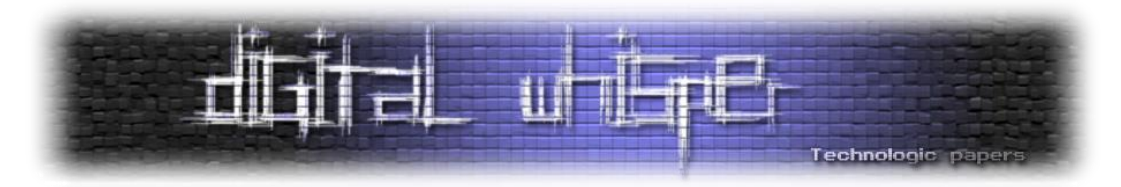

נחזור לנתח את Mimikatz. הפקודה **user::net** מאפשרת להציג את המשתמשים במערכת ופרטים עליהם - די דומה לפעולה של user net ב-cmd( הערת צד, בחיאת אל תריצו שום פקודת net יותר, יש חלופות טובות יותר ב-powershell וגם זה OPSEC גרוע וכנראה יקפיץ לא מעט התראות בצד הכחול). בשביל כר, מתבצע שימוש ב-samConnect על מנת ליצור חיבור אלממסד הנתונים הלוקאלי\מרוחק של SAM.

לאחר מכן, משתמשים ב-SamEnumerateDomainsInSamServer על מנת לקבל את רשימת ה-domain-ים ב-SAM ולפתוח handle ל-domain ב-SAM( עם SID של -1-5-20S שהוא המייצג של service network). לכל דומיין, נבצע SamLookupDomainInSamServer על מנת להחזיר SID של הדומיין. ואז לכל SID:

נשתמש ב-SamOpenDomain כדי לפתוח handle לדומיין ו... שוב, נבצע SamEnumerateUsersInDomain. לכל יישות מסוג משתמש, נריץ SamOpenUser עם מספר רב של דגלים בשביל לקבל את כל המידע על אותו משתמש. לאחר מכן, את המידע על אוייבקטי הקבוצות נקבל בעזרת SamGetGroupsForUser, . SamGetAliasMembership-ו SamRidToSid

הפקודה **trust::net** מנסה להשיג את קשרי ה-trust שקיימים לעמדה ולדומיין עם אחרים. Mimikatz עושה זאת ב-2 דרכים:

- א. **בעזרת RPC** אנו משתמשים ב-[DsEnumerateDomainTrusts](https://learn.microsoft.com/en-us/windows/win32/api/dsgetdc/nf-dsgetdc-dsenumeratedomaintrustsa) עם )מלא( דגלים שמציינים את סוגי DS DOMAIN VALID FLAGS DS DOMAIN IN FOREST | ) הקשרים והיישויות שאנו מחפשים ( DS DS\_DOMAIN\_DIRECT\_OUTBOUND | DS\_DOMAIN\_TREE\_ROOT | DS\_DOMAIN\_PRIMARY | -ה סוג ה- DS\_DOMAIN\_NATIVE\_MODE | DS\_DOMAIN\_DIRECT\_INBOUND trust שיש לדומיין שלנו מול דומיינים אחרים.
- ב. **בעזרת LDAP** לאחר שהקוד משיג handle אל ה-root של ה-ldap בעזרת (RootDSE=dn (נבצע שאילתת LDAP בעזרת s\_search\_ldap( עליו הסברנו כבר בפרק אחר(. השאילתא שנבצע היא (trustedDomain=objectClass(System=CN המנסה לשלוף את סוגי ה-trust הקיימים. לבסוף, שוב נבדוק עבור על trust האם הסוג שלו הוא ,TRUST TYPE DOWNLEVEL, TRUST TYPE UPLEVEL .בו המידע בסיס על TRUST\_TYPE\_MIT, TRUST\_TYPE\_DCE

האמת שהפקודה שהכי מעניינת אותנו היא **deleg::net** שמציגה delegations Kerberos ברשת. אלו <u>1-st Step to Tame a Kerberos: Know Your שפחות מכירית את הנושא מוזמנים לקרוא את</u> המצמר  [Enemy](https://www.digitalwhisper.co.il/files/Zines/0x86/DW134-3-KerberosAttacks-part1.pdf) שרשמנו בנושא.

אז איך Mimikatz מבצע דליגציה? ראשית יורץ LDAP עם השאילתא הבאה:

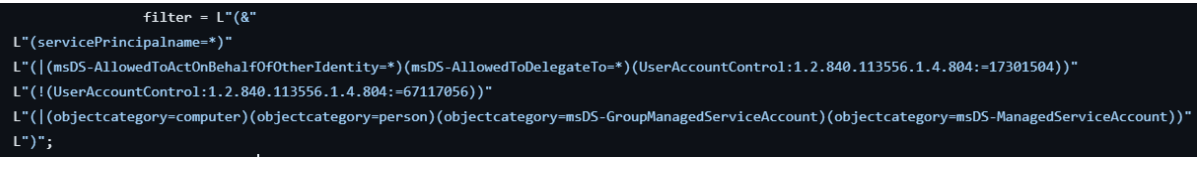

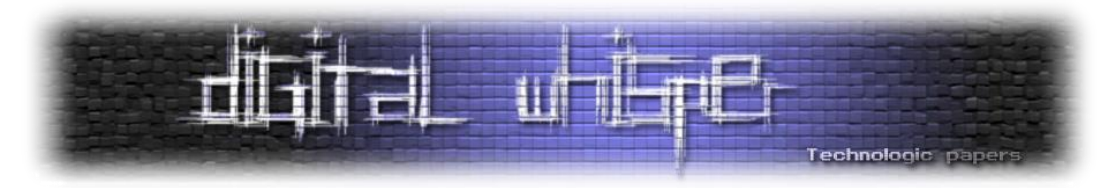

מה אנחנו רואים שם? השאילתא מחפשת SPN-ים המכילים תכונות מעניינות בדומיין המייצגות delegations, gmsa( המאפשר להביא אוטומציה להחלפת סיסמת השירותים ועוד(, לאחר מכן, התוכנה AllowedToActOnBehalfOfOtherIdentity-msDS מציגה האם Principle Security כלשהוא מורשה להתנהג כאובייקט אחר. AllowedToDelegateTo-msDS מאפשר לראות האם יש אובייקטים שמורשים לבצע delegation לאובייקט הנוכחי, UserAccountControl כולל את הערך 17301504 המציין שהאובייקט שאליו אנחנו רוצים לבדוק delegation הוא משתמש **מחשב**.

אנחנו בנוסף **לא** רוצים לקבל control account user. אפשר לראות את זה לפי הערך 67117056 המציין שהחשבון לא צריך להיות disabled או לא תומך ב-Preauthentication Kerberos( מה שמאפשר לבצע force brute על סיסמת המשתמש בתחילת התקשרות ה-Kerberos).

כלומר, **האובייקט חייב להיות מחשב/ אדם/ GroupManagedServiceAccount-msDS( gmsa )או -msDS ManagedServiceAccount**. למה account service managed ?מכיוון שהוא מאפשר לנו ליצור חשבון שניתן להפיץ בין מחשבים שונים בדומיין ומאפשר להריץ שירותים מה שנותן לנו אפשרות לדליגציה טובה.

במידה ונמצא אובייקט מהרשימה הנ"ל, מוציאים ממנו את התכונות הספציפיות שמעניינות אותנו.

## **Process module - WhatRuns?**

המודול מתעסק בתהליכים - עצירה, השהייה, הרצה והצגה שלהם וכמובן - לאסוף עליהם מלא מידע. רוב המימוש של המודל נמצא בקובץ kull\_m\_process.c

**exports::process** - כחלק מהפקודה, mimikatz משתמש במבנה נתונים )עם השם המאוד לא אינטואטיבי( .בתהליך המודולים את מייצג אשר PKULL\_M\_PROCESS\_VERY\_BASIC\_MODULE\_INFORMATION תאמת אפשר להבין הרבה רק מהדרך בה מגדירים אותו *)תמונה אחת של קוד שווה 0111 מילים(*:

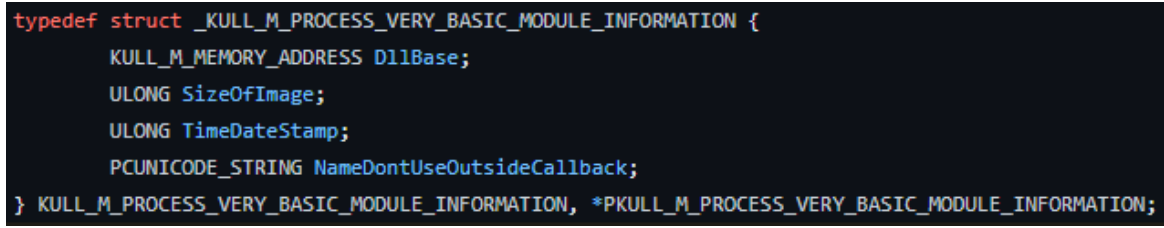

נחזור לפקודת **exports::process**, ע"י הפונקציה getExportedEntryInformations\_process\_m\_kull אשר עוזרת למצוא את כתובת הפונקציות בזיכרון.

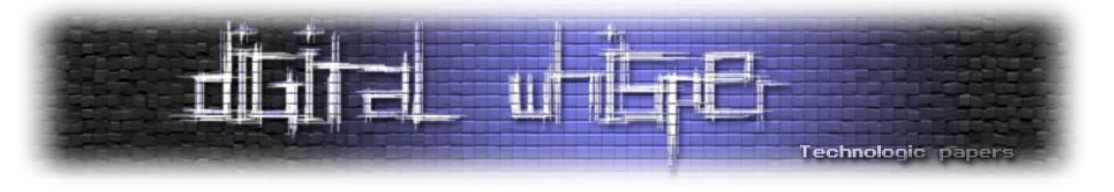

נבצע קפיצה ל-section בזיכרון המדבר עלfunctions exported על בסיס ה-header שלהן ונציג אותן:

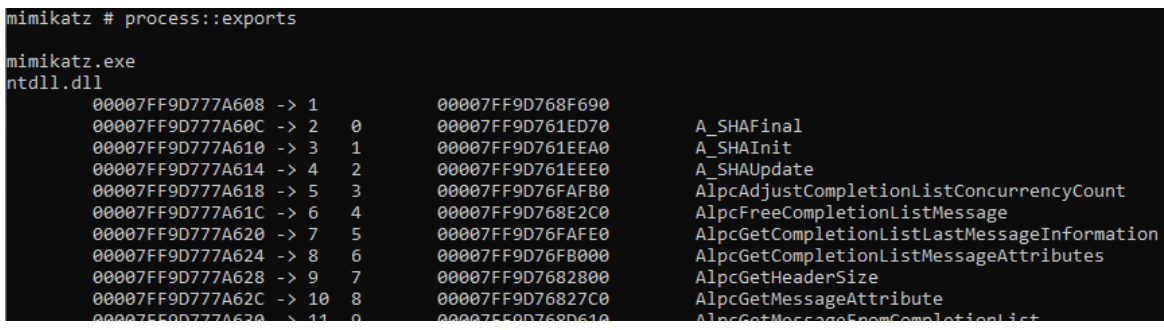

**imports::process** - בצורה דומה לפקודה שהצגנו קודם לכן, מריצים עבור כל תהליך את .בתהליך המודולים את המייצג PKULL\_M\_PROCESS\_VERY\_BASIC\_MODULE\_INFORMATION

kull m\_process\_getImportedEntryInformations נבצע קפיה ל-section בזיכרון המדבר על functions imported על בסיס ה-header שלהן ונציג אותן:

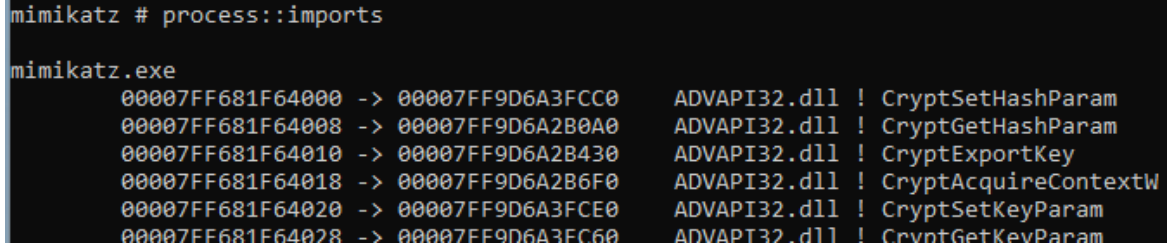

**runp::process** - מאפשר להריץ תהליך תחת תהליך אב אחר )מלא עבודה עם תהליכים אז לא מפתיע שראינו בקוד מלא קריאות מערכת(. בשיטה זו, ננסה למצוא את הכתובות של [DeleteProcThreadAttributeList](https://learn.microsoft.com/en-us/windows/win32/api/processthreadsapi/nf-processthreadsapi-deleteprocthreadattributelist) [UpdateProcThreadAttribute](https://learn.microsoft.com/en-us/windows/win32/api/processthreadsapi/nf-processthreadsapi-updateprocthreadattribute) [,](https://learn.microsoft.com/en-us/windows/win32/api/processthreadsapi/nf-processthreadsapi-initializeprocthreadattributelist)[InitializeProcThreadAttributeList](https://learn.microsoft.com/en-us/windows/win32/api/processthreadsapi/nf-processthreadsapi-initializeprocthreadattributelist) **מתוך dll32.kernel**( אנו משיגים handle לזיכרון בעזרת [GetModuleHandle](https://learn.microsoft.com/en-us/windows/win32/api/libloaderapi/nf-libloaderapi-getmodulehandlea)). בהמשך, פותחים handle אל תהליך האב אליו שאנחנו רוצים להיות תחתיו בעזרת openProcess .

במידה ויש באפשרותנו להשיג handle, ניצור רשימת תכונות עבור התהליך אשר תכיל בין היתר handle אל תהליך האב ואת הדגל PROCESS\_PARENT\_ATTRIBUTE\_THREAD\_PROC המייצג שהתהליך החדש שניצור יהיה כפוף ל-PPID( pid process )שציינו ולא לתהליך שיצר אותו. לבסוף, ניצור את התהליך החדש בעזרת createProcess בצורה הבאה:

if(CreateProcess(NULL, szDupRun, NULL, NULL, FALSE, EXTENDED\_STARTUPINFO\_PRESENT | CREATE\_NEM\_CONSOLE, NULL, NULL, (LPSTARTUPINFO) &si, &pi))

כאשר הדגל PRESENT\_STARTUPINFO\_EXTENDED מצוי )על מנת לציין שרשימת התכונות שלנו עבור התהליך מכילה מידע נוסף) ולצידו רשימת התכונות שיצרנו קודם.

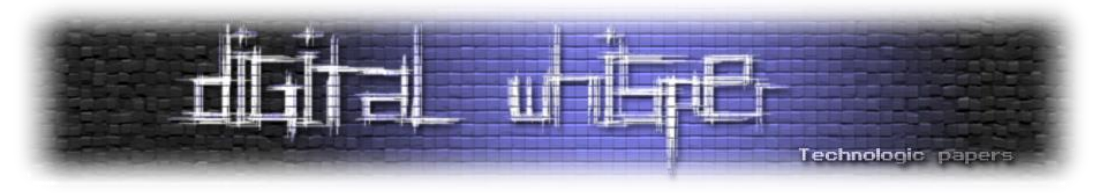

# **פונקציות מעניינות שבחרנו לשים עליהן דגש**

במהלך המעבר על קוד המקור היו פונקציות שעיניינו אותנו אבל לא היו הכי קשורות ל-flow כזה או אחר של הפקודות שרצינו לשים עליהן את הדגש. כתוצאה מכך נולד הפרק הנ"ל.

הפונקציה הראשונה שנעבור עליה היא אחת הפונקציות שנעשה בה שימוש נרחב בכמעט כלל המודלים של לחיפוש משמשת אשר [kull\\_m\\_memory.c](https://github.com/gentilkiwi/mimikatz/blob/c78b1cf37c517ae9d0e872447bb103da9fa6034a/modules/kull_m_memory.c#L173) מקובץ kull\_m\_memory\_search והיא mimikatz חתימות\תבניות בזיכרון:

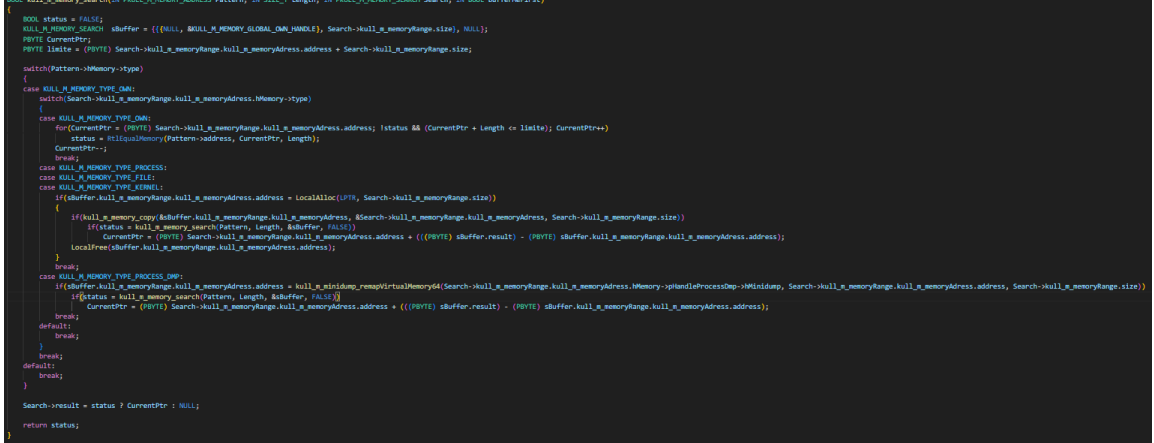

הפונקציה מקבלת pattern שאותו נדרש לחפש בזיכרון, גודל, זיכרון )ומשתנה נוסף בשם bufferMefirst שאין בו שימוש בפונקציה). נשים לב שיש כאן כמה קריאות רקורסיות על מנת לשנות את מיקום ה-pointer בזיכרון. כאשר החלק שמשך את תשומת ליבנו הוא:

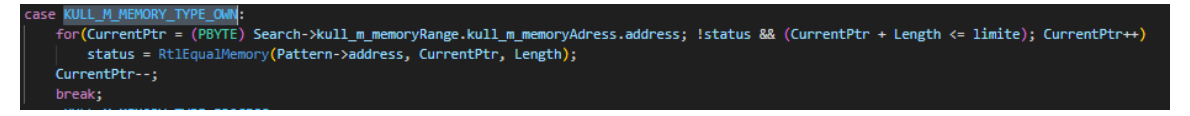

שם מתבצעת השוואה בין התבנית ל-DLL שבזיכרון בצורה מאוד חוראנית - מעבר עם לולאת for על כל ה buffer של הזיכרון עצמו.

פונקציה מעניינת היא patch\_m\_kull מקובץ [c.patch\\_m\\_kull](https://github.com/gentilkiwi/mimikatz/blob/c78b1cf37c517ae9d0e872447bb103da9fa6034a/modules/kull_m_patch.c#L64) אשר מבצעת את עידכון הזיכרון בתבנית משלנו. כך למעשה mimikatz מסוגל לבטל חתימות\תבניות שמגבילות את אופן הרצת המודלים שלו. בשביל כך, ראשית יתבצע שימוש בחברתינו הקודמת search\_memory\_m\_kull על מנת לחפש את המקום בזיכרון בו התבנית מתחילה.

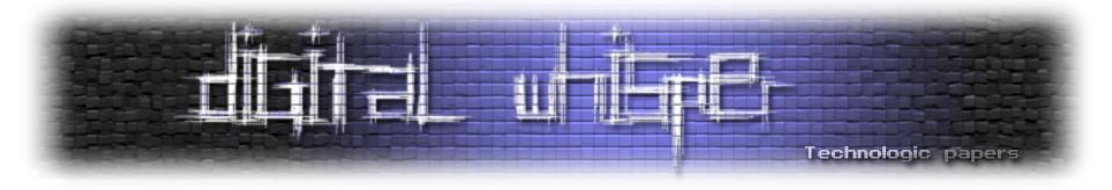

לאחר שלרשותנו המקום בזיכרון בו התבנית מופיעה, נבדוק מהן ההרשאות הקיימות על אותו הזיכרון בעזרת query\_memory\_m\_kull שבמהלכן נשתמש ב-[VirtualQuery](https://learn.microsoft.com/en-us/windows/win32/api/memoryapi/nf-memoryapi-virtualquery), [VirtualQueryEx](https://learn.microsoft.com/en-us/windows/win32/api/memoryapi/nf-memoryapi-virtualqueryex) על מנת לבדוק את מצב הזיכרון:

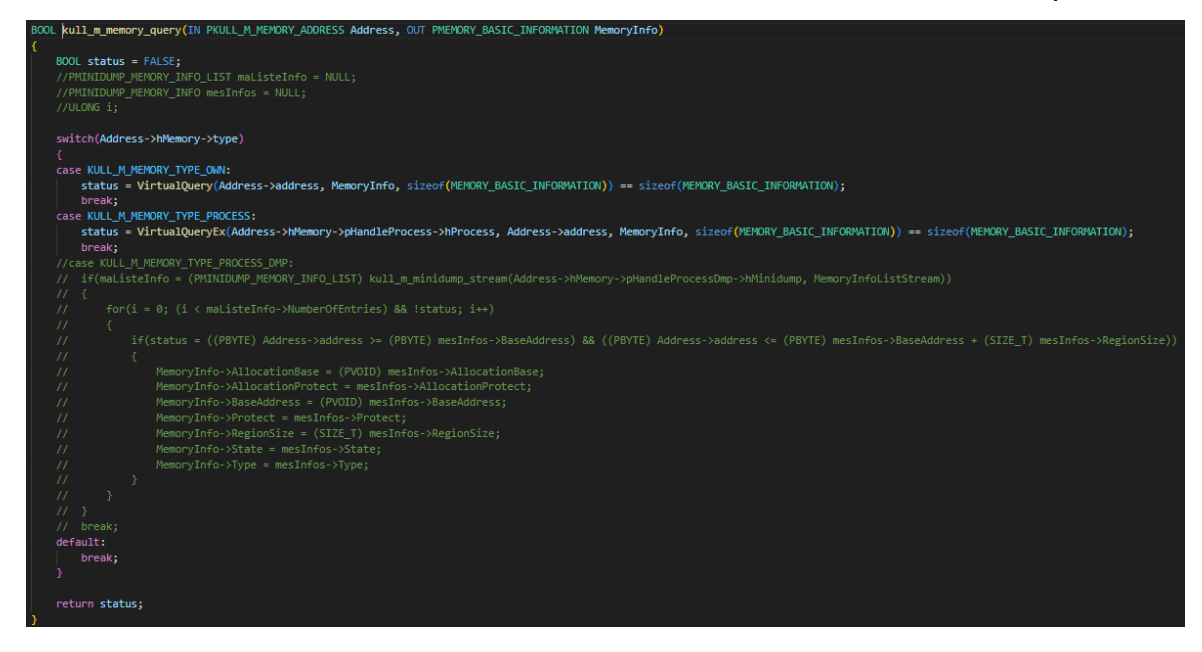

מתבצע שימוש בפונקציה VirtualProtect על מנת לשנות את סוג הגנת הזיכרון ל-READWRITE\_PAGE או ל-READWRITE\_EXECUTE\_PAGE( כתלות בדגלים הקיימים כבר בזיכרון הקיים - תכל'ס מבצעים AND ל f0x0 ובודקים את התשובה(. לבסוף, נעתיק אל הזיכרון בעזרת RtlCopyMemory /WriteProcessMemory )כתלות בסיטואציית הקריאה(.

הפונקציה שלישית והאחרונה שנציג בפרק היא genericLsaIsoOutput\_sekurlsa\_m\_kuhl כחלק מקובץ [c.sekurlsa\\_m\\_kuhl](https://github.com/gentilkiwi/mimikatz/blob/c78b1cf37c517ae9d0e872447bb103da9fa6034a/mimikatz/modules/sekurlsa/kuhl_m_sekurlsa.c#L1464) אשר מנסה לקרוא מתוך **LSAISO** ומתבססת על מפתחות שנטענים מראש )ובכך לעקוף את מנגנוו Credential Guard).

הפונקציה תיראה כך:

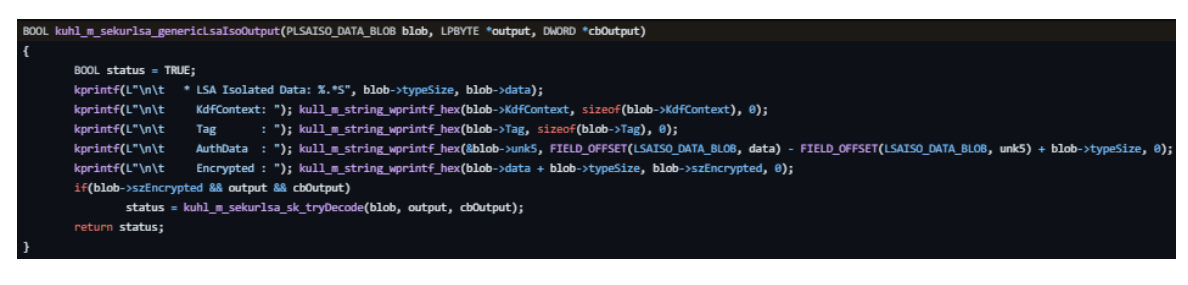

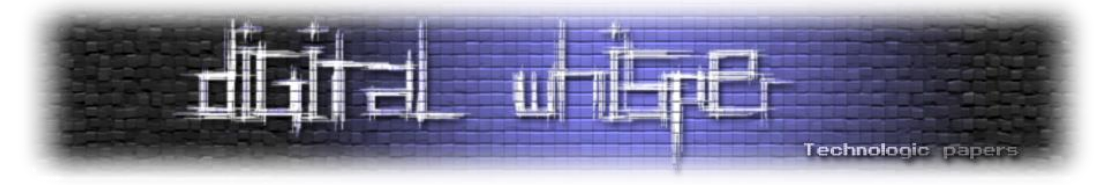

כאשר נקבל כפרמטר אובייקט של lbyte ו-dword עבור ה-output מהפונקציה ונקבל גם אובייקט BLOB\_DATA\_PLSAISO אותו אנו צריכים לפענח:

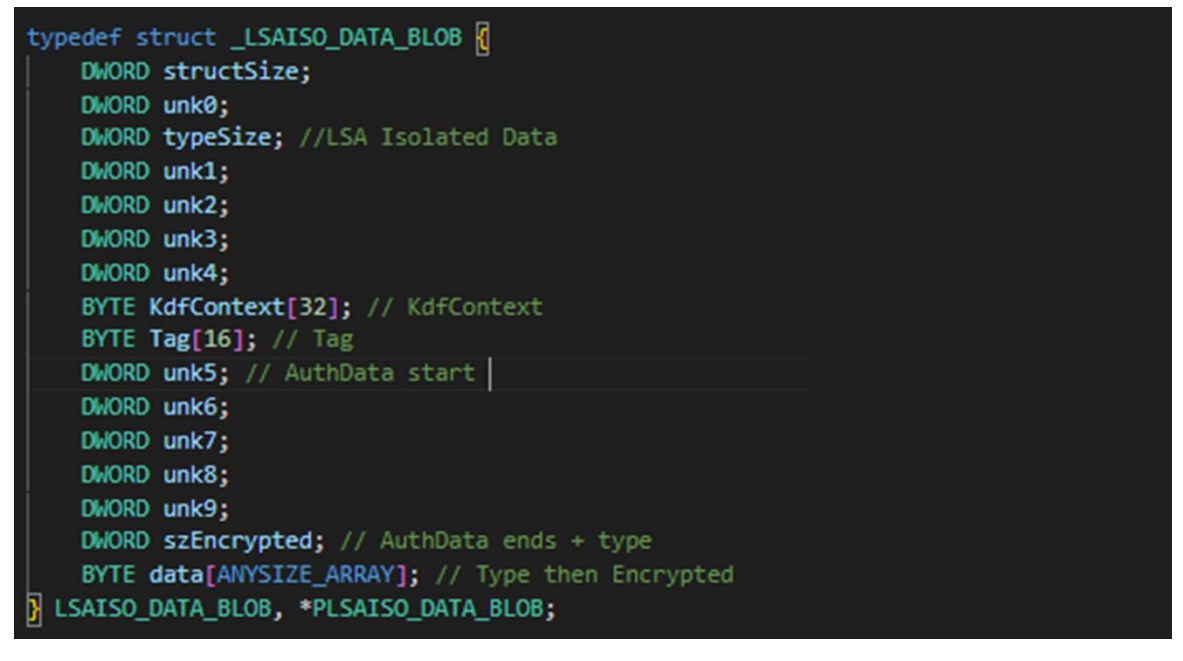

במידה וכל הפרמטרים קיימים, נפנה אל הפונקציה tryDecode\_sk\_sekurlsa\_m\_kuhl:

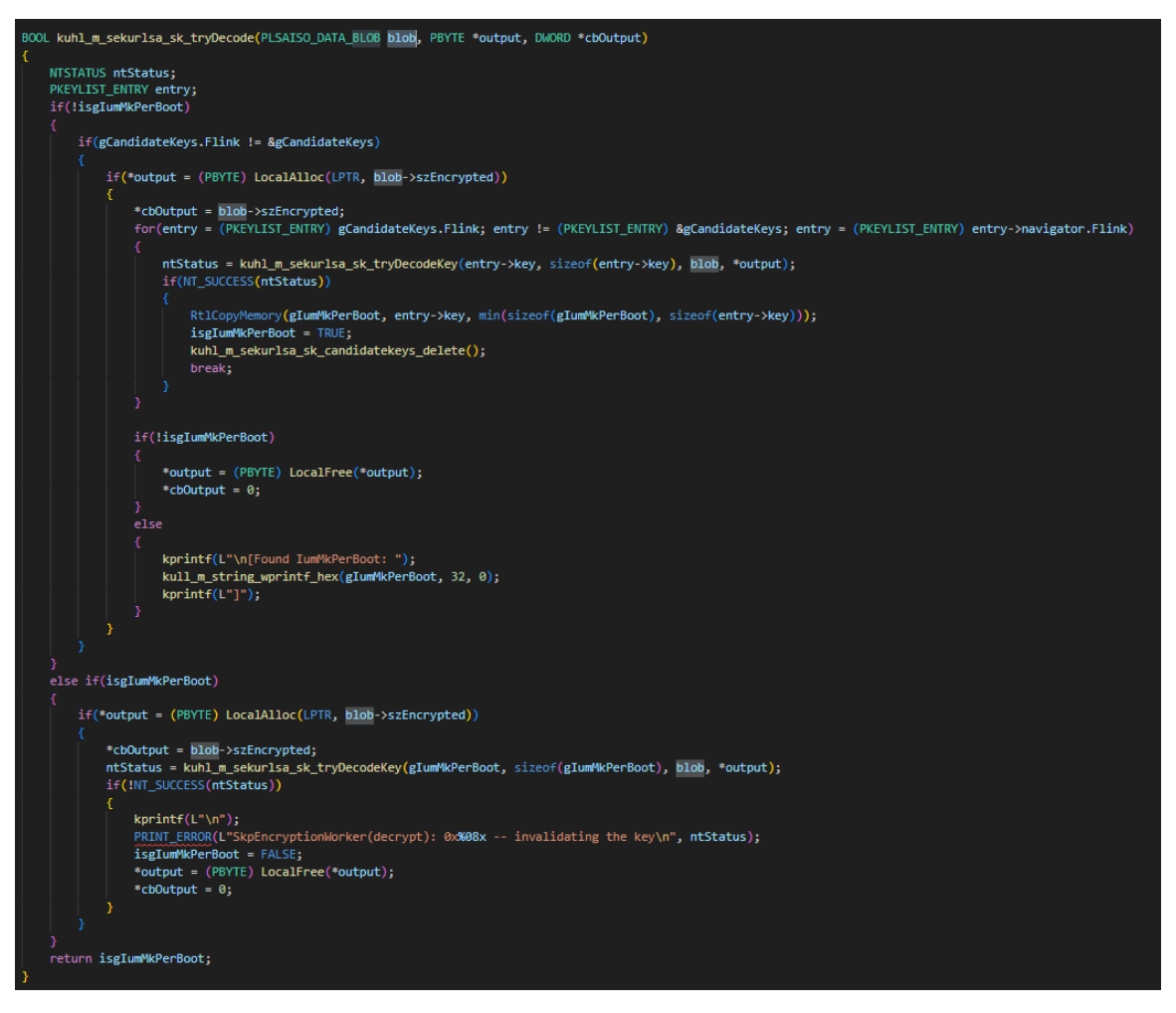

Mimikatz Internals **www.DigitalWhisper.co.il**

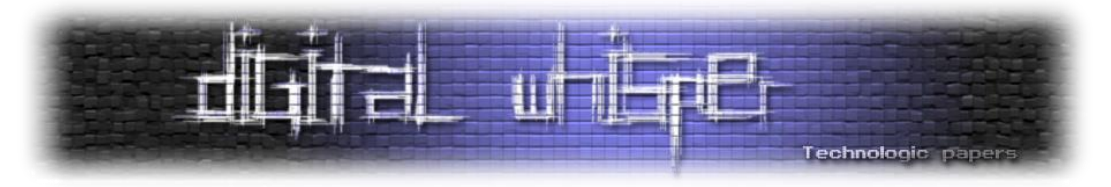

אשר במהלכה במידה ולא הוכנס bootkey=( key system, הסברנו על תפקידו בפרקים קודמים( ע"י המשתמש וגם קיים ב-cache מפעולות קודמות של mimikatz מפתחות אופציונליים ל-bootkey( אשר ניתן להשיג אותם במידה ונשתמש ב-minidump ונמצא בו stream SecureKernel). עבור כל מפתח אופציונלי, נשלח אותו ל-SkpEncryptionWorker במטרה לייצר מפתח סימטרי לתקשורת:

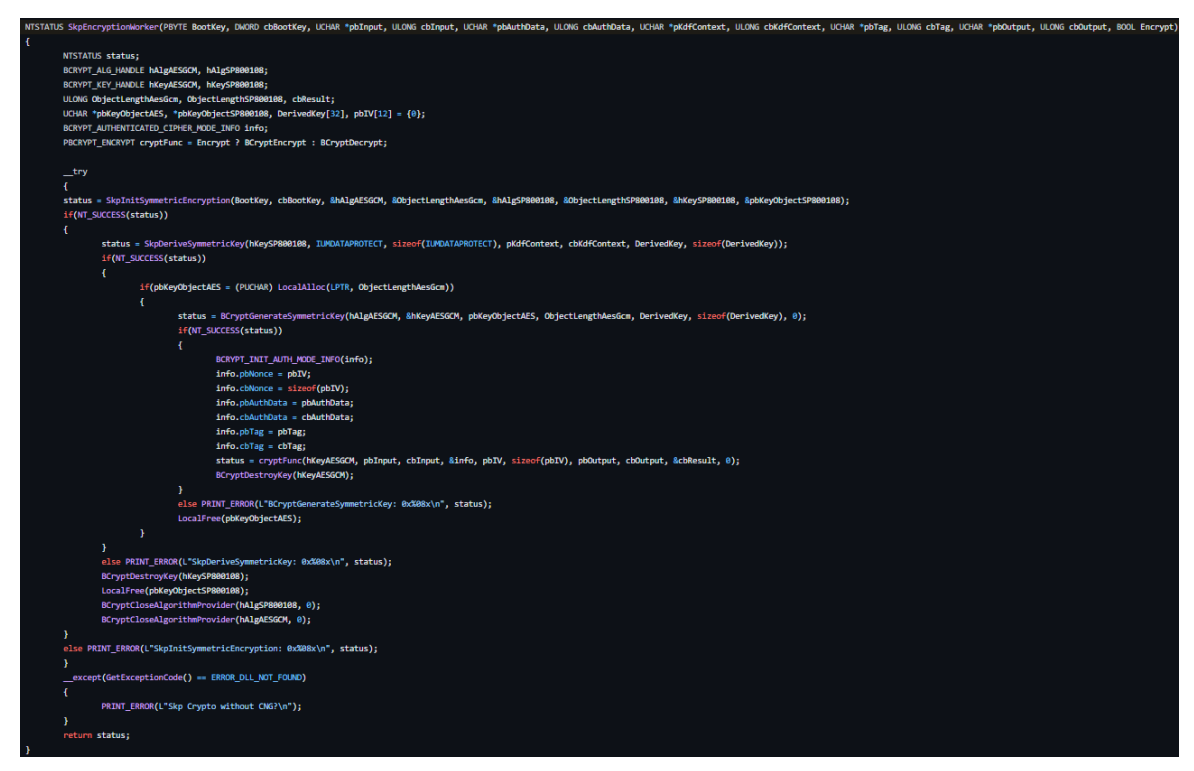

לאור העובדה שאיננו רוצים (ותכלס גם לא הכי יכולים) להיכנס לקרביים של הקריפטוגרפיה כאן, נציין בlevel high שהפונקציה יוצרת מפתח שנקרא לו 800108hKeySP( מדובר כאן ב-handle אל האובייקט( אשר מתבססת על המועמד ל-bootkey. בהמשך, נגזור מאותו 800108hkeySP אלמותי מפתח נוסף שנקרא לו DerivedKey בעזרת הפונקציה [BCryptKeyDerivation](https://learn.microsoft.com/en-us/windows/win32/api/bcrypt/nf-bcrypt-bcryptkeyderivation).

לבסוף, נשתמש שוב ב-[BCryptGenerateSymmetricKey](https://learn.microsoft.com/en-us/windows/win32/api/bcrypt/nf-bcrypt-bcryptgeneratesymmetrickey) על מנת ליצור מפתח hKeyAESGCM מתוך מפתח הגזירה. לבסוף, נריץ את הפונקציה BCryptDecrypt. בשביל לנסות לפענח data>-blob באובייקט של **LSAISO**. ת'אמת אנחנו לא יודעים אם זה עובד אבל אם כן זו בהחלט בשורה.

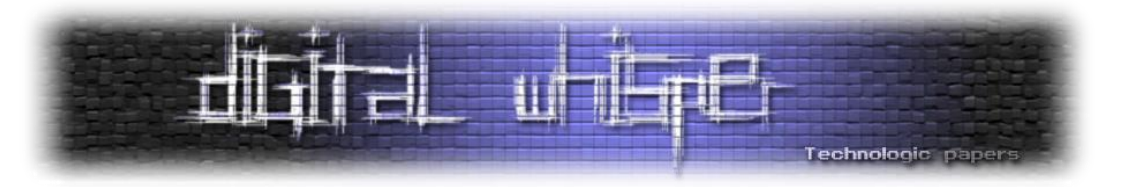

## **sys.Mimidrv - מהיום אני דרייבר**

Mimikatz מספקת את היכולת למנף פונקציות במרחב ה-mode kernel באמצעות דרייבר שמגיע עם הכלי. Mimidrv הוא דרייבר [חתום](https://twitter.com/gentilkiwi/status/1038700097557671936?lang=en) באמצעות Model Driver Windows( [WDM](https://learn.microsoft.com/en-us/windows-hardware/drivers/kernel/writing-wdm-drivers) )המאפשר למפתחים לרשום דרייברים עם תאימות לכל מערכות הפעלה של Windows ולאפשר התממשקות לקרנל. בצורה הזו, Mimidrv מאפשר ל-mimikatz גישה ל0- ring לביצוע פעולות מבוססות קרנל כמו שינוי של תהליכים רצים, גישה אל דרייברים אחרים וכד'.

ברמת המשתמש הפשוט, כל שנדרש על מנת לטעון את mimidrv לזיכרון הוא להריץ את הפקודה "**+!**":

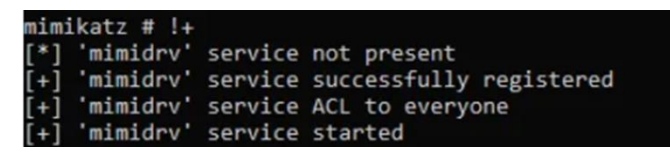

על מנת שפקודה זו תתקבל ותרוץ אנו נדרשים להרשאה SeLoadDriverPrivilege המאפשרת לטעון דרייברים )היות ואנחנו כבר בוגרים פרק privileges אנחנו יודעים כיצד ניתן להפעיל את ההרשאה הזו(. בקובץ [c.service\\_m\\_kull](https://github.com/gentilkiwi/mimikatz/blob/110a831ebe7b529c5dd3010f9e7fced0d3e3a46c/modules/kull_m_service.c#L138) תחת פונקציה install\_service\_m\_kull אנחנו יכולים לראות בדיוק כיצד זה קורה. Mimikatz בודק אם הדרייבר קיים ותיקייה הנוכחית, במידה וכן הוא יוצר את השירות באמצעות ממשק ה ddvapi32!ServiceCreate- ליתר דיוק, הוא עושה שימוש ב-advapi32!ServiceCreate על מנת ליצור שירות:

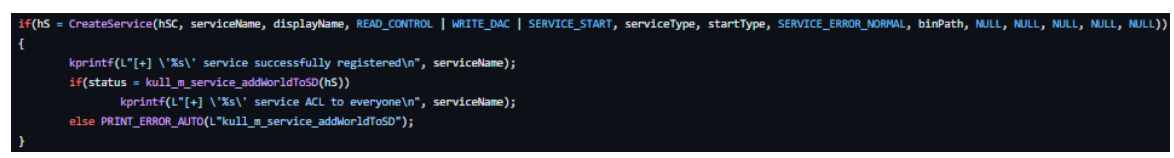

כאשר אפשר להסביר את הדגלים שמעוברים לפונצקיית CreateService בצורה הבאה:

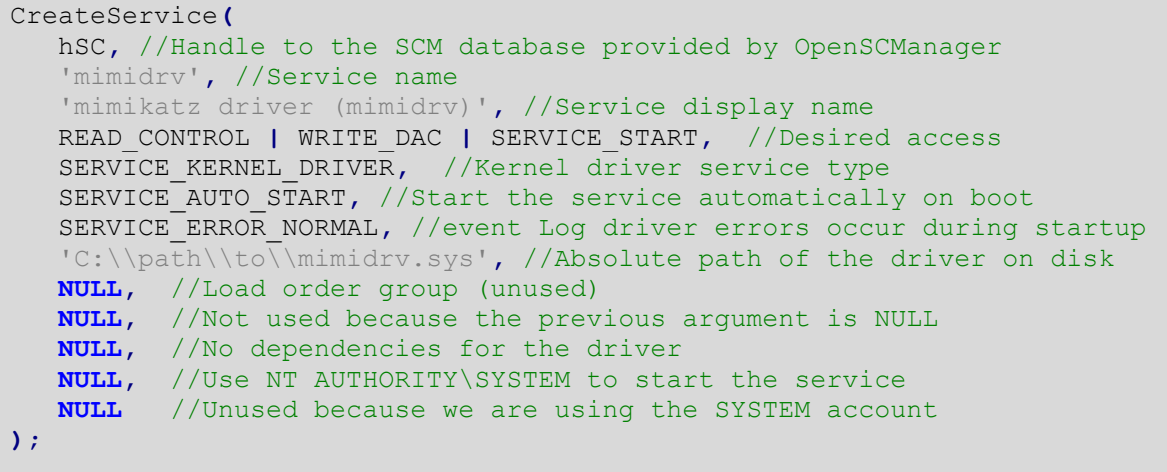

במידה והשירות הושלם בהצלחה, נקבל שירות שקבוצת Everyone בעלת הרשאות עליו עם הלוגיקה של הדרייבר, דבר אשר מאפשר לכל משתמש (אפילו חלש) לעבוד מול השירות. כעת, הדרייבר ירוץ. נזכור

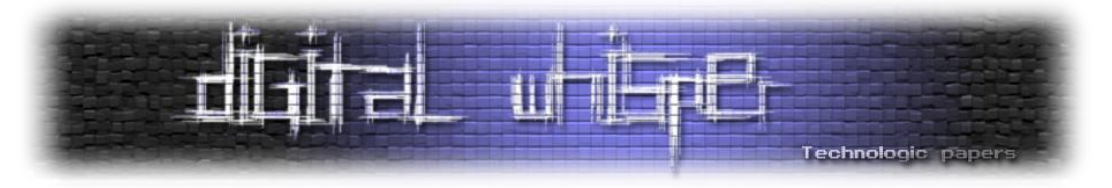

שמדובר כאן בדרייבר שרץ בקרנל ועל כן משתמש לא יכול לדבר איתו ישירות אלא עם device object שהוא יוצר. לשם כך, התהליך של Mimikatz ישתמש ב[- IotCreateDevice](https://learn.microsoft.com/en-us/windows-hardware/drivers/ddi/wdm/nf-wdm-iocreatedevice) על מנת ליצור device בשםmimidrv:

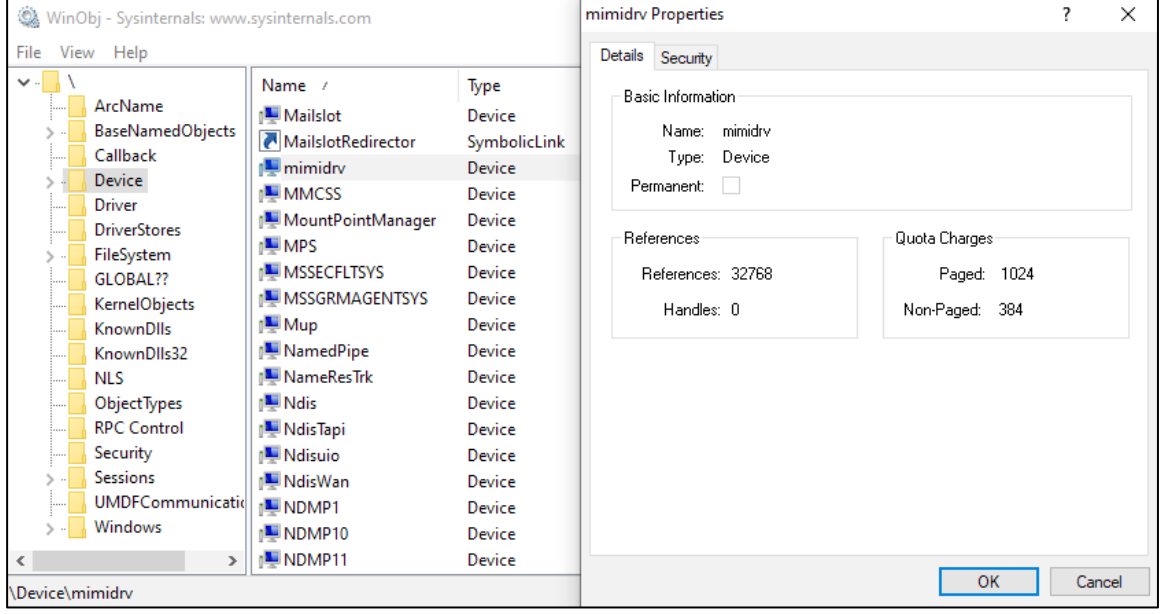

הוא ירשם כך שאם נשלח בקשת [DeviceIoControl](https://learn.microsoft.com/en-us/windows/win32/api/ioapiset/nf-ioapiset-deviceiocontrol) תקרא הפונקציהMimiDispatchDeviceControl בקובץ mimidrv.c שתטפל בבקשה. כמו כן, mimikatz ישתמש בnt<u>lloCreateSymbolicLink.</u> על מנת ליצור link symbolicשיתממשק עם ה-device object. נוכל לראות זאת באמצעות WinObj:

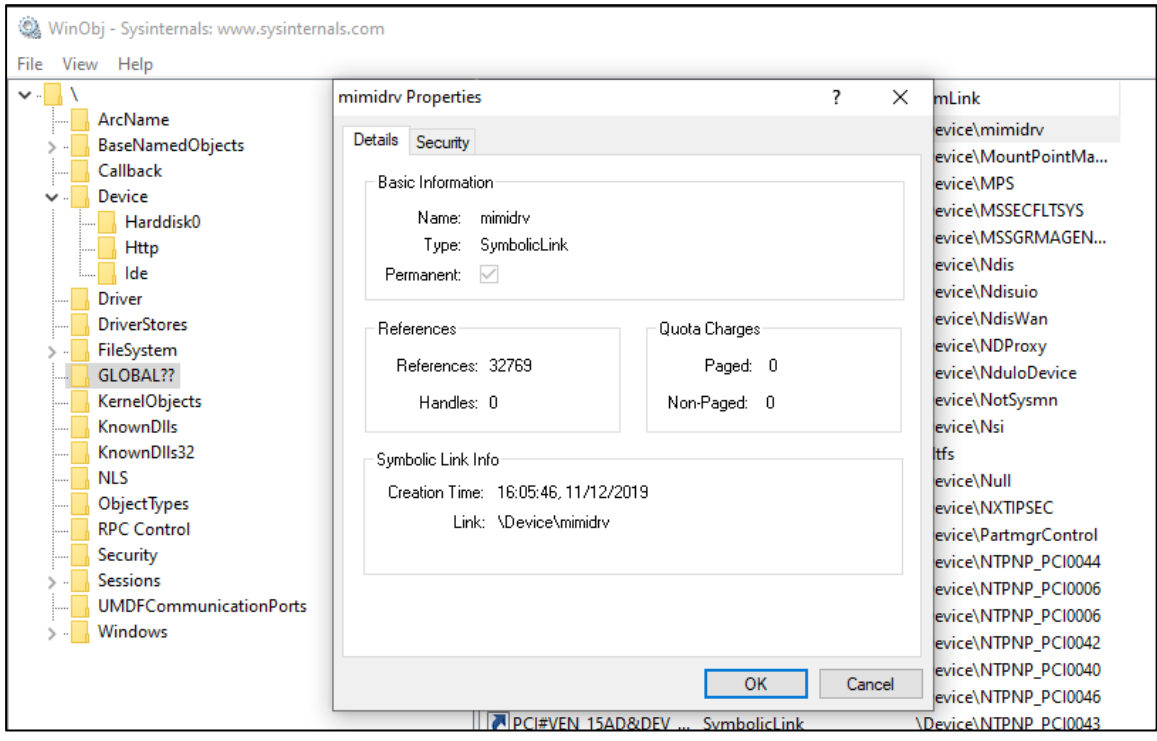

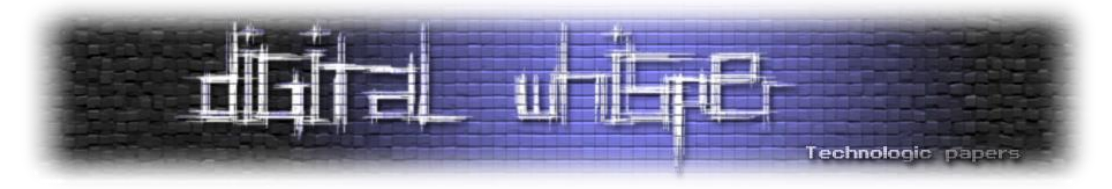

כמובן שהדרייבר יכיל גם פונקצית unload שמוחקת את ה-link symbolic שיצרנו כאן:

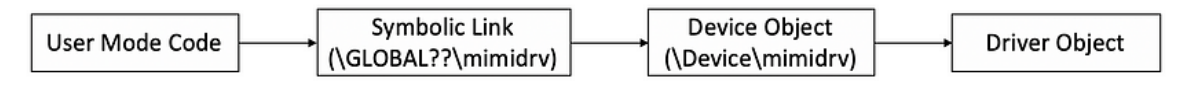

לבסוף, על מנת שנוכל להשתמש במודלים פנימיים של Aux klib המאפשרים אינטרקציות עם זיכרון הקרנל, נאתחל את הסיפריה עם [AuxKlibInitialize](https://learn.microsoft.com/en-us/windows/win32/devnotes/auxklibinitialize-func).

נקודה שחשוב להכיר בכל הקשור לעבודה עם דרייברים היא אופן שליחת הבקשות )פקודות( מסביבת Usermode אלהם. בשביל כך, נעשה שימוש ב**-packets request O/I**( [IRPs](https://learn.microsoft.com/en-us/windows-hardware/drivers/gettingstarted/i-o-request-packets) )שנשלחות לדרייבר באמצעות .[IoCallDriver](https://learn.microsoft.com/en-us/windows-hardware/drivers/ddi/wdm/nf-wdm-iocalldriver)

ואכן לאחר האיתחול של mimidrv, הדרייבר פתוח ומחכה לבקשות. כשאלה מגיעות הוא מטפל בהן בצורה שקופה בעזרת IRPs שמכילים (IOCTLs (codes control O/I שממופים לשמות פונקציות. אנקדומה מעניינת היא שלפי הקונביציה ה-IOCTLS אמורים להתחיל מ800-x0 אבל במימיקץ החליטו ללכת נגד המלצת מייקרוסופט ומתחילים מ00-x.0 בכל מקרה, למימיקץ קיימים 73 ioct-ים.

על מנת להתממשק עם הדרייבר, נשלח מה-mode user הודעות IRP בעזרת ה-link symbolic שיצרנו. ת על מנת ut!CreateFile-ל הטיפול קוראית [kuhl\\_m\\_kernel](https://github.com/gentilkiwi/mimikatz/blob/c78b1cf37c517ae9d0e872447bb103da9fa6034a/mimikatz/modules/kuhl_m_kernel.c#L30) מקובץ kuhl\_m\_kernel לא מנת להשיג handle ל-object device ו-DeviceIoControl!32kernel על מנת לשלוח את ה-IRP:

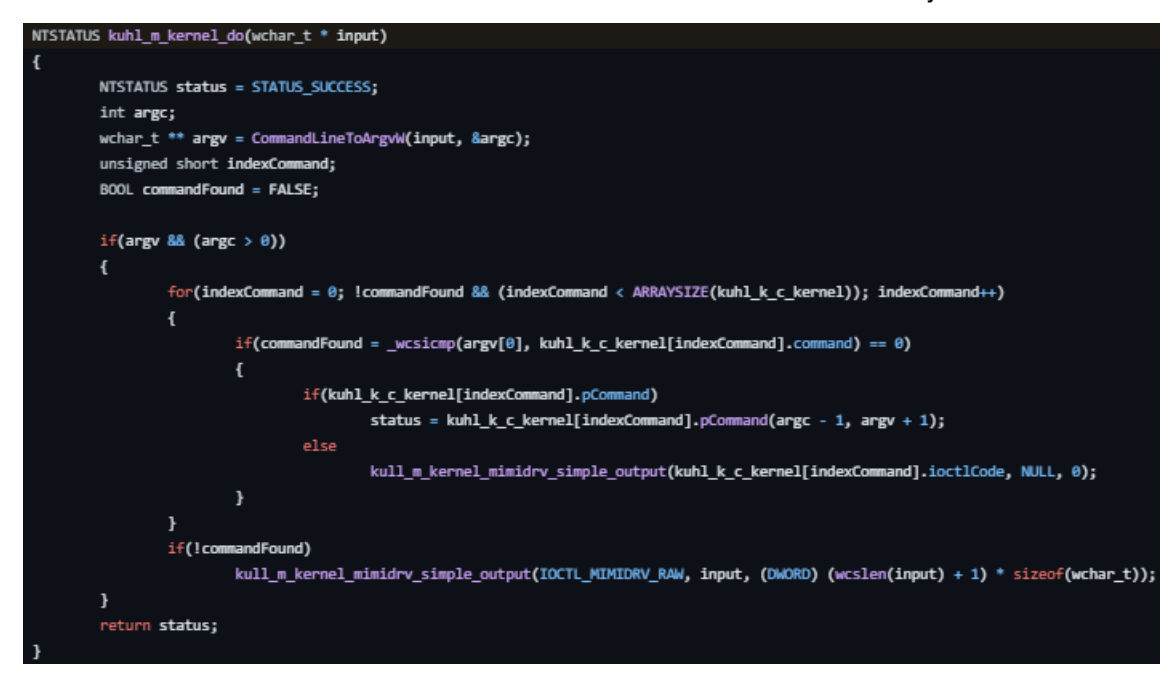

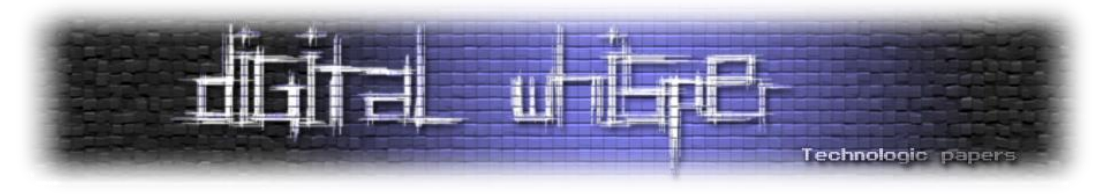

סה"כ ישנם 73 IOCTL-ים, אבל ישנם רק 09 מיוחצנים היות ו4- מתוכם אינם ממופים לפקודות, אלא מתממשקים עם ה-Memory Virtual:

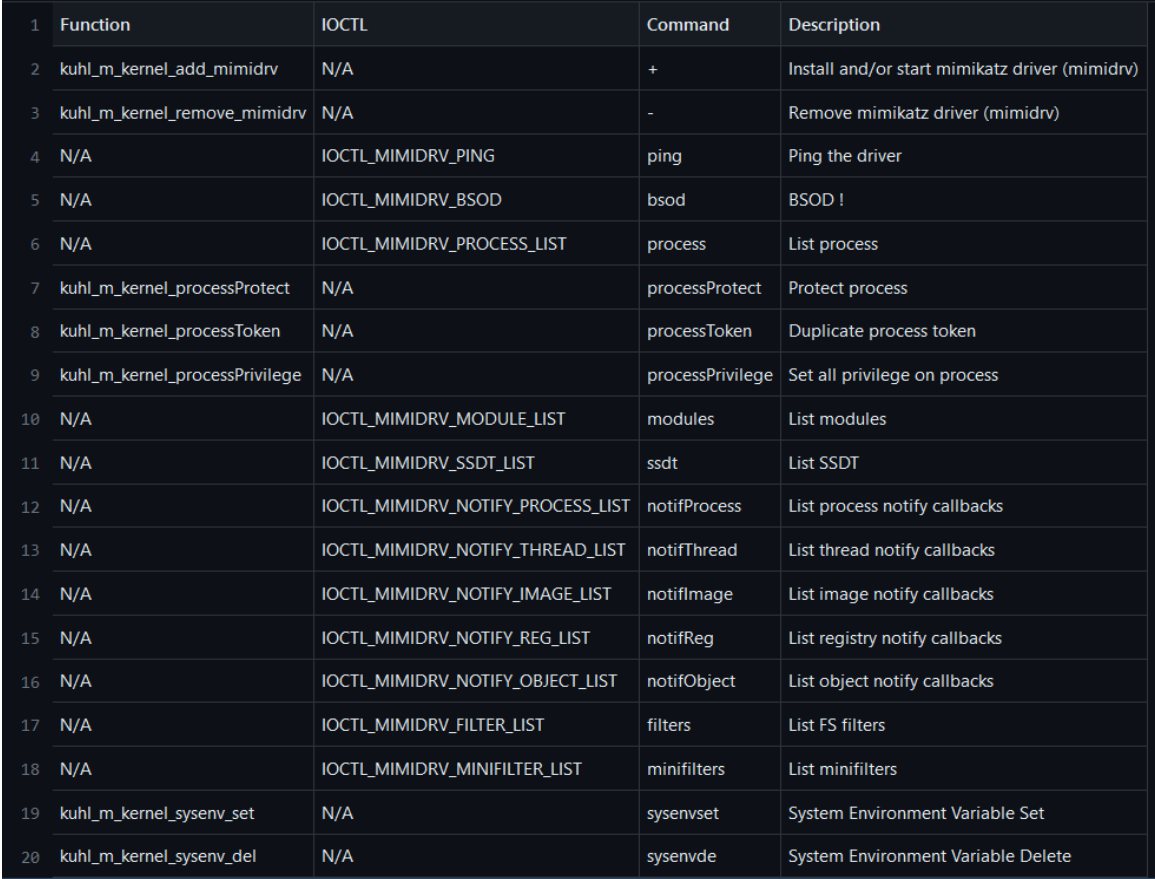

נעבור על חלק מפונקציות המעניינות שראינו במהלך הסקירה:

נתחיל מהפונקציה הכי מגניבה\מוזרה שראינו - BSOD הלא זה Death Of Screen Blue המפורסם של Windows. מה הפקודה עושה? ובכן בדיוק מה שחשבתם!

**BSOD** קורא ל-[KeBugCheck](https://learn.microsoft.com/en-us/windows-hardware/drivers/ddi/ntddk/nf-ntddk-kebugcheck) אשר מהווה רוטינה להורדת המערכת בצורה מבוקרת כאשר מתגלה אי עקביות בלתי ניתנת לשחזור שעלולה להשחית את המערכת אם תמשיך לפעול:

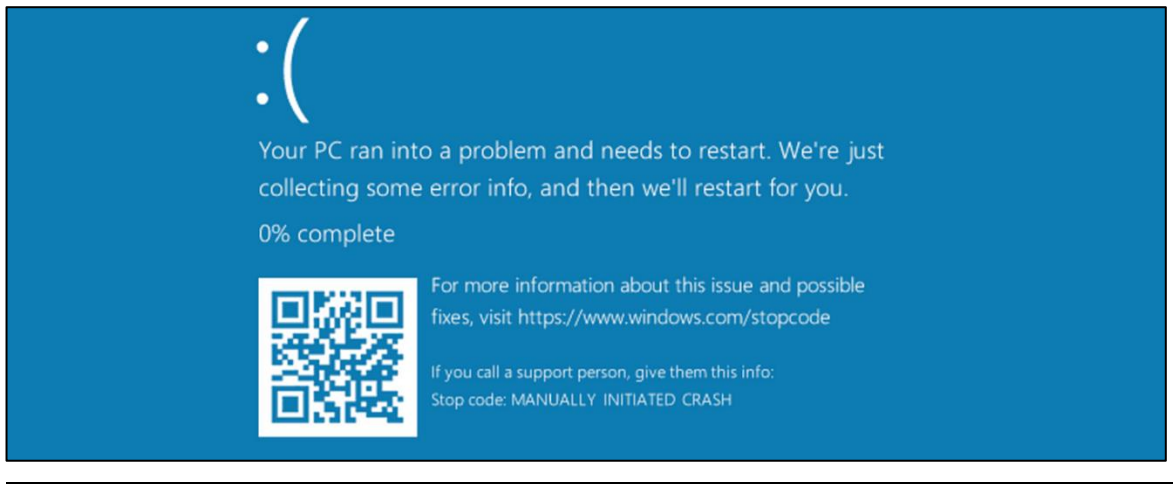

#### Mimikatz Internals **www.DigitalWhisper.co.il**

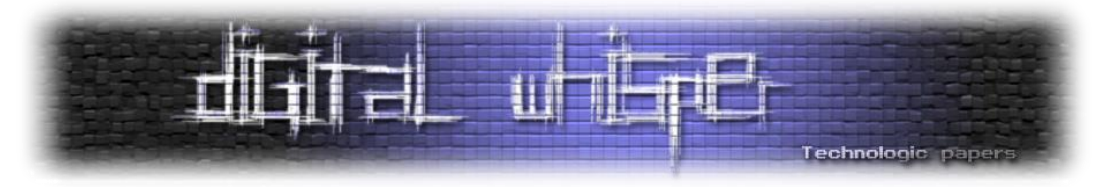

פקודה נוספת שאהבנו היא **Sysenvset** אשר קובע משתני סביבה, אך לא במובן הקלאסי כמו %path% אלא במערכות עם boot secure. הוא משנה משתנים ב-store firmware UEFI בעיקר את fa9abd-0359-77 של GUID-ל היא הכתיבה .ברגיסטרי RunAsPPL-ל שמקושר Kernel\_Lsa\_Ppl\_Config לאחסן מנת על בה משתמשת Windows-ש protected store-ל המקושר 4d32-bd60-28f4e78f784b ערכים שברצונה להגן עליהם משינוי של משתמשי אדמין ומשתמש רגיל )הדבר עוקף הגדרות PPL שקיימות על ברגיסטרי על תהליכים).

הפקודה **sysenvdel** לעומת זאת, מורידה הגדרות אבטחה כמו RunAsPPL ומאפשרת לגשת ל-LSASS לאחר ריסט.

**protect process** - לפני שנסביר את הפקודה ניתן הקדמה קצרה. תהליכים בקרנל מכילים מבנה נתונים הנקרא EPROCESS ונראים כך )כרשימה דו כיוונית(:

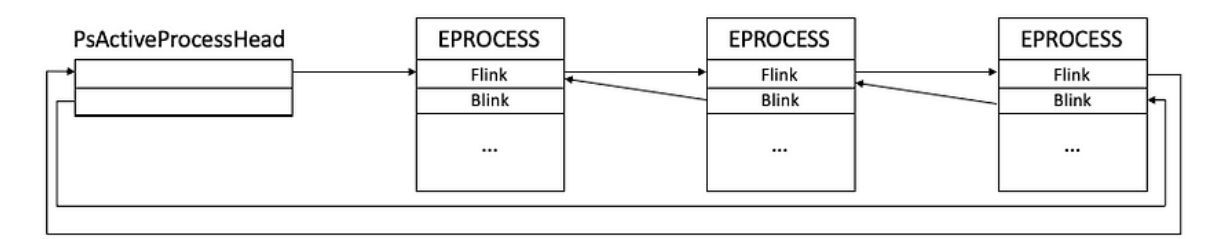

כאשר PsActiveProcessHead תכיל את ראש הרשימה של התהליכים ו-blink, flink יכילו מצביעים אל התהליכים הקודמים והבאים.

Mimikatz משתמש ב-[PsLookupProcessByProcessId!nt](https://learn.microsoft.com/en-us/windows-hardware/drivers/ddi/ntifs/nf-ntifs-pslookupprocessbyprocessid) על מנת לקבל ID של התהליך שהעבירו לו כפרמטר ואז מתקדם אל התכונה המייצגת בתהליך את ה-protection signature. **כלומר את רמת החתימה הדרושה ל-DLL** על מנת שיהיה אפשר לטעון אותה לתהליך ורמת הסמך )level trust )של התהליך הנוכחי. הסברנו על הנושא לא מעט [במאמר](https://www.digitalwhisper.co.il/files/Zines/0x95/DW149-1-InsideLSASS.pdf) הקודם כשנגענו ב-PPL אבל בכללי, רמת המסך בנויה מ7- ערכים - SignatureLevel ו-SectionSignatureLevel כאשר התכונה Protection בנויה אף היא מ3- ערכים - type, audit ו-signer( השדה שמעניין אותנו כרגע הוא type המייצג את סוג החתימה שצריכה להיות על התהליך - ppl, protected וכו'(.

SignatureLevel, SectionSignatureLevel, Type, בצורה די ערמונית משנה את הערכים של Signer ,Audit ל6 0, 2, ,f3x0 ,f3x0 על מנת לבצע protect לתהליך ולגרום לו להיות חתום ע"י WinTcb ובכך לשנות את רמת החתימה ל-max את תהליך ה-mimikatz שלנו. עבור LSASS, נרצה לעשות לתהליך **unprotect** - כלומר לשים במקום שורת אפסים.

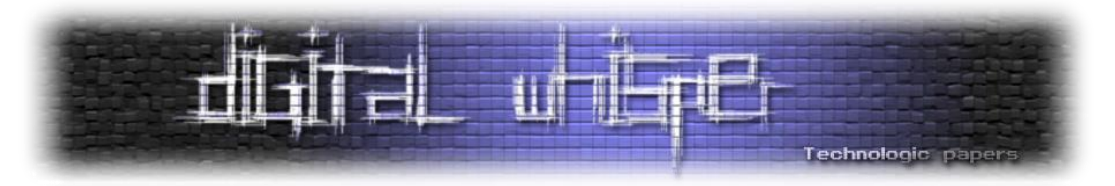

נוכל לראות את השינויים כאן )עבור unprotect ל-lsass):

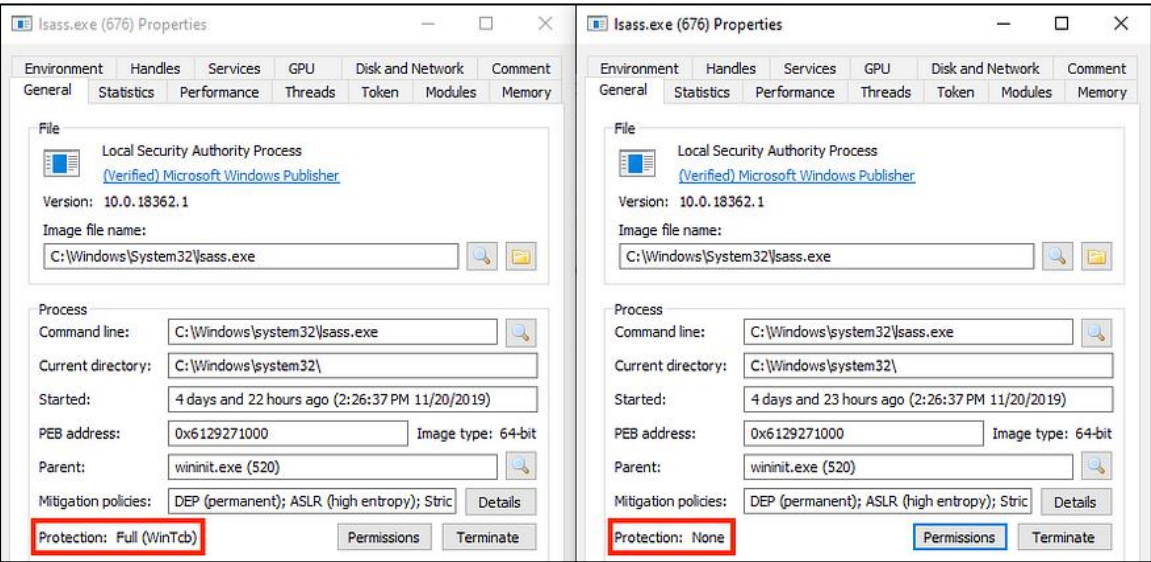

#### ו-protect עבור mimikatz:

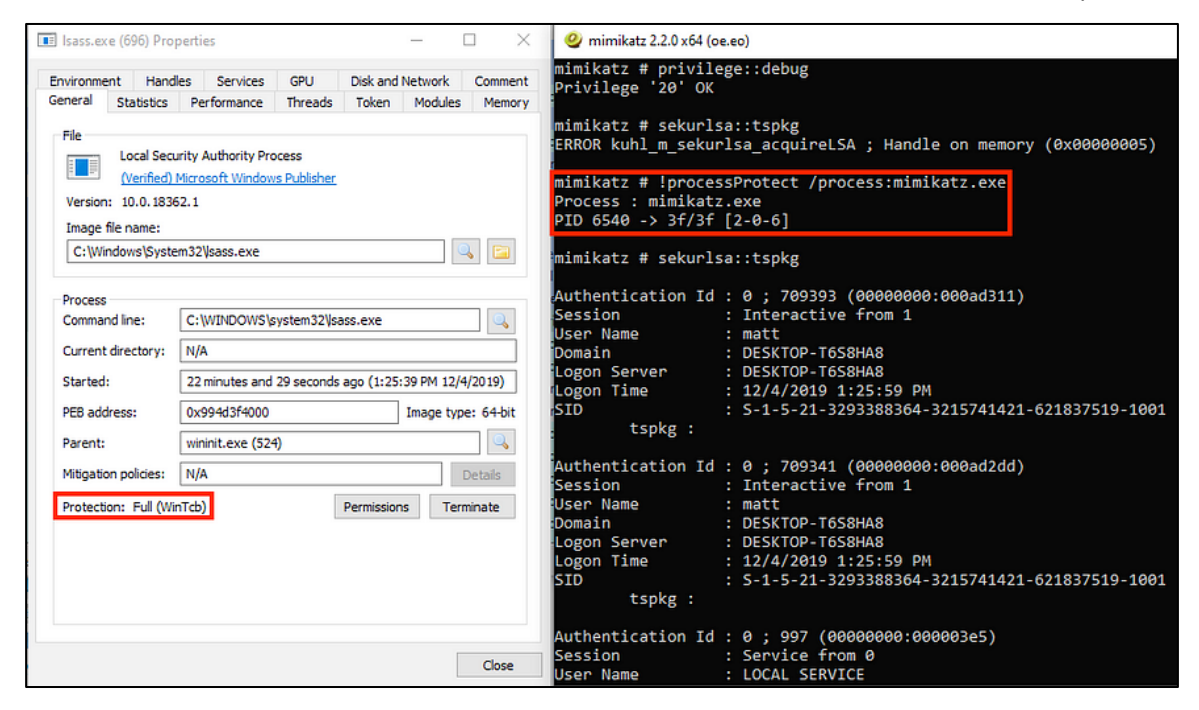

דרך אגב, כל זה יתכן מכיוון שלא הוגדר Guard Credential על המכונה. במידה וזה כן היה מוגדר )**ביחד** עם PPL )לא היה ניתן לעקוף את הנושא.

ניגע בעוד 7 פקודות מעניינות בכל הקשור למשחק עם טוקנים והרשאות על תהליכים.

הראשון, **processToken** - מבצע העתקה של token מתהליך מקור ליעד. Mimikatz ישתמש ב- [PsLookupProcessByProcessId](https://learn.microsoft.com/en-us/windows-hardware/drivers/ddi/ntifs/nf-ntifs-pslookupprocessbyprocessid)[,](https://learn.microsoft.com/en-us/windows-hardware/drivers/ddi/ntifs/nf-ntifs-pslookupprocessbyprocessid) [ObOpenObjectByPointer](https://learn.microsoft.com/en-us/windows-hardware/drivers/ddi/ntifs/nf-ntifs-obopenobjectbypointer) ו-[ZwOpenProcessTokenEx](https://learn.microsoft.com/en-us/windows-hardware/drivers/ddi/ntifs/nf-ntifs-zwopenprocesstokenex) על מנת לקבל handle לתהליך המקור. לאחר מכן, יעשה שימוש ב-[ObOpenObjectByPointer](https://learn.microsoft.com/en-us/windows-hardware/drivers/ddi/ntifs/nf-ntifs-obopenobjectbypointer) על מנת לקבל handle

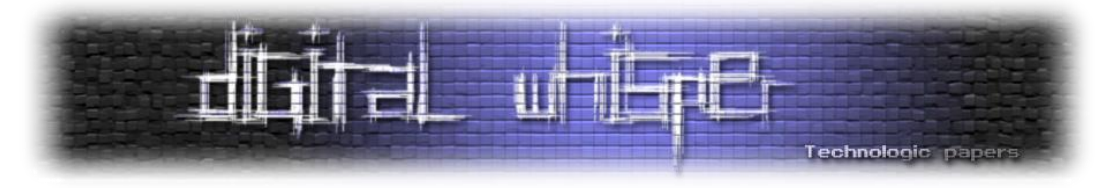

לתהליך היעד וב-token , Z<u>wSetInformationProcess , [ZwDuplicateToken](https://learn.microsoft.com/en-us/windows-hardware/drivers/ddi/ntifs/nf-ntifs-zwduplicatetoken) ה</u>-token. במידה והמשתמש לא הגדיר את תהליך היעד, הדיפולטיבי יהיה exe.cmd ואליו יגיעו ה-tokens.

**privilege process** - נותן את כל ההרשאות לתהליך )כן כן ממש את כולן: SeDebugPrivilege :)...SeLoadDriverPrivilege

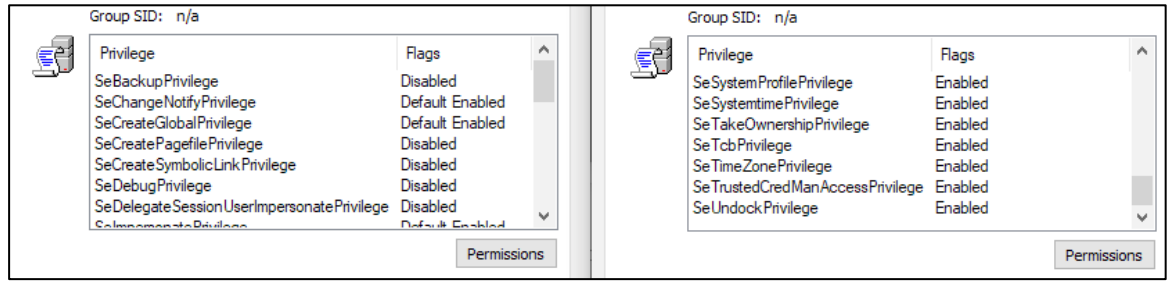

#### נוכל לראות בקוד את השינוי:

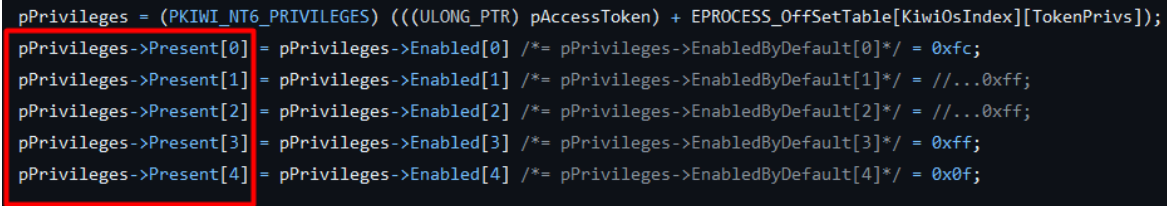

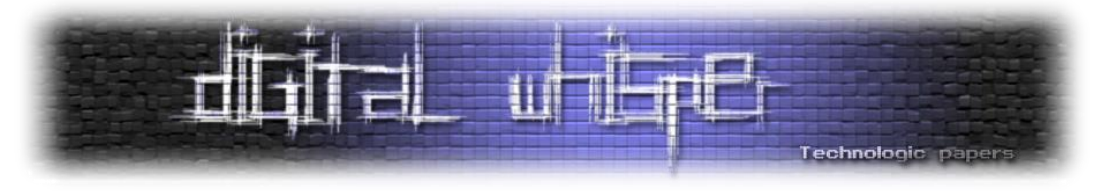

## **Mimispool - print that**

דרייבר נוסף ש-Mimikatz מאפשר לטעון בשביל לנצל את המערכת לשליפת סיסמאות. הדרייבר )המזויף( של מדפסת ויכול לסייע בתקיפות Printnightmare, Printerbug וחבריה. לניצול הדרייבר, mimikatz מעתיק אותו לתיקיית הדרייברים של המדפסות ויוצר ערך רגיסטרי בהתאם המצביע על אליו. ברגע שהדרייבר יותקן, יתפתח לנו shell בהרשאות של system.

התקנת התהליך, כמו שמופיע בקובץ ה-README.md של mimispool היא בעזרת סקריפט PS:

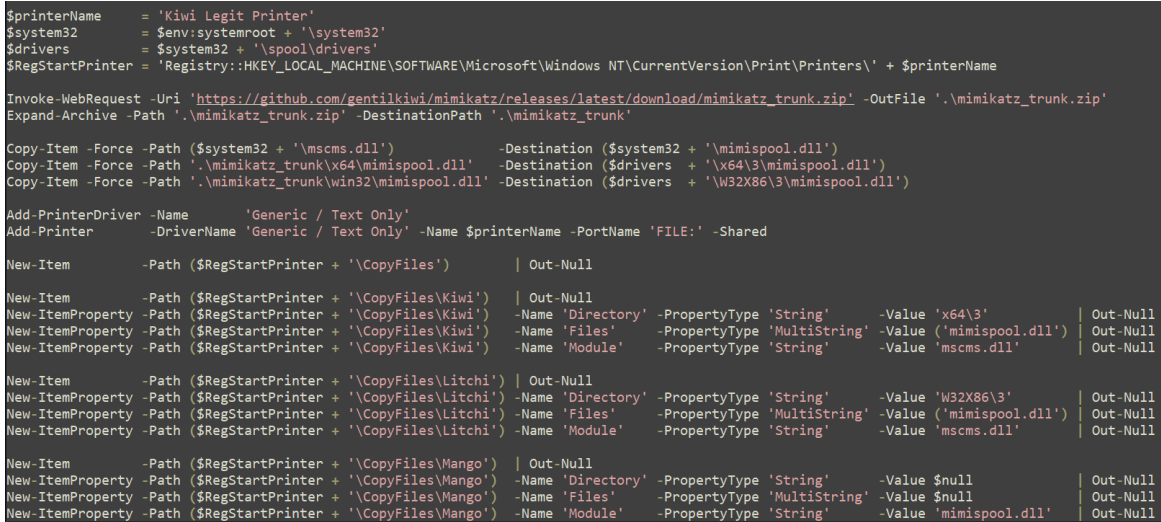

ניתן לנצל את הפגיעות מרחוק בעזרת סקריפט ה-client:

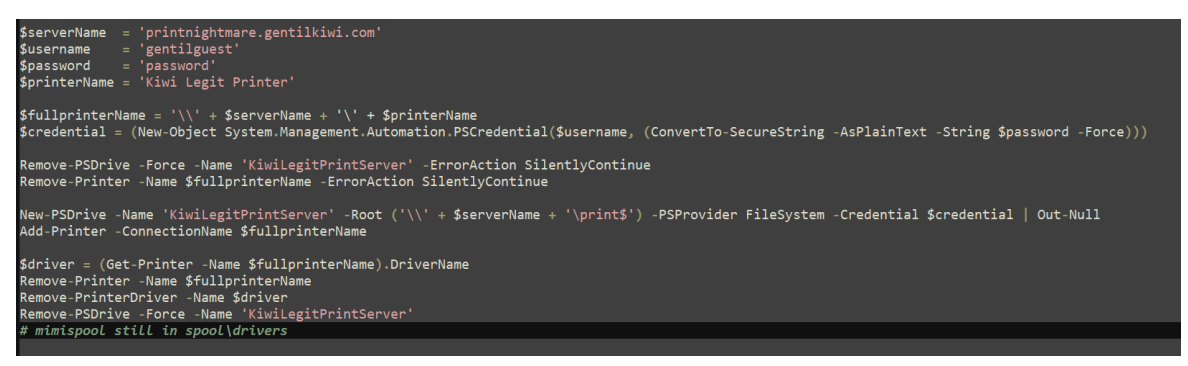

בסקריפט, נתחבר ל-RPC שמייחצנת המדפסת (בדמות "תיקיית רשת") מרחוק.

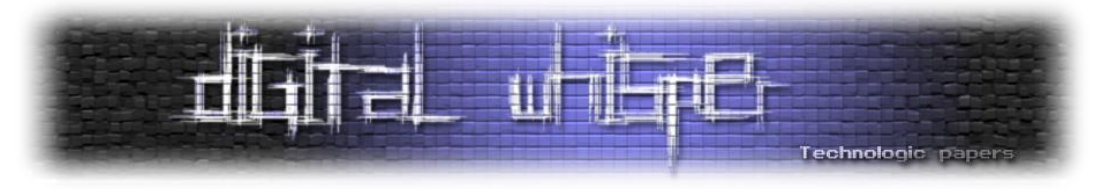

מאחורי הקלעים, השירות exe.spoolsv מעתיק את הדרייבר )פעמיים( מהתיקייה של המדפסות אל תיקיית

#### הדרייברים המקומית (משנה ה-path):

**SUCCESS** 

**SUCCESS** 

**SUCCESS** 

**SUCCESS** 

**SUCCESS** 

**SUCCESS** 

C:\Windows\System32\DriverStore\FileRepository\ntprint.inf\_amd...NAME NOT FOUND

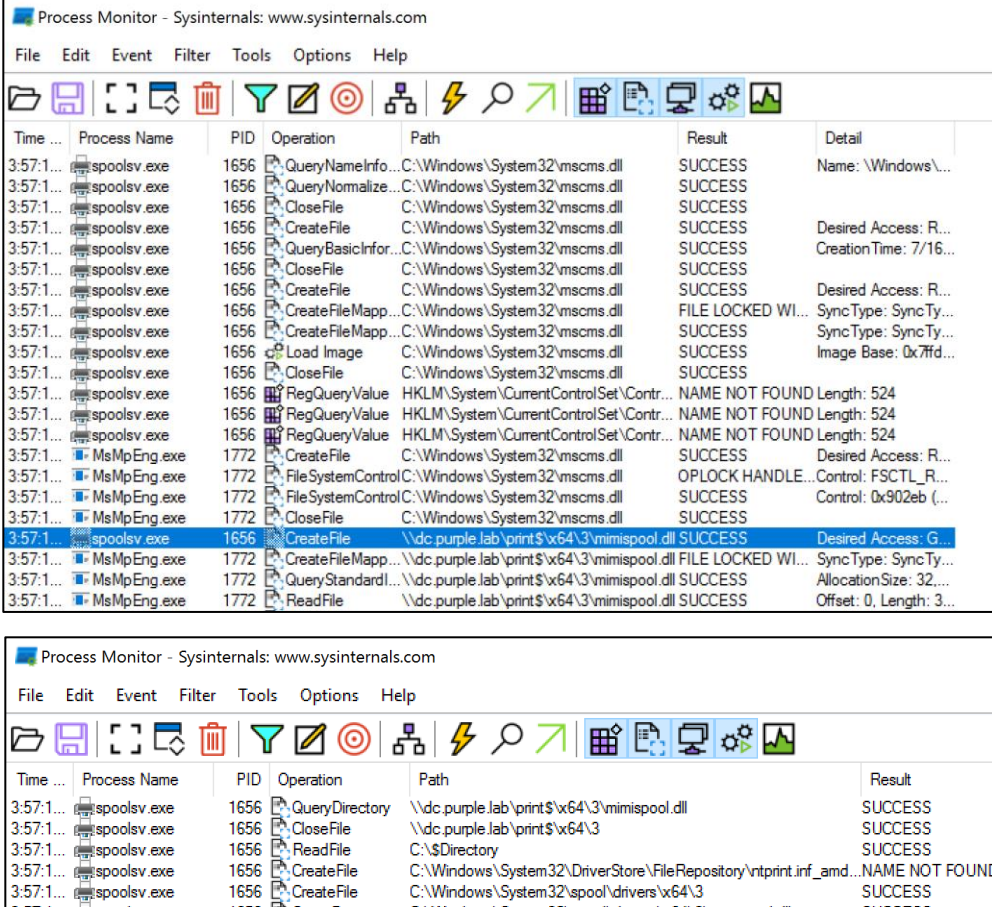

התהליך spoolsv רץ כ-system ועל כן, קבצים שיצור יכולים להיות מועתקים למקומות הדורשים הרשאות גבוהות כדוגמת 32system . קובץ ה-mimispool שלנו ימופה לנתיב ברגיסרטרי בנתיב HKLM הנוגע לכלל המערכת. לאחר מכן, נשים לב שיפתח לנו cmd( שבמקרה הזה כפוף ל-pid של 0648( כלומר תחת ה- :spoolsv.exe האב של process

C:\Windows\System32\spool\drivers\x64\3

C:\Windows\System32\spool\drivers\x64\3

QueryBasicInfor...C:\Windows\System32\spool\drivers\x64\3\mimispool.dll

C:\Windows\System32\spool\drivers\x64\3\mimispool.dll

C:\Windows\System32\spool\drivers\x64\3\mimispool.dll

nl\drivers'

C:\\$Directory

ă

QueryDirectory

teFi

CooseFile

L'a QueryBas<br>L'a CloseFile

1656

1656

1656

1656

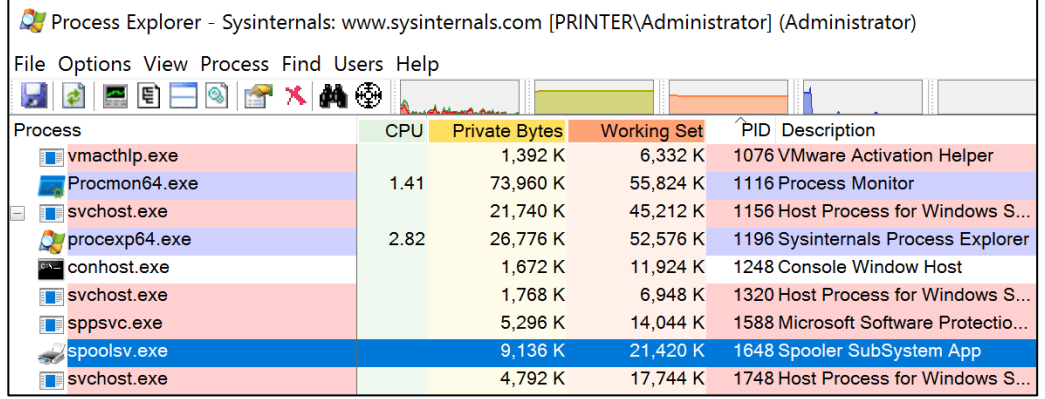

Mimikatz Internals **www.DigitalWhisper.co.il**

3:57:1... aspects.com

3:57:1... aspoolsv.exe

3:57:1... as spoolsv.exe

3:57:1... espoolsv.exe

spoolsv.exe

spoolsv.exe

spoolsv.exe

 $3:57:1...$ 

 $3:57:1$ 

 $3:57:1$ 

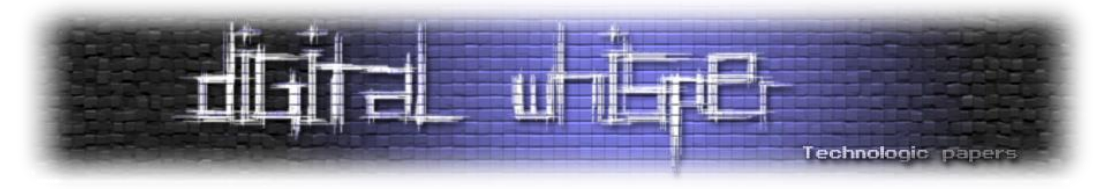

אפשר להתחיל לעקוב אחרי ה-flow בקובץ ה-[c.mimispool](https://github.com/gentilkiwi/mimikatz/blob/c78b1cf37c517ae9d0e872447bb103da9fa6034a/mimispool/mimispool.c#L7). הפונקציה שתיקרא ראשונה ב-DLL היא :DllMain

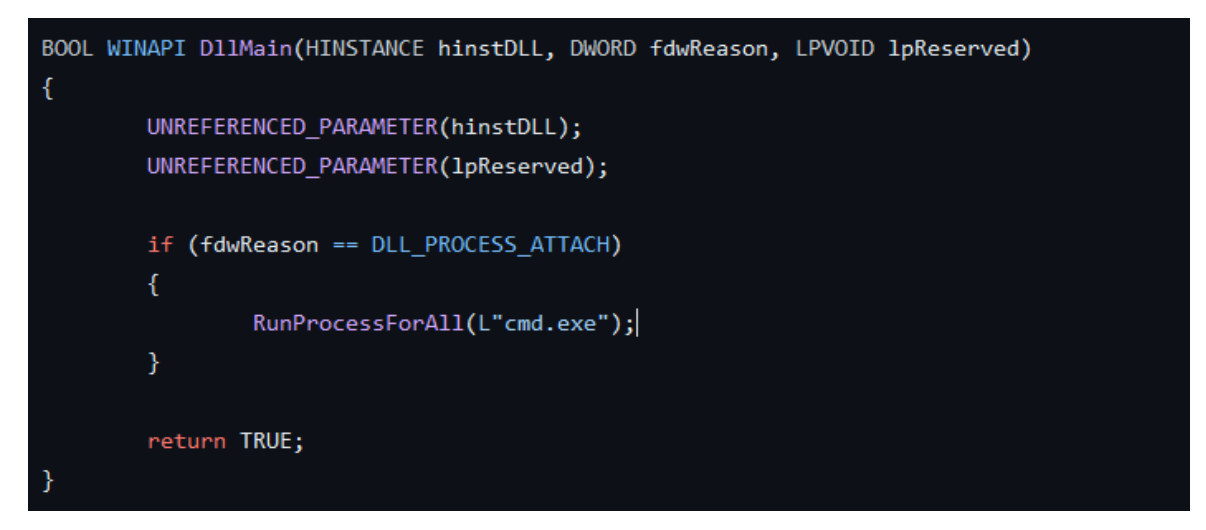

שבהמלכה הקוד קורא לפונקציה runProcessForAll. בפונקציה זו, מושג ה-token של התהליך הנוכחי )שרץ כ-system )בעזרת הפוקנציות OpenProcessToken, GetCurrentProcess. נוצר העתק של הטוקן בעזרת DuplicateTokenEx וכן העתק של משתני הסביבה מתהליך ה-system בעזרת CreateEnvironmentBlock.

כעת, נהיה אדיבים וניתן **לכל ה-session-ים** במערכת cmd כ-system בעזרת enumeration של כל ה sessions במערכת בעזרת WinStationEnumerateW ונקשר את ה-id של ה-session אל העתק הטוקן בעזרת SetTokenInformation. לבסוף, נריץ את התהליך cmd עם הטוקן החדש שיצרנו בעזרת CreateProcessAsUser. מרתק!

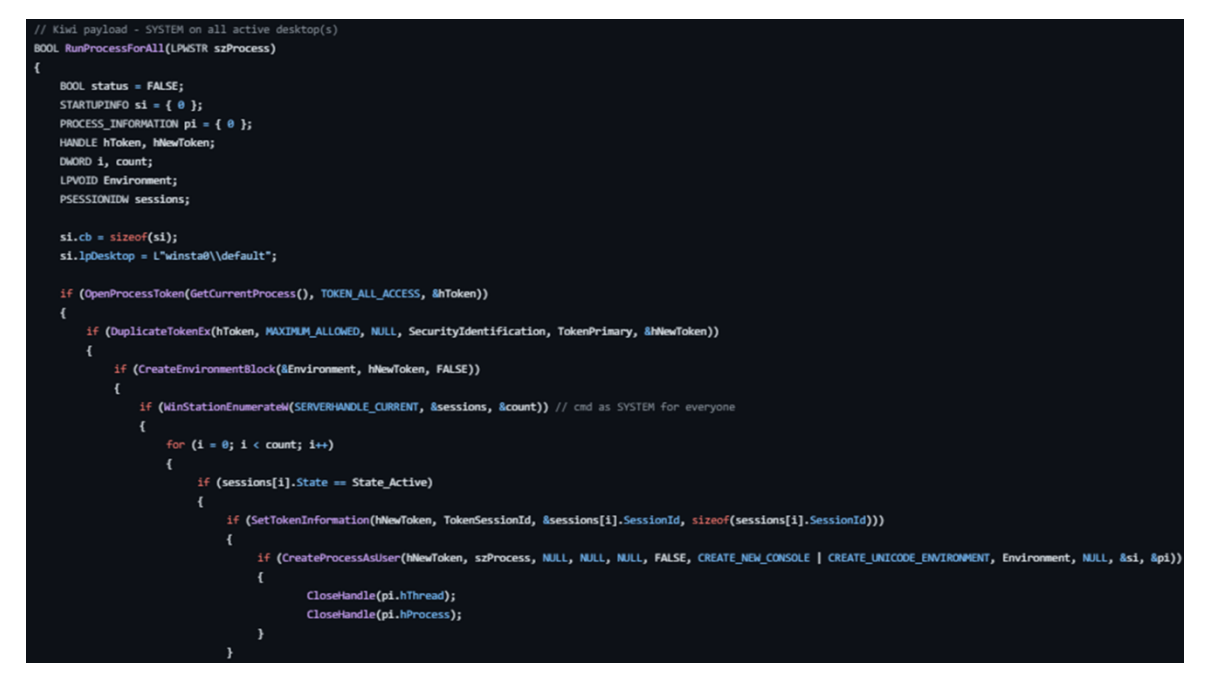

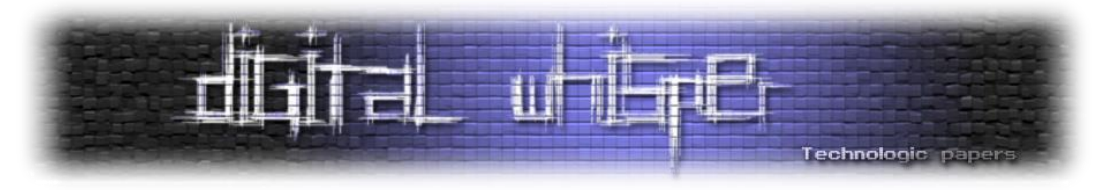

## **Mimilove - נוסטלגיה**

לאחר מעבר מהיר על הקוד של mimilove, אשר רובו מרוכז בקובץ mimilove.c, נראה שהקוד חוזר על טכניקות שתוארו כבר בכלי ה-mimikatz הרגיל. מסיבה זו, לא נתאר את הכלי במאמר. עם זאת, אנקטודה נחמה היא שנראה כי הכלי נוצר על מנת לתת קצת שביעות רצון לחובבי הנוסטלגיה :(

להלן פוסט מהטוויטר של delphy:

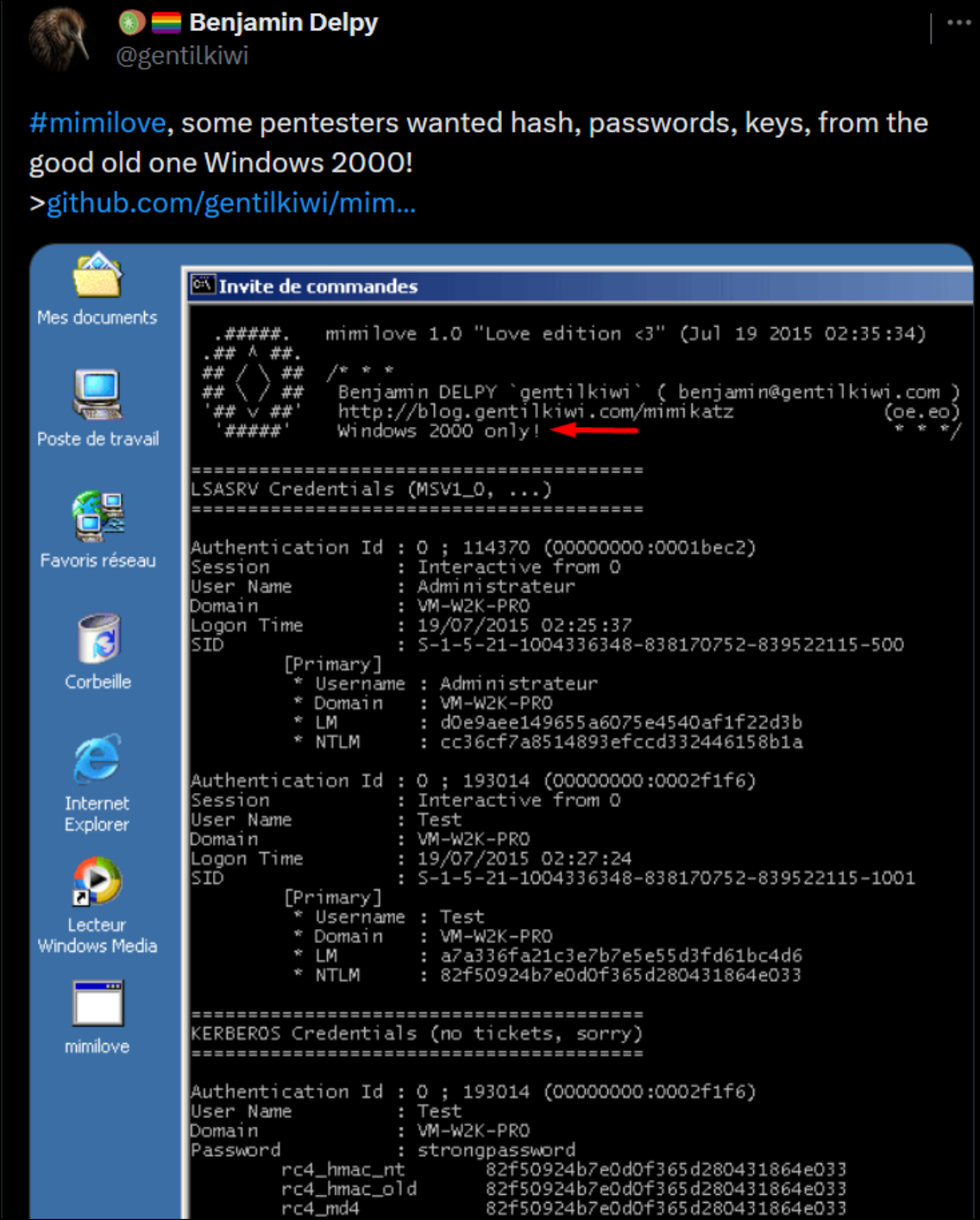

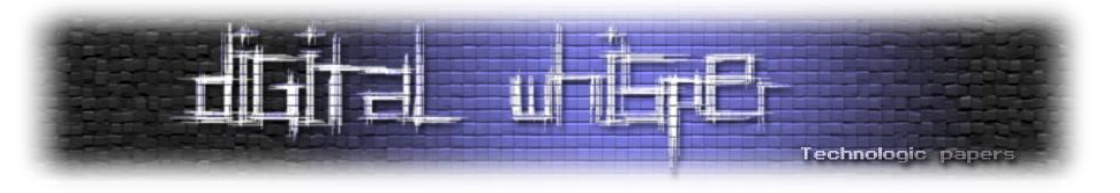

#### **סיכום**

אם הייתם ערניים מספיק כנראה ששמתם לב שלא ענינו עדיין על שאלת המחקר שאיתה התחלנו את המעבר על קוד המקור של mimikatz והיא האם פתרונות ההגנה שיש היום בסביבת Windows יכולים להתמודד עם הכלי בצורה מספקת. זאת מכיוון שהתשובה חלקית.

השימוש ב-PPL ו-Guard Credential בהחלט נותן מענה מספיק להתמודדות עם שליפת הנתונים של Mimikatz מהזיכרון )שלא לדבר על זה שללא שימוש בכלי התחמקות וערפול נוספים, אף גרסה של הכלי לא יכולה לעבור Defender מודרני(. מוזמנים להקים מכונת 10/11 Windows Enterprise, לעקוב אחרי הוראות ההקשחה מהמאמר הראשון, לבטל את כל שאר המגננות, להוריד את הכלי ולראות אם אתם מצליחים להריץ את logonpassword::sekurlsa המוכרת. ספוילר:

#### **ERROR kuhl\_m\_sekurlsa\_acquireLSA**

נקודה זו סוגרת לנו את המאמר בצורה טובה - בסופו של דבר Mimikatz של בנג'מין מעולם לא נועד להיות כלי תקיפה אלא **כלי מחקר**. זו גם הסיבה מדוע נתקלנו במספר מאוד מצומצם של טכניקות Evasion או Obfuscation למרות שברור כי בנג'מין בהחלט היה מסוגל לכך.

לסיום, נתייחס לפיל נוסף שבחדר - למה לא הראנו וניתחנו את קוד המקור של פעולות כגון DCSync, DCShadow וכד'. אם כי אלו בהחלט נושאים שמרתקים אותנו (וכנראה שגם אתכם), בחרנו (Skeleton Key ,DCShadow לא להיכנס אליהם מכיוון שהם פחות רלוונטיים למטרת המאמר )כיצד Mimikatz מתממשק ומנצל את LSASS). עם זאת, באותה נשימה נגיד שקיים סיכוי גבוה )000%( שננתח את הקוד מקור של מתקפות בסגנון ואפילו נראה את השוני של כיצד כלים שונים כמו Rubues ,Impacket, Mimikatz-Invoke ועוד רבים אחרים בחרו לממש כל מתקפה במאמרי המשך שנפרסם במסגרת המגזין. אז בהחלט יש למה לצפות ):

## **על הכותבים**

יהונתן [אלקבס,](https://il.linkedin.com/in/jonathan-elkabas-20636b20a) חוקר אבטחת מידע בחברה לא קטנה ולא פרטית. חובב סוקולנטים, קפה וטיולים. עדי [מליאנקר,](https://www.linkedin.com/in/adi-malyanker-704b14167/) ,76 חוקר אבטחה ובודק חדירות בסביבות אפליקטיביות, תשתיתיות ומה שביניהן.